# **UnB - UNIVERSIDADE DE BRASÍLIA FGA - FACULDADE GAMA PROGRAMA DE PÓS-GRADUAÇÃO EM ENGENHARIA BIOMÉDICA**

# **RASTREAMENTO DO FOCO DO** *AEDES AEGYPTI* **UTILIZANDO PROCESSAMENTO DE IMAGENS E SISTEMA DE INFORMAÇÕES GEOGRÁFICAS NO DISTRITO FEDERAL**

# **MARLETE MARIA DA SILVA**

## **ORIENTADORA: Dra. Lourdes Mattos Brasil CO-ORIENTADOR: Dr. Georges Daniel Amvame-Nze**

# **DISSERTAÇÃO DE MESTRADO EM ENGENHARIA BIOMÉDICA**

**PUBLICAÇÃO: 013A/2013 BRASÍLIA/DF: Julho – 2013**

# **UnB - UNIVERSIDADE DE BRASÍLIA FGA - FACULDADE GAMA PROGRAMA DE PÓS-GRADUAÇÃO EM ENGENHARIA BIOMÉDICA**

# **RASTREAMENTO DO FOCO DO** *AEDES AEGYPTI* **UTILIZANDO PROCESSAMENTO DE IMAGENS E SISTEMA DE INFORMAÇÕES GEOGRÁFICAS NO DISTRITO FEDERAL**

## **MARLETE MARIA DA SILVA**

**DISSERTAÇÃO DE MESTRADO SUBMETIDA AO PROGRAMA DE PÓS-GRADUAÇÃO EM ENGENHARIA BIOMÉDICA DA FACULDADE GAMA DA UNIVERSIDADE DE BRASÍLIA, COMO PARTE DOS REQUISITOS NECESSÁRIOS PARA A OBTENÇÃO DO GRAU DE MESTRE EM ENGENHARIA BIOMÉDICA.**

**APROVADA POR:**

**Profa. Dra. Lourdes Mattos Brasil (Orientadora)**

**\_\_\_\_\_\_\_\_\_\_\_\_\_\_\_\_\_\_\_\_\_\_\_\_\_\_\_\_\_\_\_\_\_\_\_\_\_\_\_\_\_\_\_\_\_\_\_\_**

**\_\_\_\_\_\_\_\_\_\_\_\_\_\_\_\_\_\_\_\_\_\_\_\_\_\_\_\_\_\_\_\_\_\_\_\_\_\_\_\_\_\_\_\_\_\_\_\_**

**\_\_\_\_\_\_\_\_\_\_\_\_\_\_\_\_\_\_\_\_\_\_\_\_\_\_\_\_\_\_\_\_\_\_\_\_\_\_\_\_\_\_\_\_\_\_\_\_**

**Prof. Dr. Georges Daniel Amvame-Nze (Co-orientador)**

**Profa. Dra. Maristela Terto de Holanda (Examinadora Externa)** 

**BRASÍLIA/DF, 26 DE JULHO 2013.**

## **FICHA CATALOGRÁFICA**

SILVA, MARLETE M. DA Rastreamento do Foco do *Aedes Aegypti* Utilizando Processamento de Imagens e Sistema de Informações Geográficas no Distrito Federal; [Distrito Federal] 2013. 157p, 210 x 297 mm (FGA/UnB, Gama, Mestre, Engenharia Biomédica, 2013). Dissertação de Mestrado *–* Universidade de Brasília. Faculdade Gama Programa de Pós-Graduação em Engenharia Biomédica. 1. *Aedes Aegypti* 2. Processamento de Imagens 3. Ovitrampas 4. Geoprocessamento I. FGA UnB Gama/ UnB. II. Título (série)

### **REFERÊNCIA BIBLIOGRÁFICA**

SILVA, M. M. (2013). Rastreamento do Foco do *Aedes Aegypti* Utilizando Processamento de Imagens e Sistema de Informações Geográficas no Distrito Federal. Dissertação de Mestrado em Engenharia Biomédica, Publicação XXXXXX.XX-XXX/2013, Programa de Pós-Graduação em Engenharia Biomédica, Faculdade Gama, Universidade de Brasília, DF, 157p.

### **CESSÃO DE DIREITOS**

AUTORA: Marlete Maria da Silva.

TÍTULO: Rastreamento do Foco do *Aedes Aegypti* Utilizando Processamento de Imagens e Sistema de Informações Geográficas no Distrito Federal.

GRAU: Mestre.

ANO: 2013.

É concedida à Universidade de Brasília permissão para reproduzir cópias desta dissertação de pós-graduação e para emprestar ou vender tais cópias somente para propósitos acadêmicos e científicos. O autor reserva outros direitos de publicação e nenhuma parte desta monografia de especialização de pós-graduação pode ser reproduzida sem a autorização por escrito do autor.

\_\_\_\_\_\_\_\_\_\_\_\_\_\_\_\_\_\_\_\_\_\_\_\_\_\_\_\_\_\_\_\_\_\_\_\_\_\_\_\_\_\_\_\_\_\_\_\_

Marlete Maria da Silva Qd 07 Casa 31 Setor Leste - Gama CEP 72450-070 Brasília, DF – Brasil.

# **DEDICATÓRIA**

*Ao meu pai.*

#### **AGRADECIMENTOS**

A Deus pela capacitação, força e saúde na conclusão de mais um sonho em minha vida.

Aos professores do curso de Mestrado pela paciência e estímulo nas disciplinas e desenvolvimento do projeto, especificamente aos meus orientadores a Profa. Lourdes Mattos Brasil e Prof. Georges Amvame-Nze pela exigência e cobrança das atividades, objetivando o aperfeiçoamento e qualidade do trabalho. Os professores Gerardo Idrobo Pizo, Marilia Miranda Forte Gomes e Cristiano Miosso, Renato Fontes pelas explicações de conteúdo, pelo material de pesquisa concedido e pelo apoio no trabalho.

Aos meus amigos que me auxiliaram em vários aspectos para o desenvolvimento das atividades do projeto, sejam com palavras de incentivo e até mesmo estudando junto. Em especial a Daniel Souza, Felipe Macedo, Henrique Maffon, Alisson Pirola, Carolina Mesquita, Simone Alves, Jaqueline Realina e Edna Araújo.

Aos meus pais e irmãs pelas palavras de perseverança e compreensão, especificamente ao meu pai que sempre me estimulou e acreditou em meu potencial.

### **RASTREAMENTO DO FOCO DO** *AEDES AEGYPTI* **UTILIZANDO PROCESSAMENTO DE IMAGENS E SISTEMA DE INFORMAÇÕES GEOGRÁFICAS NO DISTRITO FEDERAL**

### **Autora: Marlete Maria da Silva Orientadora: Profa. Dra. Lourdes Mattos Brasil Co-orientador: Prof. Dr. Georges Daniel Amvame-Nze Programa de Pós-Graduação em Engenharia Biomédica Brasília, 26 de Julho 2013.**

*A dengue é endêmica na Ásia, nas Américas, no oriente do Mediterrâneo e no Pacífico ocidental. É uma das enfermidades de maior impacto na saúde, afetando milhões de pessoas por ano no mundo, conforme a Organização Mundial de Saúde (OMS). Um dos métodos mais úteis para a detecção e vigilância do artrópode é a utilização de ovitrampas, que são armadilhas especiais para coleta de ovos da fêmea do mosquito. Esta contagem é geralmente realizada de forma manual. Tendo em vista, a morosidade em fornecer as informações coletadas das ovitrampas feitas manualmente através de um microscópio, este trabalho tem por objetivo desenvolver um algoritmo que faça a contagem total de ovos encontrados nas palhetas das ovitrampas utilizando de Processamento Digital de Imagens (PDI), bem como um Sistema de Contagem Semi-Automática (SCSA-WEB), georreferenciando esses dados coletados do total de ovos em um Sistema de Informação Geográfica (SIG) e disponibilizando-os em uma plataforma web. Esta proposta se enquadra no projeto Sistema de Informação Geográfica para Ovitrampas da Dengue (SIGO-DENGUE), desenvolvido na Universidade de Brasília (UnB), Faculdade Gama (FGA) e no Laboratório de Informática em Saúde (LIS). Os resultados obtidos foram satisfatórios comparados com a utilização do SCSA-WEB, onde foi realizada a contagem observada dos ovos das palhetas. Os valores totais obtidos com o SCSA-WEB foram considerados padrão ouro, por se tratar da contagem manual observada servindo como referência para comparação com a contagem automatizada. Através do algoritmo de PDI desenvolvido, foi possível ter o resultado do total de ovos em tempo hábil, reduzindo consideravelmente, o tempo gasto dos profissionais do laboratório para realizar a contagem. As amostras de imagens das palhetas para testes foram coletadas da cidade satélite do Gama. A quantidade de amostras foram de 50 imagens, conforme o Teorema do Limite Central utilizado em Estatística. A média para a contagem observada foi de 27,00. A contagem automatizada com os 3 parâmetros utilizados para calibração foi baseada com a área de abrangência onde encontram-se os ovos e a média de pixels por ovos. O 1º parâmetro foi de 400 versus 160 pixels, em que a média foi de 40,50; o do 2º parâmetro foi de 400 versus 250 pixels, em que a média foi de 30,00; e do 3º parâmetro foi de 550 versus 250 pixels, em que a média foi de 24,00. O 3º parâmetro aproxima-se mais da média da contagem observada. As percentagens calculadas do desvio nos parâmetros 1º, 2º e 3º foram de: 66,35%, 47,81% e 40,67%, respectivamente, sendo que o 1º parâmetro aproxima-se da contagem observada do desvio padrão. Os testes serviram para comprovar a eficiência do algoritmo para a contagem automática dos ovos do mosquito. E, finalmente, georreferenciar esses dados obtidos da contagem em um SIG para serem utilizados em consultas e construção de gráficos para o rastreamento da doença.*

**Palavras-chaves**: *Aedes Aegypti*, Processamento Digital de Imagens, Ovitrampas e Geoprocessamento.

#### **ABSTRACT**

### **TRACKING THE FOCUS OF AEDES AEGYPTI USING IMAGE PROCESSING AND GEOGRAPHIC INFORMATION SYSTEM IN DISTRITO FEDERAL**

**Author: Marlete Maria da Silva Supervisora: Profa. Dra. Lourdes Mattos Brasil Co-supervisor: Prof. Dr. Georges Daniel Amvame-Nze Post-Graduation Program in Biomedical Engineering Brasília, 26 July of 2013.**

*Dengue fever is endemic in Asia, in the Americas, the Eastern Mediterranean and the Western Pacific. It is one of the most diseases with health impact affecting million of people worldwide each year, according to the World Health Organization (WHO). One of the greater and useful methods for detection, proliferation and surveillance of arthropods is the use of ovitraps, which are special traps constructed to collect eggs from female's Aedes Aegypti. The eggs' counting is usually performed in a manual way. Given the delays about providing information collected from the ovitraps, which is performed manually through a microscope, this paper aims to develop an algorithm whose is capable to count the amount of the eggs found in the reeds ovitraps, using Processing Digital Images (PDI) and also a Semi-Automatic Counting System (SCSA-WEB), georeferencing this collected data of all the eggs in a Geographic Information System (GIS) and providing them on a web platform. This proposal is based on the project called Geographic Information System for Dengue's Ovitraps (SIGO-DENGUE), which were evolved at the University of Brasilia (UnB) College Gama (FGA), and in the Laboratory of Informatics in Health (LIS). The SCSA-WEB were used to perform the observed counting of the eggs, therefore the obtained results were satisfactory. The total amount of the eggs using SCSA-WEB was considered gold standard and it was used as reference to compare with the amount from the automatic counting. Through the developed PDI algorithm it was faster*  possible to obtain the results of eggs's total, greatly reducing the time it takes the *professionals laboratory to perform this counting. In accordance with statistical guidance 50 samples were collected from Gama city, and they were after used to perform the tests. The average for the observed count was 27.00. The automated counting, using three calibration's parameter, were based on the coverage area where the eggs are located, and also the average of pixels per eggs. The 1st parameter was 400 versus 160 pixels, wherein the average were 40.50; the 2nd parameter was 400 versus 250 pixels, wherein the average were 30.00; and the 3rd parameter was 550 versus 250 pixels, wherein the average were 24.00. The 3rd parameter is closer to the observed count average. The percentages calculated from the deviation in the parameters 1, 2 and 3 were 66.35%, 47.81% and 40.67% respectively, and the 1st parameter approaches the standard deviation of the observed count. The tests are in favor to prove the algorithm's efficiency for automatic counting of the mosquito egg's. And finally, georeferencing these data, which it was obtained from counting in a GIS to be used in queries and build statistical graphs to track the disease.*

**Key-words**: Aedes Aegypti, Image Digital Processing, Ovitraps and GIS.

# **SUMÁRIO**

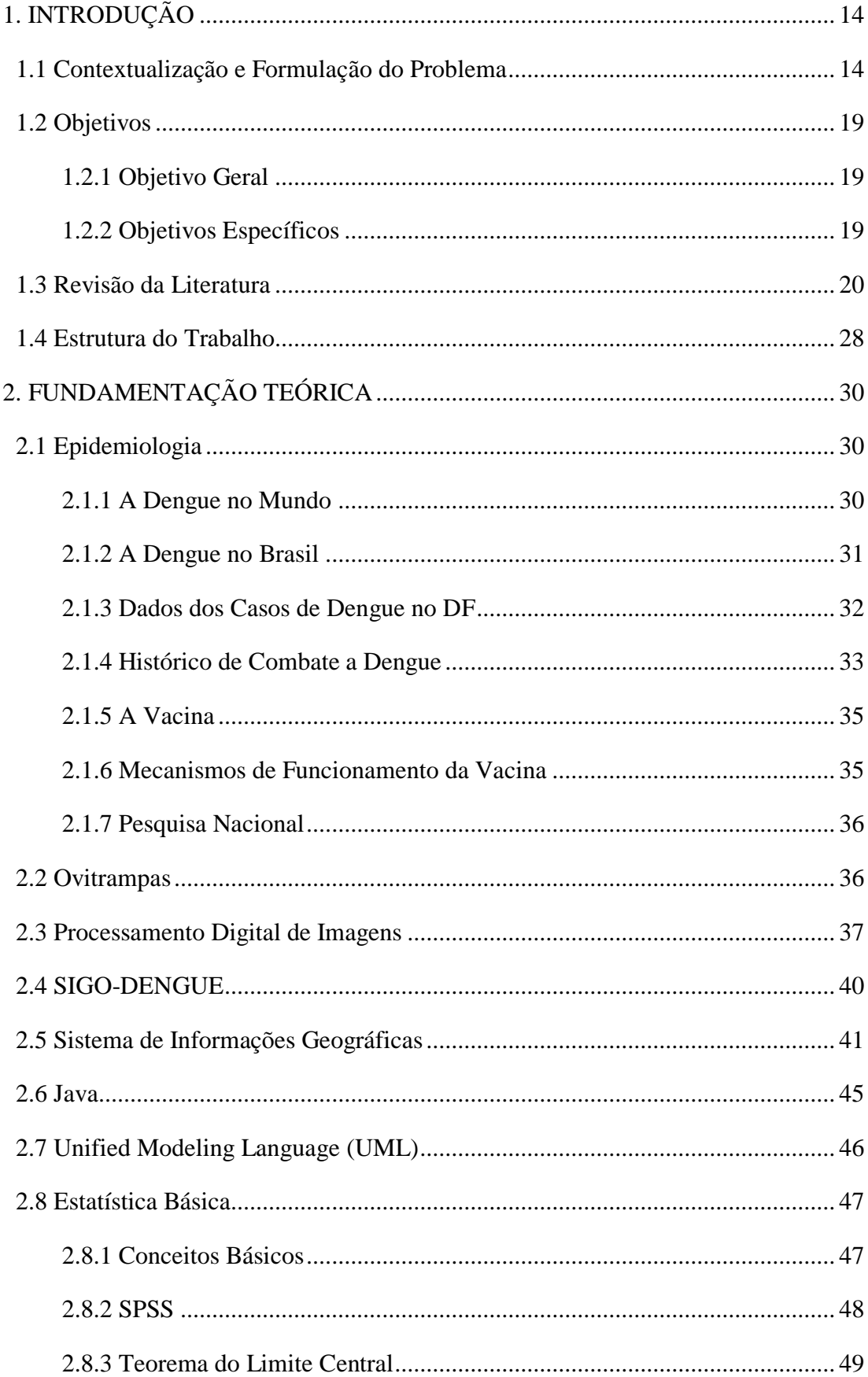

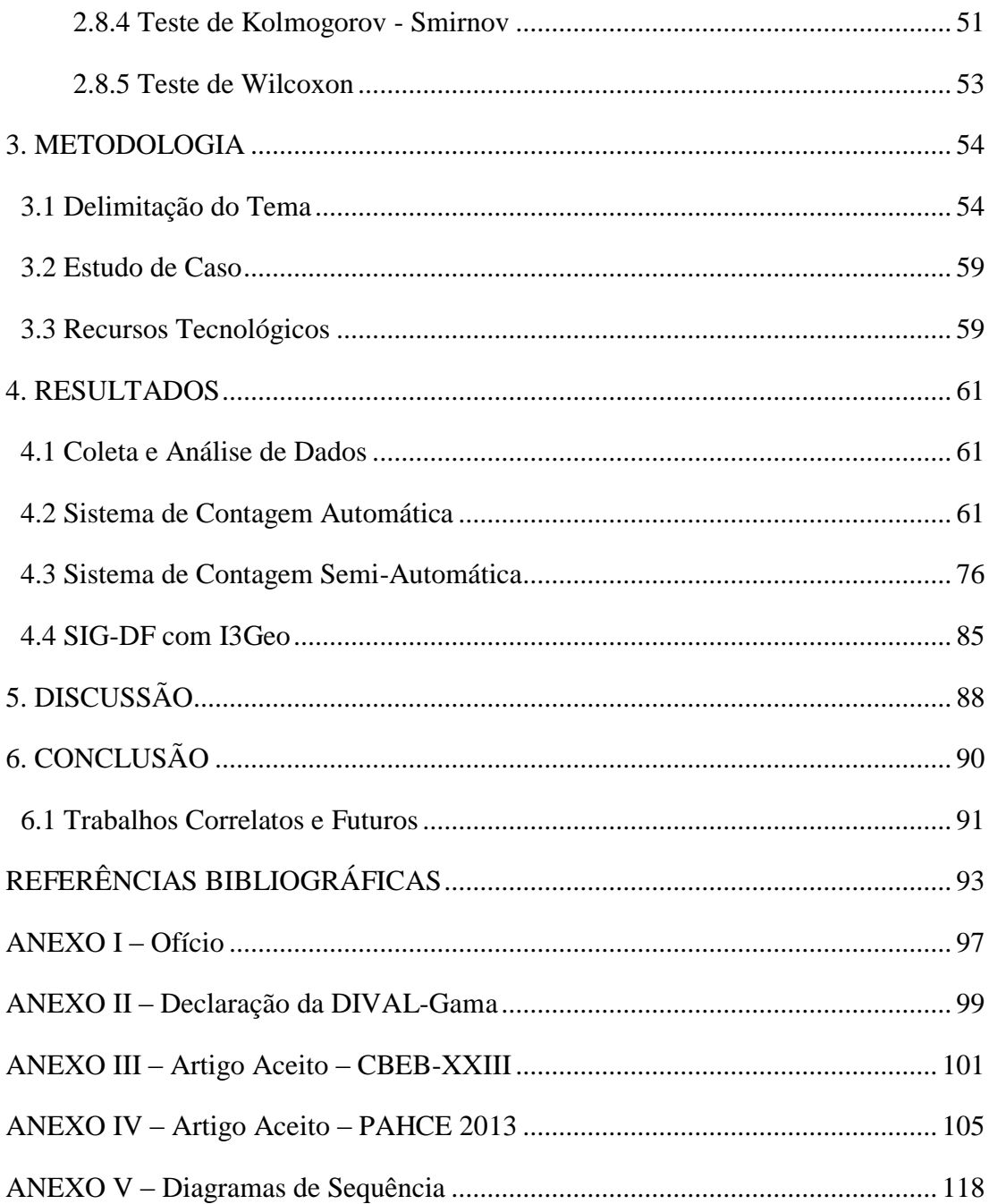

## **LISTA DE TABELAS**

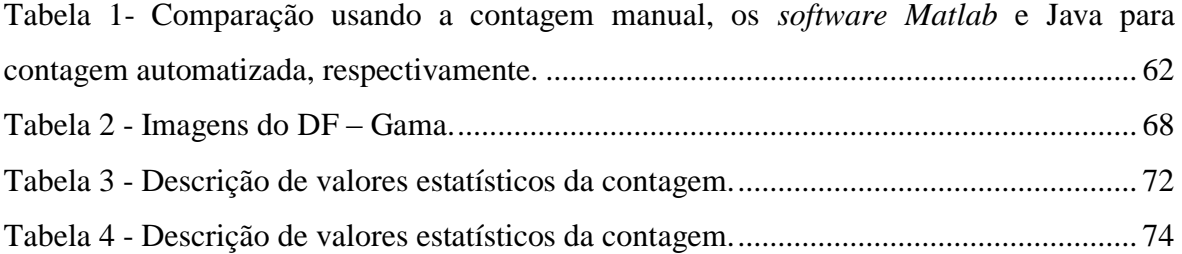

# **LISTA DE FIGURAS**

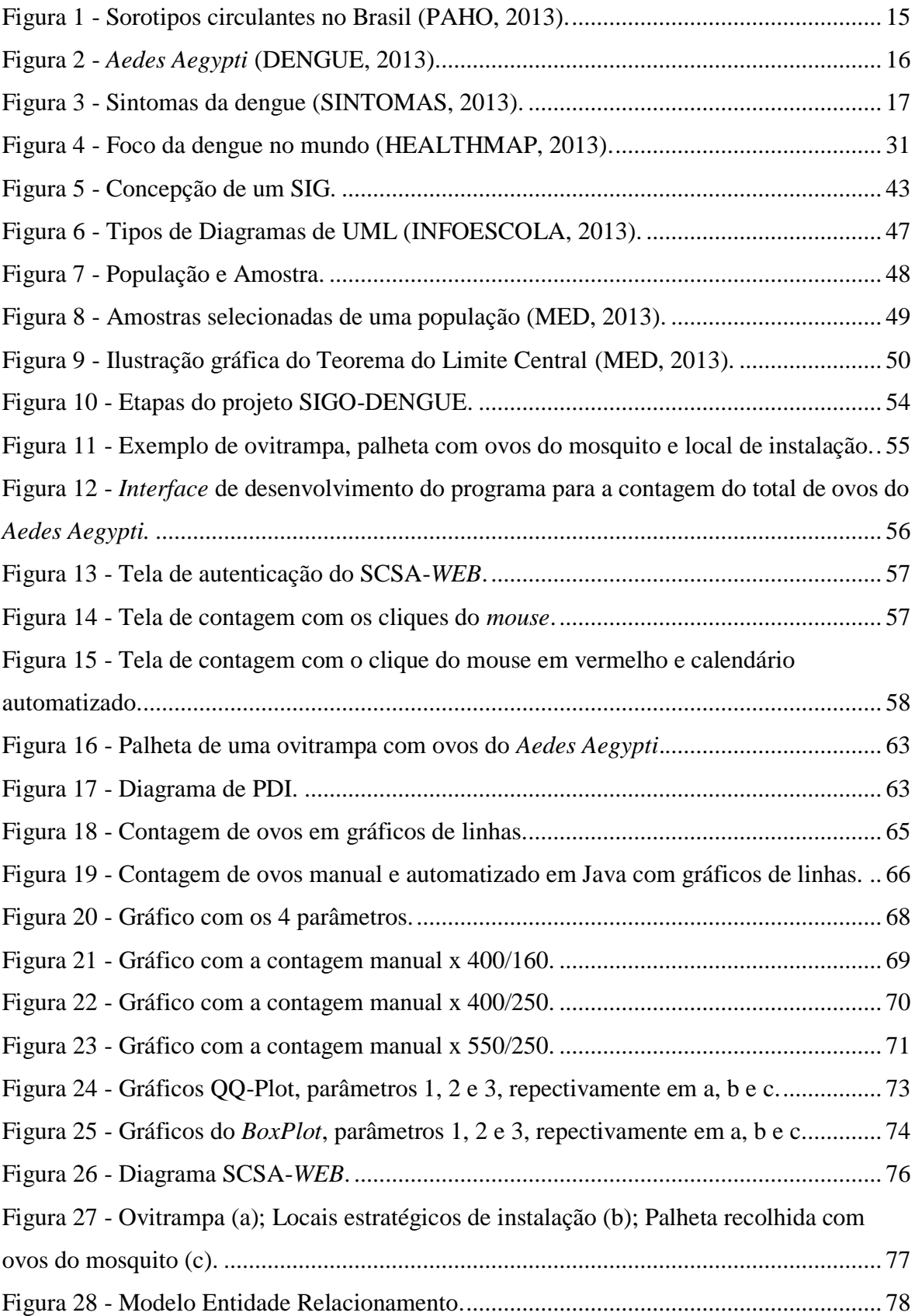

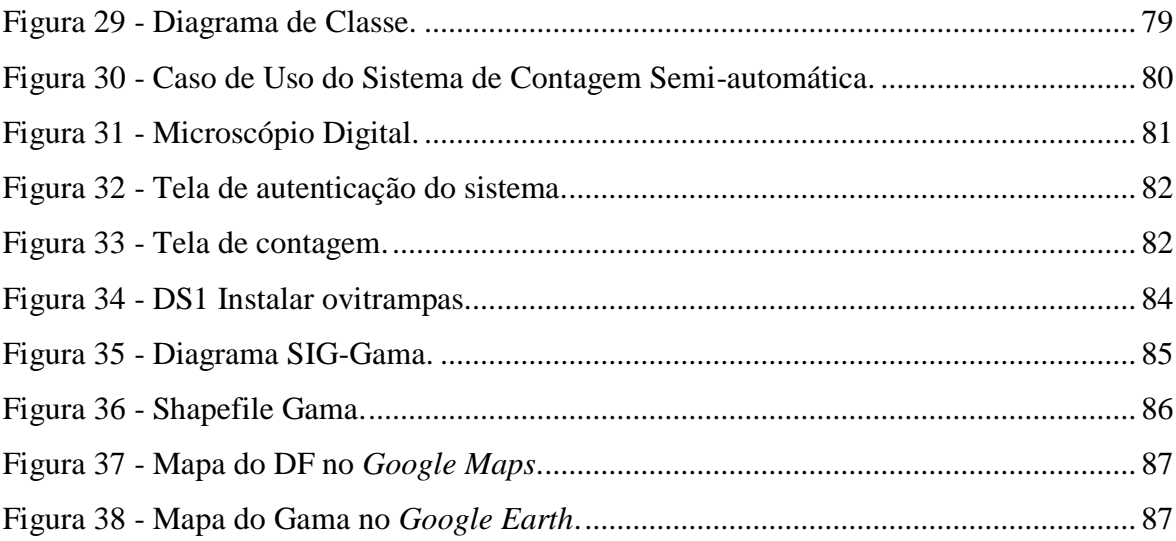

### **LISTA DE SÍMBOLOS, NOMENCLATURAS E ABREVIAÇÕES**

- ACE Agentes de Controle de Endemias
- BD Banco de Dados
- CBEB Congresso Brasileiro de Engenharia Biomédica
- CAPES Coordenação de Aperfeiçoamento de Pessoal de Nível Superior
- CPqAM Centro de Pesquisa Aggeu Magalhães
- DF Distrito Federal
- DIVAL Diretoria de Vigilância Ambiental
- *DOE Departament of Environment*
- DTV Doenças Transmitidas por Vetores
- EMBRAPA Empresa Brasileira de Pesquisa Agropecuária
- FGA Faculdade do Gama
- FHD Febre Hemorrágica da Dengue
- Fiocruz Fundação Oswaldo Cruz
- *GPS Global Positioning System*
- GUJ Grupo de Usuários Java
- IBGE Instituto brasileiro de Geografia e Estatística
- INPE Instituto Nacional de Pesquisas Espaciais
- LEI Laboratório de Engenharia e Inovação
- LIPIS Laboratório de Instrumentação e Processamento de Imagens e Sinais
- LIS Laboratório de Informática em Saúde
- MER Modelo Entidade Relacionamento
- MM Morfologia Matemática
- *MS Microsoft*
- OMS Organização Mundial da Saúde
- *PAHO Pan American Health Organization*
- PEAa Programa de Erradicação do *Aedes aegypti*

PIACD - Plano de Intensificação das Ações de Controle da Dengue

PIO - Processamento de Imagens de Ovitrampas

PubMed - Publicações Médicas

PNCD - Programa Nacional de Controle de Dengue

PSPB - Portal do *Software* Público Brasileiro

RA's - Regiões Administrativas

SAUDAVEL - Sistema de Apoio Unificado para a Detecção e Acompanhamento em

Vigilância Epidemiológica

SAPIO - Sistema de Aquisição e Processamento de Imagens de Ovitrampas

SSDF - Secretaria de Saúde do Distrito Federal

SIG - Sistema de Informações Geográficas

SIGO-DENGUE - Sistema de Informações Geográficas e Processamento de Imagens de Ovitrampas da Dengue

SINAN - Sistema Nacional de Agravos de Notificação

SISFAD - Sistema de Informações sobre a Febre Amarela e Dengue

SUS - Sistema Único de Saúde

TDR - Tecnologia de Detecção Remotas

UFPE - Universidade Federal de Pernambuco

UFRN - Universidade Federal do Rio Grande do Norte

UML - Linguagem Unificada de Modelagem

USP - Universidade de São Paulo

UnB - Universidade de Brasília

# <span id="page-14-0"></span>1. INTRODUÇÃO

#### <span id="page-14-1"></span>1.1 Contextualização e Formulação do Problema

O presente trabalho tem como missão a construção de uma plataforma com as informações dos ovos extraídos das ovitrampas e georreferenciar esses dados do Distrito Federal (DF) a fim de monitorar o foco do mosquito *Aedes Aegypti*. Este trabalho teve como base o projeto original da Universidade de Brasília (UnB) denominado Sistema de Informação Geográfica (SIG), juntamente com o projeto denominado Sistema de Aquisição e Processamento de Imagens de Ovitrampas (SAPIO) (AMVAME-NZE, 2011). A ovitrampa é uma técnica de aprisionamento das larvas da fêmea do mosquito, sendo considerada uma das técnicas eficazes para combater o foco da dengue (FAY; ELIASON, 1966).

A dengue é endêmica na Ásia, nas Américas, no oriente do Mediterrâneo e no Pacífico ocidental. É uma das enfermidades de maior impacto na saúde, afetando mais de 100 milhões de pessoas por ano no mundo, conforme a Organização Mundial de Saúde (WHO, 2013).

Salienta-se que a distribuição global da dengue é comparável à da malária, sendo uma população estimada em 2,5 bilhões de pessoas que moram em áreas de risco em potencial da dengue. A doença atinge de 50 a 100 milhões de pessoas anualmente, levando a 24 mil mortes e a um número de casos entre 250 mil e 500 mil de febre hemorrágica por dengue (FHD): uma manifestação grave da dengue. Nas últimas décadas, tem ocorrido uma mortalidade significativa, principalmente na população infantil. A taxa de casos fatais na maioria dos países é de 5% (SOUZA, 2007).

A dengue é hoje a mais importante arbovirose que afeta o homem e constitui-se em sério problema de saúde pública no mundo, especialmente nos países tropicais, onde as condições do meio ambiente favorecem o desenvolvimento e a proliferação do *Aedes Aegypti* (SOUZA, 2007). Dentro deste contexto, afeta vários países tropicais, trazendo gastos financeiros para a prevenção e tratamento.

No Brasil, é uma das doenças que têm maior impacto na saúde pública transmitida por um mosquito, o *Aedes Aegypti* e concentra-se em um período específico: cerca de 70% dos casos ocorrem de janeiro a maio (MINISTÉRIO DA SAÚDE, 2013).

A dengue é uma doença infecciosa febril aguda causada por um vírus da família *Flaviviridae* e é transmitida, no Brasil, através do mosquito *Aedes Aegypti,* também infectado pelo vírus. Em todo o mundo, existem quatro tipos de dengue, já que o vírus causador da doença possui quatro sorotipos: DENV-1, DENV-2, DENV-3 e DENV-4 (MINISTÉRIO DA SAÚDE, 2013).

Com relação à circulação viral foram inoculadas, em 2012, 1.537 amostras, em todo o país, destas 219 foram consideradas positivas. Houve um equilíbrio nos isolamentos dos sorotipos DENV-4 (46%) e DENV-1 (51%). O sorotipo DENV-2 foi isolado em baixa proporção (3%) e o DENV-3 não foi identificado na amostra. Conforme o mapa ilustrado na Figura 1, foi observada uma maior predominância do DENV-4 nas regiões Norte e Nordeste e nas regiões Sudeste, Centro Oeste e Sul o predomínio do DENV-1 (PAHO, 2013).

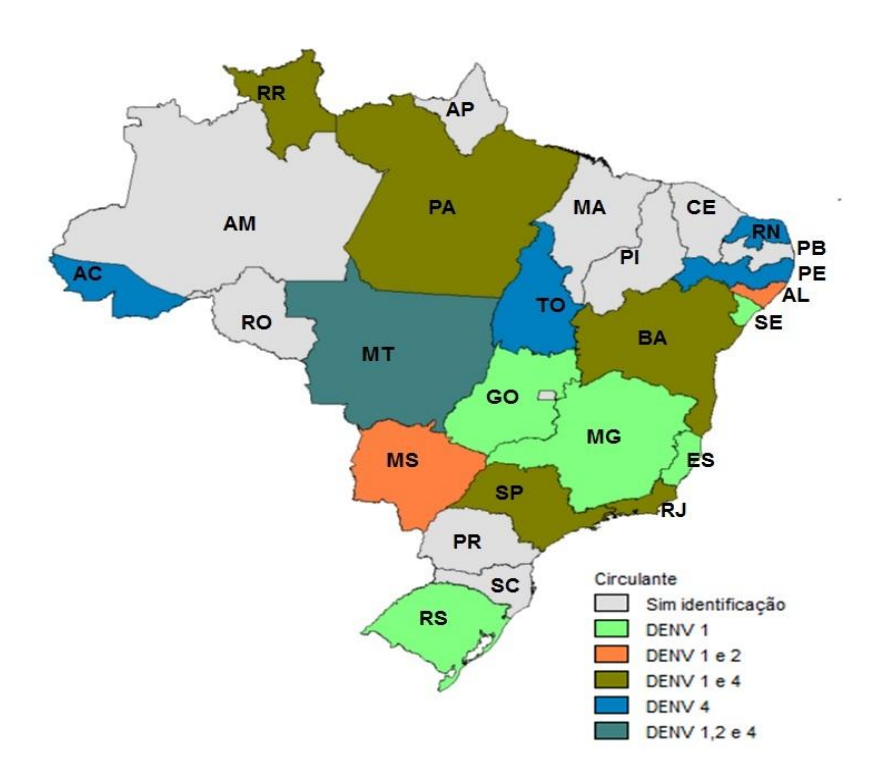

Figura 1 - Sorotipos circulantes no Brasil (PAHO, 2013).

<span id="page-15-0"></span>O *Aedes Aegypti* é um mosquito doméstico, que vive dentro ou nas proximidades das habitações. Além da dengue, este mosquito também pode transmitir a febre amarela. O mosquito apresenta as seguintes características (MINISTÉRIO DA SAÚDE, 2013):

- é preto com listras brancas no corpo;
- é menor que um pernilongo comum;

pica durante o dia.

Desenvolve-se em água parada e limpa (MINISTÉRIO DA SAÚDE, 2013). Na Figura 2 é apresentada uma foto do *Aedes Aegypti.*

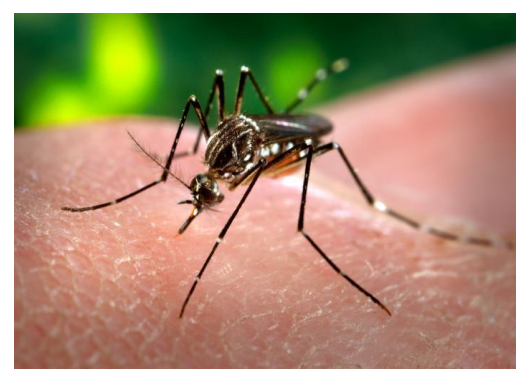

Figura 2 - *Aedes Aegypti* (DENGUE, 2013).

<span id="page-16-0"></span>Para que o mosquito transmita o vírus da dengue é necessário que ele esteja infectado, e isso ocorre após a fêmea ingerir sangue de uma pessoa com dengue, no período de viremia, também chamado de período de transmissibilidade, que ocorre um dia antes do aparecimento dos sintomas e vai até o 6º dia da doença. Este é o período em que o vírus pode ser encontrado no sangue do hospedeiro vertebrado homem, ou seja, período em que o mosquito pode ingerir o vírus junto com o sangue. Após a ingestão do sangue contaminado, o vírus vai para os órgãos internos do inseto, intestino, ovários, tecido nervoso e adiposo, onde se multiplica. Posteriormente, vai para a cavidade corpórea, e por fim chega às glândulas salivares, onde se multiplica também (WHO, 2013).

Uma vez infectado, após o período de incubação e pelo resto de sua vida, o mosquito pode transmitir o vírus. O período de incubação pode variar de 8 a 12 dias. Já no homem o período de incubação, entre a picada e o aparecimento de sintomas, pode variar de 3 a 15 dias, sendo, em média, de 5 a 6 dias. A susceptibilidade do homem ao vírus da dengue é universal (WHO, 2013).

Os sintomas da dengue clássica são: febre alta; dores de cabeça; dores nas costas e na região atrás dos olhos. Alguns doentes podem apresentar hemorragias leves na boca e nariz.

Na dengue hemorrágica o portador só pode adquiri-la por uma segunda vez, sendo a doença mais grave. Os seus sintomas são hemorragias em vários órgãos e choque circulatório, vômitos, tontura, dificuldades de respiração, dores abdominais intensas e contínuas e presença de sangue nas fezes (MINISTÉRIO DA SAÚDE, 2013).

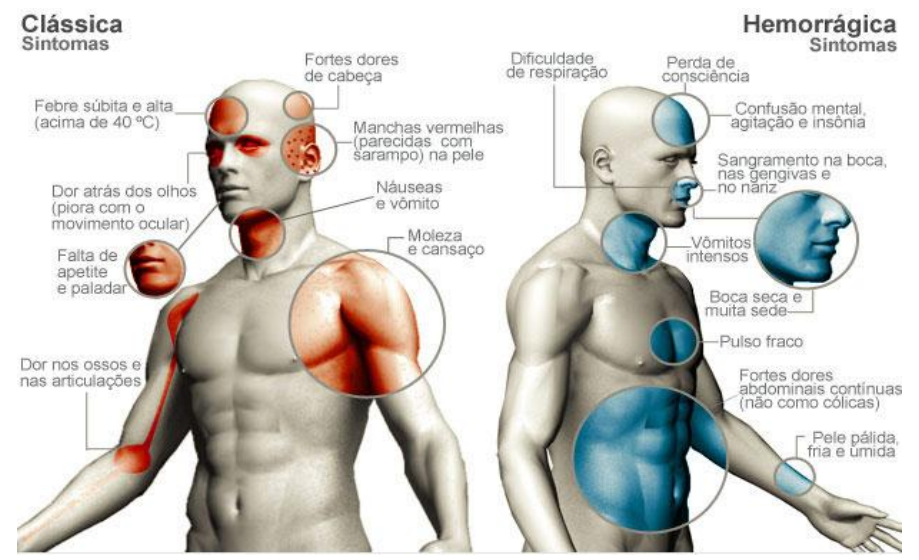

Na Figura 3 são ilustradas as partes do corpo relacionadas aos sintomas da dengue.

Figura 3 - Sintomas da dengue (SINTOMAS, 2013).

<span id="page-17-0"></span>O portador do vírus da dengue pode falecer se não houver acompanhamento médico. Deve ser evitada a auto-medicação, pois pode ter efeitos irreversíveis na vida do enfermo. É importante, em particular que não se tome nenhum remédio para dor ou para febre que contenha ácido acetil-salicílico, que pode aumentar o risco de sangramento. Os anti-inflamatórios (Voltaren, Profenid, etc.) não devem ser utilizados como antitérmicos pelo risco de efeitos colaterais, como hemorragia digestiva e reações alérgicas. Os remédios que têm dipirona (Novalgina, Dorflex, Anador, etc.) também devem ser evitados, pois podem diminuir a pressão ou, às vezes, causar manchas de pele parecidas com as causadas pela dengue (MINISTÉRIO DA SAÚDE, 2013).

A dengue é um problema prioritário de saúde pública. Sua prevenção é apoiada por medidas de atenção primária com a participação da comunidade para obter efeitos duradouros. A participação da comunidade é um processo social por meio do qual os cidadãos buscam o desenvolvimento da comunidade, protegem os interesses coletivos, identificam problemas, orientam intervenções, programam e evoluem estratégias. Existem vários obstáculos para obter a participação da comunidade, como a falta de: uma política pública a respeito; clientelismo político; intervenção de grupos armados, no sentido de existir quadrilhas ou tráfico de entorpecentes; falta de ética cidadã; pobreza, falta de informação; apatia; falta de liderança, arrancando, desconfiança e temor à sinalização. Para o controle do dengue, a participação comunitária propicia união entre vizinhos para melhorar o meio ambiente, obter serviços públicos, controlar o melhoramento e educação da comunidade (CÁCERES, 2008).

O controle desta doença, tipicamente urbana, é bastante complexo e multisetorial, envolve eixos como: saúde, infraestrutura das cidades, logística de pessoas e materiais, meio ambiente, educação, entre outros. Sendo assim, gera alto custo com despesas hospitalares, medidas de prevenção, vigilância, controle de vetores e mobilização da população. Nesse sentindo, faz-se necessário explorar novas alternativas para auxiliar e facilitar o controle da dengue.

Pode-se, então, fazer bom uso da tecnologia para favorecer a sociedade, principalmente em uma área tão estratégica como a saúde. Daí a importância de desenvolver *software* específicos com base de dados para ajudar no diagnóstico de enfermidades, trazendo uma solução para que seja possível tomar decisões em tempo hábil para evitar mortes prematuras.

A utilização da *internet* na área da Medicina permite, por exemplo, as atividades ligadas à Telemedicina que contemplam a transmissão e visualização de imagens médicas em banda larga e a interação entre instituições de saúde, visando à troca de informações clínicas. Essas informações, na forma de sinais, imagens estáticas e dinâmicas, exames e laudos, podem atingir volumes da ordem de *gigabytes* por paciente, tornando inviável a transmissão pelas redes convencionais. Assim, tem se procurado realizar projetos no sentido de possibilitar transmissões de imagens e informações clínicas em redes de alta velocidade; integrar equipamentos que captam imagens médicas em rede; consolidar uma infraestrutura para a comunicação entre hospitais, ambulatórios e clínicas; desenvolver aplicações *Internet* / *Intranet* para recuperação e visualização de informações clínicas e utilizar padrões internacionais de alto nível (...) para troca de informações clínicas. E também para conter despesas, agilizar o tratamento, a cirurgia ou o que for recomendado, o médico que requisitou o diagnóstico pode enviar o exame para especialistas, que vão analisar em conjunto o caso, disponibilizando essas informações em tempo real (NETSABER, 2013).

## <span id="page-19-0"></span>1.2 Objetivos

### <span id="page-19-1"></span>1.2.1 Objetivo Geral

Construir dois programas, um para contagem semi-automática e outro de PDI para a contagem total dos ovos da fêmea do *Aedes Aegypti*, georreferenciando os dados obtidos em forma de mapas para serem utilizados no rastreamento do foco da doença.

### <span id="page-19-2"></span>1.2.2 Objetivos Específicos

- Construir um Sistema de Contagem Semi-Automática (SCSA*-WEB*) dos ovos do mosquito;
- Desenvolver um programa para contagem automática dos ovos do mosquito com PDI;
- Georreferenciar os dados do total de ovos do mosquito em um Sistema de Informação Geográfica (SIG);
- Identificar os locais do foco da dengue através dos dados obtidos do processamento de contagem;
- Realizar testes no SCSA*-WEB* e no algoritmo de PDI com as amostras coletadas na Divisão de Vigilância Sanitária e Ambiental do Gama (DIVAL-Gama);
- Aplicar os testes estatísticos paramétricos e não-paramétricos para verificar a eficácia do algoritmo de PDI o qual foi utilizada as amostras para a contagem automatizada.

#### <span id="page-20-0"></span>1.3 Revisão da Literatura

A pesquisa da base bibliográfica utilizada neste trabalho considerou a busca por livros, dissertações, monografias, relatórios, revistas da área de Geoprocessamento, Tecnologia da Informação e artigos nas seguintes fontes especializadas: Publicações Médicas (PubMed) que é uma base de dados que permite a pesquisa bibliográfica de artigos publicados em revistas de grande circulação da área médica, e que foi desenvolvida pelo *National Center for Biotechnology Information* (NCBI), sendo mantido pela *National Library of Medicine* – NLM; Coordenação de Aperfeiçoamento de Pessoal de Nível Superior (CAPES), Ministério da Saúde (MS), Organização Mundial de Saúde (OMS), Empresa Brasileira de Pesquisa Agropecuária (EMBRAPA). Foram também utilizados os materiais da Universidade de São Paulo (USP), da Universidade Federal de Pernambuco (UFPE) e da Universidade de Campinas (UNICAMP).

No *site* da CAPES, em periódicos uma pesquisa com as palavras "*GIS, dengue and ovitraps*" retornou 3 artigos; *GIS and* (*dengue or ovitraps*) retornou 1; *GIS or dengue or ovitraps* retornou 28; *GIS or dengue and ovitraps* retornou 7. O *site* PubMed retornou 30 artigos utilizando (*GIS and dengue*) *and ovitraps*. Serão citados os trabalhos relevantes para a pesquisa. Serão descrito primeiro os internacionais e depois os nacionais, em seguida aqueles sobre o processamento de imagens e outros trabalhos correlatos.

Segundo Minako JenYoshikawa, Choon Siang Tang e Mitsuaki Nishibuchi (2010) em "*Incidence of Chikungunya Fever in Singapore*: *Implications of Public Health Measures and Transnational Movements of People"* (Incidência de febre Chikungunya em Cingapura: Implicações da Saúde Pública Medidas e movimentos transnacionais de Pessoas) relatam que, após o primeiro caso nacional de febre na República de Cingapura, o surto foi controlado em 18 dias, este país, conhecido como um estado insular desenvolvido. Felizmente, Cingapura conseguiu controlar rapidamente a febre, primeiro nacional surto em janeiro de 2008, mas sofreu com posteriores surtos domésticos, bem como um grande número de importados casos. A investigação recapitula as atividades de campo, as intervenções do governo para controlar a doença. São discutidos os possíveis fatores que contribuíram para os casos posteriormente aumentados em Cingapura e, em seguida, as estratégias de avaliação que outros governos podem considerar no controle de vetores de doenças infecciosas em áreas urbanas com movimentos transnacionais de pessoas.

Os autores Cheah Whye Lian, Chang Moh Seng e Wang Yin Chai (2003), na Malásia publicaram o trabalho "*Spatial, environmental and entomological risk factors analysis on a rural dengue outbreak in Lundu District in arawak***,** *Malaysia"* (Território, ambiente e fatores e risco entomológicos análise sobre o surto de dengue rural no distrito de Lundu, Malásia). Este estudo elucida a associação de vários fatores de risco com casos de dengue registrados no distrito Lundu, Sarawak, analisando a interação ambiental, entomológica e fatores sócio-demográficos. Além dos estudos entomológicos, sorológicos e das pesquisas domiciliares, este estudo também utilizou a tecnologia SIG para gerar dados geográficos e ambientais sobre o *Aedes albopictus* e transmissão da dengue. Sete aldeias foram escolhidas com base no número elevado de casos de dengue registrados. Um total de 551 domicílios foi pesquisado. Uma descrição geral do fundo sócio-demográfico e instalações básicas foram apresentadas juntamente com entomologia e perfis geográficos. Os estudos de ovitrampas mostraram um total de 32.838 ovos de *Aedes albopictus* coletados em 56 dias de aprisionamento. Mapas precisos foram produzidos com função de sobreposição e densidade, o que facilitou a visualização do mapa e a geração de relatórios. Este estudo também destaca o uso de diferencial Sistema de Posicionamento Global nos locais de precisão. A análise dos dados revela que existem diferenças significativas em aglomerados das aldeias atribuíveis à densidade, os recipientes de casas, a distância da casa da entrada principal e número de ovos de ovitrampas do *Aedes albopictus*. Um número de fatores de risco potenciais, incluindo aqueles gerados a partir de SIG foi investigado. Nenhum dos fatores investigados neste estudo foi associado com a dengue nos casos notificados.

Segundo os autores Pattamaporn Kittayapong et al (2007) relatam em seu trabalho na Tailândia, "*Suppression of Dengue Transmission by Application of Integrated Vector Control Strategies at Sero-Positive GIS-Based Foci*" (Supressão da Transmissão da dengue com Aplicação de Estratégias de controle de vetores integrado em soropositivos baseado em Focos - GIS), um inquérito sorológico de crianças em seis escolas primária da província de Chachoengsao, foi realizado no final do pico de transmissão da dengue. A análise do SIG em soropositivos foi realizada para determinar a transmissão de foco. Houve a participação da comunidade em colaboração com o governo local. O controle de vetores e estratégias inclui redução do local do foco juntamente com a utilização de tampas de tela nos reservatórios de água. Uma combinação de *Bacillus thuringiensis subspisraelensis*, *Mesocyclops thermocyclopoides* e ovitrampas letais foram utilizadas. A implementação de estratégias de controle do foco do vetor foi continuada até o final do

período de chuvas. A eficácia do controle vetorial foi monitorada usando parâmetros sorológicos e clínicos. Os resultados mostraram uma redução significativa de vetores de dengue, bem como uma diminuição nos soropositivos em crianças e casos clínicos em áreas tratadas, quando comparados com áreas não tratadas.

Os autores Aileen Y Chang et al (2009) relatam em seu trabalho realizado em Nicarágua, "*Combining Google Earth and GIS mapping technologies in a dengue surveillance system for developing countries"* (Combinando o *Google Earth* e as tecnologias de mapeamento SIG em sistema de vigilância da dengue para os países em desenvolvimento) o uso do *Google Earth* e de Tecnologias de mapeamento SIG como uma ferramenta de gestão. As imagens de satélite da cidade de *Bluefields* na Nicarágua foram capturadas no *Google Earth* e para criar o mapa foi utilizado o *ArcGIS* 9. Os autores mostram os índices de infestação larvária nos locais de depósitos de pneus, cemitérios, grandes áreas de água parada, etc., podem atuar como locais de desenvolvimento de larvas e localização das casas de casos de dengue coletadas. O levantamento epidemiológico de rotina foi representado com esses índices no mapa, bem como a localização de casos de dengue, infestação larval, e locais de potenciais foram utilizados por especialistas de controle da dengue para priorizar bairros específicos para intervenções de controle dirigido. Este programa foi considerado adequado para recursos limitados, uma vez que utiliza tecnologias prontamente disponíveis que não dependem do acesso à *internet* para uso diário, e pode ser facilmente implementado em muitos países em desenvolvimento.

Os autores Saul Lozano-Fuentes et al (2008) relatam no trabalho "*Use of Google Earth to strengthen public health capacity and facilitate management of vector-borne diseases in resource-poor environments"* (Uso do *Google Earth* para fortalecer a capacidade da saúde pública e facilitar a gestão das doenças transmitidas por vetores em ambientes escassos de recursos), o uso de *software* livre para acesso as imagens de satélite e ferramentas de edição simples, por exemplo, o *Google Earth.* Os autores relatam, ainda, que em duas cidades no México (*Chetumal* e *Merida*) foram utilizados o sistema para demonstrar a representação básica espacial. Quarteirões da cidade foram codificados por cores para mostrar a presença de casos de dengue. A combinação do *Google Earth* e *software* de SIG livre (*HealthMapper,* por exemplo, desenvolvido pela OMS, e SigEpi, desenvolvido pela *Pan American Health Organization* – PAHO) tem um grande potencial para fortalecer a capacidade global de saúde pública e facilitar o sistema de apoio à decisão

abordagens para a prevenção e controle de doenças transmitidas por vetores em ambientes escassos de recursos.

Conforme Christovam Barcellos et al (2005), no trabalho de "*Identificação de locais com potencial de transmissão de dengue em Porto Alegre através de técnicas de geoprocessamento"*, relatam no trabalho a localização dos casos da doença e a presença do vetor, identificando também os fatores sócio-ambientais que caracterizam esses locais, através de técnicas de geoprocessamento, procurando desenvolver um modelo de prevenção de dengue. Os sistemas utilizados para a construção do SIG tiveram a contribuição do Sistema de Informações sobre a Febre Amarela e Dengue (SISFAD), que registra as atividades de vigilância entomológica e o Sistema Nacional de Agravos de Notificação (SINAN), que registra os casos confirmados e suspeitos da doença.

Segundo Eduardo Vedor de Paula e Flávio Deppe (2005) no trabalho *"SIG-Dengue: Sistema de Informações Geográficas para o monitoramento e controle da dengue no estado do Paraná"*, relatam o desenvolvimento e a criação de um Sistema de Informação Geográfica (SIG) para monitoramento e controle de dengue no estado do Paraná, Brasil. O sistema permite a análise de dados espaciais utilizando os fatores de incidência da doença, sócio-econômicos, dados meteorológicos, do uso e cobertura da terra, dentre outros. Os *software* utilizados foram: *MS - Access* e *MS - Excel* com os dados do SINAN, bem como, a partir dos dados de levantamentos da infestação predial dos vetores da dengue (*Aedes Aegypti* e *Aedes Albopictus*), atualizados no SISFAD.

O autor Ricardo Ataíde Simões (2012) relata em sua monografia sobre a *"Elaboração de mapa de risco para casos de dengue a partir de dados residenciais por tipo de criadouros"*, destaca o foco da dengue no território do bairro Jardim Alvorada região noroeste de Belo Horizonte – MG. Este território possui características sócio-ambientais e tem sofrido com as epidemias de dengue que atormentam a população de Belo Horizonte (BH) desde 1996. Apesar dos inúmeros trabalhos de prevenção e controle realizados dentro do bairro pelos Agentes de Controle de Endemias (ACE) trabalhadores da prefeitura de BH que vistoriam os imóveis a procura de criadouros potenciais (caixa d'água aberta, piscinas, pneus) que possam ser tratados ou eliminados evitando a proliferação do mosquito transmissor da dengue.

Segundo o autor Ricardo Ataíde Simões (2012) no trabalho *"Elaboração de mapa de risco para casos de dengue a partir de dados residenciais por tipo de criadouros",* relata ainda, a necessidade de uma mudança no controle e trato das informações levantadas pelos ACE's (ambientes insalubres, imóveis problemas, entre outros) e na busca de novos valores que possam agregar qualidade no tratamento, armazenamento, análise e mapeamento de informações. Para tanto foi gerado um BD com os tipos de criadouros, os mesmos foram geocodificados e espacializados dentro da área do bairro. A partir da espacialização foi possível visualizar a dinâmica dos criadouros dentro da área de estudo, como também fazer correlações com outras variáveis (Ovitrampas, Casos de Dengue). O trabalho apresenta a elaboração de mapa de risco para casos de dengue a partir de dados residenciais por tipo de criadouros. Os *software* utilizados para construção do SIG são *MapInfo* e *ArcGIS*.

No relatório final da Superintendência de Controle de Endemias (SUCEN), Secretaria de Saúde da Prefeitura Municipal de Campinas, Núcleo de Estudos de População (NEPO) da Universidade Estadual de Campinas (UNICAMP) e seus pesquisadores Virgília Luna Castor de Lima et al (2003) sobre o *"Controle Integrado da Dengue Utilizando Geoprocessamento"*, relatam a importância da criação de um SIG no controle da dengue para tomada de decisões mais adequadas, propiciando avaliações do trabalho de campo e como proceder a análises mais ricas e acessíveis do quadro epidemiológico mais amplo da endemia, delimitando as áreas a serem trabalhadas. Neste trabalho são identificados os fatores associados, fornecendo indicações para que possam vir a ser enfrentados no futuro, diminuindo as possibilidades de epidemias de grande escala. Os principais fatores, sociaiseconômicos ambientais, que interferem nas epidemias, tendo como horizonte a possibilidade de ação preventiva. Os *software* utilizados foram *ArcGIS*, *ArcView*, *MS-Excel*, o uso do Sistema de Posicionamento Global (GPS) foi utilizado para aquisição das coordenadas e exportação dos dados para o *ArcView*.

O observatório da dengue é um projeto desenvolvido pela Universidade Federal do Rio Grande do Norte (UFRN) e pelo Laboratório de Inovação Tecnológica em Saúde (LAIS), que visa o monitoramento dos focos de dengue em tempo real. Os agentes de endemias da região do Rio Grande do Norte utilizam de dispositivo móvel com o aplicativo desenvolvido pelo projeto com a função de registrar as visitas realizadas. Cada visita é georreferenciada pelo aplicativo, que envia todas as informações para um servidor

central. O servidor central, por sua vez, recebe os dados de visitas enviados por todos os agentes de endemias que estão em campo. Todas as informações são guardadas num banco de dados, permitindo que elas sejam consultadas através do portal. Esse portal permite realizar consultas sobre as visitas realizadas pelos agentes de endemias fornecendo, portanto, dados importantes e em tempo real sobre os focos de dengue em qualquer região (OBSERVATÓRIO DA DENGUE, 2013).

Segundo Jayme Garcia Barbedo (2012), em *"Estado da Arte das Técnicas de Contagem de Elementos Específicos em Imagens Digitais"* da EMBRAPA, descreve que o processamento de imagem abrange a contagem de objetos ou elementos em imagens nas mais variadas áreas e aplicações tais como: células, bactérias, árvores, pessoas, frutas, amostras de solo, fungos, pólen, espigas, cromossomos, insetos, madeira, peixes, grãos, espermas, parasitas, plâncton, larvas, elementos geológicos, sedimentos, amianto, automóveis, circuitos impressos, entre outros. Cada um desses elementos possuem aplicações de técnicas diferenciadas. Quanto a parte de desenvolvimento de algoritmos para aplicação de processamento de imagens de ovitrampas, um utiliza de linguagem de programação estruturada como *Delphi* da *Borland* (SILVA, 2011) e outros trabalhos utilizam a linguagem de programação "C" e *Matlab,* além de também da contagem manual geralmente realizada em laboratório para contagem dos ovos do *Aedes Aegypti*.

Os Centros para Controle e Prevenção de Doenças dos EUA (CDC, na sigla em inglês) e o *HealthMap* - serviço *online* financiado pela *Google*.org, braço filantrópico da *Google* trabalharam em conjunto para a criação do *DengueMap*, um mapa interativo sobre o status de proliferação da dengue no mundo. O mapa mostra uma lista atualizada com relatos e reportagens do mundo todo (HEALTHMAP, 2013).

Embora países da Ásia, África e América Latina sejam os maiores afetados, o mapa indica ocorrências locais nos EUA, na França e na Itália. Por conta do grande número de ocorrências, a América Latina (Brasil incluído) e o Sudeste Asiático têm visualizações especiais. Os CDC explicam que o risco de transmissão - e, por consequência, a inclusão de um país no mapa - é determinado por dados dos Ministérios da Saúde, da Organização Mundial da Saúde e de relatos locais e especialistas. A *Google*.org acredita que o mapa possa ser útil para viajantes como para os cidadãos dos países afetados. O *DengueMap* é atualizado várias vezes ao dia, de acordo com a empresa (HEALTHMAP, 2013).

Segundo os autores China Zhongjie Li et al (2013), no trabalho intitulado: *"Spatiotemporal analysis of indigenous and imported dengue fever cases in Guangdong province*" (Análise espaço-temporal dos povos indígenas de casos importados de dengue em Guangdong província da China). Este estudo teve como objetivo explorar as características espaço-temporais de casos de dengue e identificar áreas de alto risco da província e, assim, ajudar a planejar a alocação de recursos para as intervenções da doença. Os casos de notificação de dengue foram coletados em 123 municípios da província de Guangdong, entre 2005 a 2010. Os resultados obtidos foram 1.658 casos de dengue registrados nesta província, durante o período de estudo. Deste total, 94 casos importados, ou seja, pessoas estavam infectadas e importaram o vírus para a província e/ou através do transporte de cargas; 1.564 casos autóctones (dos próprios nativos da região). Estes resultados podem ser usados para informar a vigilância de saúde, os locais de alto risco e o período de tempo durante o qual as medidas de controle devem ser intensificadas.

Pavel Ratmanov, Oleg Mediannikov and Didier Raoult (2013) no trabalho intitulado *"Vectorborne diseases in West Africa: geographic distribution and geospatial characteristics"* (Doenças transmitidas por vetores na África Ocidental: distribuição geográfica e características geoespaciais) relatam neste artigo uma visão geral dos métodos em que o SIG e a Tecnologia de Detecção Remota (TDR) foram usados para visualizar e analisar dados relacionados com as doenças por vetores na África Ocidental. Os estudos de doenças que estão associadas com uma paisagem geográfica do SIG foram revistos, incluindo malária, tripanossomíase humana africana, leishmaniose, filariose linfática, Loaloa filariose, oncocercose, febre de *Rift Valley*, dengue, febre amarela, borreliose, *rickettsioses*, úlcera de Buruli e febre Q. O SIG construído visa facilitar a comparação entre os padrões de doenças enquanto que a TDR pode ser usada com alta resolução de dados de satélite para fornecer estimativas de variáveis, como temperatura, vegetação e umidade, esta é baseada em imagens de satélites e é caracterizada pela espacialidade espectral e resolução temporal. Hoje, segundo os autores, os epidemiologistas costumam usar novas técnicas de GIS/TDR para estudar uma variedade de DTV. As associações entre as variáveis ambientais (tais como temperatura, umidade, elevação, vegetação, chuva, água de superfície, uso do solo, cobertura do solo tipo e humidade do solo) e densidade são usados para identificar os *habitats* do vetor. O objetivo mais importante da aplicação do SIG/TDR para o estudo da DTV é reduzir o número de casos de doenças através de

informações, permitindo a comunidade tomar medidas de proteção e ajudar no controle das doenças.

No trabalho intitulado como *"Circulation of Different Lineages of Dengue Virus 2, Genotype American/Asian in Brazil: Dynamics and Molecular and Phylogenetic Characterization"* (Circulação de diferentes linhagens do vírus da dengue 2, genótipo americano/ asiático no Brasil: Dinâmica e Molecular e caracterização filogenética), os seus autores são Betânia Paiva Drumond et al (2013), o trabalho foi coordenado por Maurício Lacerda Nogueira, do Laboratório de Pesquisas em Virologia da Famerp, e contou com [financiamento](http://bv.fapesp.br/pt/auxilios/53071/caracterizacao-biologica-molecular-isolados-dengue/) da Fundação de Amparo à Pesquisa do Estado o Paulo (FAPESP) e da Fundação de Amparo à Pesquisa do Estado de Minas Gerais (Fapemig) e apoio da Secretaria de Saúde de São José do Rio Preto e do Instituto Nacional de Ciência e Tecnologia (INCT) em Dengue. A pesquisa consistiu em analisar uma das quatro espécies de vírus causadora da dengue e dentro de cada genótipo existem variações genéticas chamadas de clados ou linhagens. Os dados da pesquisa mostraram que três diferentes linhagens de DENV-2 entraram no Brasil nos últimos 30 anos e todas elas pertencem ao genótipo Americano/Asiático, conforme relatos de Nogueira. Segundo o pesquisador, há ao todo seis diferentes genótipos do DENV-2. Vindo do Vietnã via Cuba, o genótipo Americano/Asiático predomina hoje em todo o continente americano. As linhagens de DENV-2 analisadas no estudo foram chamadas pelos pesquisadores de BR1, BR2 e BR3. No caso do DENV-2, existem períodos em que há dois subtipos diferentes circulando ao mesmo tempo no país, o que torna esse vírus mais perigoso. A maior variabilidade genética favorece epidemias. Afirma o pesquisador, que o DENV-2 está circulando há pelo menos dez anos, existindo uma presença constante no interior de São Paulo, enquanto os demais sorotipos causam epidemias em anos específicos e depois desaparecem por longos períodos. Ao analisar os dados do Ministério da Saúde é possível detectar dengue do tipo 2 todos os anos no Brasil e em diferentes regiões.

No artigo publicado, *Lancet* em 2012, pesquisadores do laboratório *Sanofi Pasteur* reportaram o sucesso apenas parcial da vacina tetravalente contra a dengue testada em 4 mil crianças com idades entre 4 e 11 anos na Tailândia. Entre os sorotipos DENV-1, DENV-3 e DENV-4, a taxa de eficiência ficou entre 60% e 90%. Mas o sorotipo DEN-2 resistiu quase que totalmente aos efeitos da vacina. Uma das razões apontadas no estudo seria a diferença entre os clados circulantes na população da Tailândia e os usados para

fazer o imunizante. Outros testes com a vacina da *Sanofi* estão em andamento em dez países da Ásia e da América Latina, entre eles o Brasil, com 31 mil crianças e adolescentes.

Os trabalhos analisados propõem uma prevenção para evitar a epidemia causada pela arbovirose transmitida pelo vírus da família *flaviviridae*, utilizando de recursos tecnológicos. E outros trabalhos utilizam das técnicas de ovitrampas para extinguir e monitorar o vetor. A construção de um SIG também foi realizada tanto nos trabalhos internacionais como nos nacionais. A análise e contextualização do ambiente em que foi implementado os respectivos trabalhos foram consideradas, bem como as questões socioculturais. Cada país, cada região ou cada cidade possui características peculiares, alguns fatores influenciam na viabilização e implantação do projeto. A outra questão dos trabalhos analisados está relacionada ao uso dos *software* que são em sua maioria proprietários.

### <span id="page-28-0"></span>1.4 Estrutura do Trabalho

O trabalho foi dividido em sete capítulos, que podem ser divididos em quatro tópicos principais, onde o primeiro faz a Introdução e contextualização do problema; o segundo diz sobre Fundamentação teórica e outros conceitos importantes; o terceiro tópico apresenta a Metodologia que foi aplicada, juntamente com as definições do estudo de caso; e o quarto tópico apresenta os Resultados obtidos seguidos pela Discussão e a Conclusão do projeto desenvolvido.

Os capítulos podem ser resumidos da seguinte forma:

- O primeiro capítulo faz a Introdução e Contextualização do problema;
- O segundo capítulo apresenta a Fundamentação teórica da Epidemiologia da doença no mundo, no Brasil e DF, bem como, os avanços das pesquisas na área. Os tópicos sobre ovitrampas, Processamento de Imagens, SIGO-DENGUE, SIG, Java dentre outros temas associados ao projeto;
- O terceiro capítulo apresenta a Metodologia com a delimitação do tema, coleta dos dados e estudo de caso;
- O quarto capítulo descreve os Resultados obtidos com o desenvolvimento dos programas e dados estatísticos;
- O quinto capítulo apresenta a Discussão do trabalho desenvolvido;
- No capítulo sexto é feita a Conclusão do trabalho e a proposta para trabalhos futuros;
- E por último são listadas as referências bibliográficas seguido dos anexos.

# <span id="page-30-0"></span>2. FUNDAMENTAÇÃO TEÓRICA

### <span id="page-30-1"></span>2.1 Epidemiologia

#### <span id="page-30-2"></span>2.1.1 A Dengue no Mundo

É observado um padrão sazonal de incidência da dengue coincidente com o verão, devido à maior ocorrência de chuvas e ao aumento da temperatura nessa estação. É mais comum nos núcleos urbanos, onde é maior a quantidade de criadouros naturais ou resultantes da ação do ser humano. Entretanto, a doença pode ocorrer em qualquer localidade, desde que exista população humana suscetível, presença do vetor e o vírus seja introduzido (SAÚDE, 2013).

Nas Américas – a dengue tem sido relatada há mais de 200 anos. Na década de 50, a febre hemorrágica da dengue (FHD) foi descrita, pela primeira vez, nas Filipinas e Tailândia. Após a década de 60, a circulação do vírus da dengue intensificou-se nas Américas. A partir de 1963, houve circulação comprovada dos sorotipos 2 e 3, em vários países. Em 1977, o sorotipo 1 foi introduzido nas Américas, inicialmente pela Jamaica. A partir de 1980, foram notificadas epidemias em vários países, aumentando consideravelmente a magnitude do problema. Cabe citar: Brasil (1982/1986/2002/2008), Bolívia (1987), Paraguai (1988), Equador (1988), Peru (1990) e Cuba (1977/1981). A FHD que afetou Cuba, em 1981, é considerada como evento de extrema importância na história da dengue nas Américas. Essa epidemia foi causada pelo sorotipo 2, tendo sido o primeiro relato de febre hemorrágica da dengue, ocorrido fora do sudeste asiático e do pacífico ocidental. O segundo surto ocorreu na Venezuela, em 1989 (DENGUE, 2013). Na figura 4 é apresentado um mapa com os focos da dengue no mundo identificados com o ponto em vermelho.

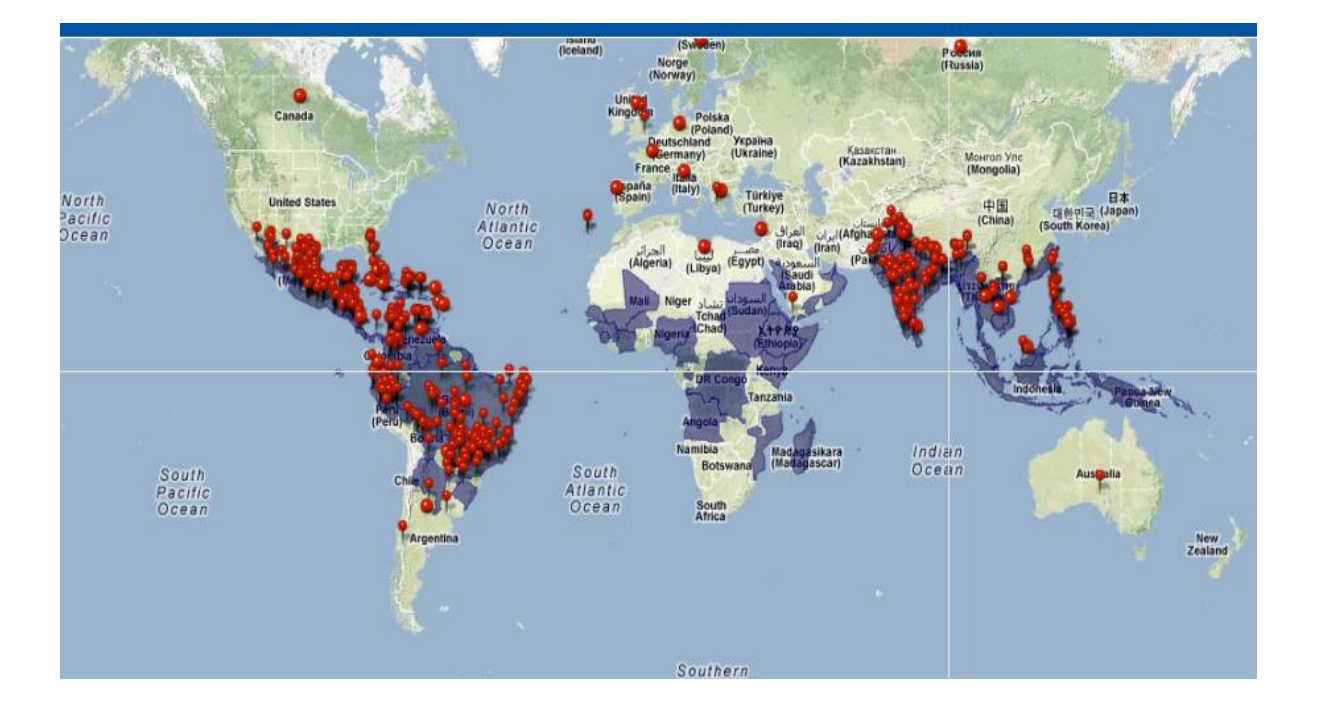

Figura 4 - Foco da dengue no mundo (HEALTHMAP, 2013).

#### <span id="page-31-1"></span><span id="page-31-0"></span>2.1.2 A Dengue no Brasil

No Brasil, há referências de epidemias desde o século XIX. No século passado, há relatos em 1916, em São Paulo, e em 1923, em Niterói, no Rio de Janeiro, sem diagnóstico laboratorial. A primeira epidemia, documentada clínica e laboratorialmente, ocorreu em 1981-1982, em Boa Vista, causada pelos sorotipos 1 e 4. Em 1986, ocorreram epidemias, atingindo o Rio de Janeiro e algumas capitais da região nordeste. Desde então, a dengue vem ocorrendo no Brasil de forma continuada, intercalando-se com a ocorrência de epidemias, geralmente associadas com a introdução de novos sorotipos em áreas anteriormente indenes ou alteração do sorotipo predominante (WHO, 2013).

A epidemia de 1986, identificou-se a ocorrência da circulação do sorotipo DENV-1, inicialmente no estado do Rio de Janeiro, disseminando-se, a seguir, para outros seis estados até 1990. No ano de 1990 foi identificada a circulação de um novo sorotipo, o DENV-2, também no estado do Rio de Janeiro (SAÚDE, 2013).

Durante a década de 90, ocorreu um aumento significativo da incidência, reflexo da ampla dispersão do *Aedes Aegypti* no território nacional. A presença do vetor associada à mobilidade da população levou à disseminação dos sorotipos 1 e 2, para 20 dos 27 estados do país. Entre os anos de 1990 e 2000, várias epidemias foram registradas, sobretudo nos grandes centros urbanos das regiões sudeste e nordeste, responsáveis pela maior parte dos casos notificados. As regiões centro-oeste e norte foram acometidas mais tardiamente, pois

as epidemias só foram registradas a partir da segunda metade da década de 90 (MINISTÉRIO DA SAÚDE, 2013).

A circulação do DENV-3 foi identificada, pela primeira vez, em dezembro de 2000, também no estado do Rio de Janeiro e, posteriormente, no estado de Roraima, em novembro de 2001. Em 2002, foi observada a maior incidência da doença, quando foram confirmados cerca de 697.000 casos, refletindo a introdução do sorotipo 3. Essa epidemia levou a uma rápida dispersão do DENV-3 para outros estados, sendo que, em 2004, 23 dos 27 estados do país já apresentavam a circulação simultânea dos sorotipos 1, 2 e 3 do vírus da dengue (WHO, 2013).

No Brasil, os adultos jovens foram os mais atingidos pela doença desde a introdução do vírus. No entanto, a partir de 2006, alguns estados apresentaram a re-circulação do sorotipo 2, após alguns anos de predomínio do DENV-3. Esse cenário levou a um aumento no número de casos, de formas graves e de hospitalizações em crianças, principalmente no nordeste do país. Em 2008, novas epidemias causadas pelo DENV-2 ocorreram em diversos estados do país, marcando o pior cenário da doença no Brasil em relação ao total de internações e de óbitos até o momento. Essas epidemias foram caracterizadas por um padrão de gravidade em crianças, que representaram mais de 50% dos casos internados nos municípios de maior contingente populacional. Mesmo em municípios com menor população, mais de 25% dos pacientes internados por dengue eram crianças, o que evidencia que todo o país vem sofrendo, de maneira semelhante, essas alterações no perfil da doença (SAÚDE, 2013).

#### <span id="page-32-0"></span>2.1.3 Dados dos Casos de Dengue no DF

O vetor da dengue foi detectado, no Distrito Federal em 1986 e os primeiros indícios de uma transmissão local apareceram somente em 1997. Desde então foram registradas duas epidemias de dengue, uma na Região Administrativa do Guará, outra na localidade da invasão da Estrutural e outra na Região Administrativa de São Sebastião (CAVALCANTE, 2007).

No ano de 2012, o Distrito Federal teve redução de 54% nos casos de dengue, entre janeiro e abril de 2012, em comparação com o mesmo período do ano passado (2011) 10 pontos percentuais a mais que o número nacional, que ficou em 44%. Os dados fazem parte do balanço divulgado pelo Ministério da Saúde sobre a situação da doença no país,

nos primeiros quatro meses do ano. De acordo com a pesquisa, o novo vírus em circulação no país tem sido encontrado principalmente nas capitais e regiões metropolitanas. O DF enviou 44 amostras de isolamento viral para o ministério, das quais apenas duas deram positivo. Uma era do tipo 1 e outra, do tipo 4. O DF reduziu os casos graves de cinco, em 2011, para um em 2012. Em 2011, a dengue causou a morte de um brasiliense no quadrimestre avaliado e, em 2012, nenhum óbito foi registrado. Os maiores riscos de foco do mosquito foram identificados no *Park Way* em piscinas e ralos em desuso. No Guará, muitos vasos, pratos com água, pequenas fontes ornamentais, lixo e entulho de obra. Com as ações focadas nesses pontos, as duas cidades alcançaram índice de infestação - o número de focos do mosquito encontrados a cada 100 casas inspecionadas - aceitáveis. O ideal é estar abaixo de 1%. Em 2012, Samambaia é a única cidade acima de 3,9%, o limite a partir do qual o Ministério da Saúde considera que há risco de surto (SVS, 2012).

O DF obteve uma queda de 70% dos casos nos últimos dois anos. Em 2010, foram registrados 12.360 episódios e seis mortes relacionadas à doença. No ano seguinte (2011), 1.499 e três óbitos. Até 3 de setembro de 2012, houve 737 ocorrências sem morte. Além de São Sebastião, as regiões mais críticas são Guará, com 91 casos; Planaltina, com 66; e Taguatinga, com 64. Por ser considerada uma das cidades com a maior incidência - 94 casos confirmados de janeiro até 3 de agosto, São Sebastião inaugurou as ações preventivas (FBH, 2012).

Entre os desafios da educação em saúde para controle do dengue está a criação e o aperfeiçoamento de técnicas de intervenção que contribuam para redução da infestação por este vetor. E avaliação do grau de conhecimento, as atitudes e as práticas para prevenção do dengue, na população da área central de São Sebastião, DF.

#### <span id="page-33-0"></span>2.1.4 Histórico de Combate a Dengue

Em nosso país, as condições socioambientais favoráveis à expansão do *Aedes Aegypti* possibilitaram uma dispersão desse vetor, desde sua reintrodução em 1976. Programas essencialmentes centrados no combate químico mostraram-se incapazes de conter um vetor com altíssima capacidade de adaptação ao novo ambiente criado pela urbanização acelerada e pelos novos hábitos. Em 1996, o Ministério da Saúde decide rever a estratégia empregada contra o *Aedes aegypti* e propõe o Programa de Erradicação do *Aedes aegypti*

(PEAa). Ao longo do processo de implantação desse programa observou-se a inviabilidade técnica de erradicação do mosquito a curto e médio prazo (FUNASA, 2002).

Com a tendência de aumento da incidência na década de 90 e a introdução de um novo sorotipo (DEN-3) no Brasil, o Ministério da Saúde, com a parceria da PAHO, realizou um Seminário Internacional, em junho de 2001, em que foi elaborado um Plano de Intensificação das Ações de Controle da Dengue (PIACD). Esse plano selecionou 657 municípios prioritários no país, com o objetivo de intensificar ações e adotar iniciativas para combater a dengue (FUNASA, 2002).

A implantação do PEAa resultou em um fortalecimento das ações de combate ao vetor, com um significativo aumento dos recursos humanos e materiais utilizados para essas atividades, mas ainda com as ações de prevenção centradas quase que exclusivamente nas atividades de campo de combate ao vetor com o uso de inseticidas. Essa estratégia, comum aos programas de controle de doenças transmitidas por vetor em todo o mundo, mostrou-se absolutamente incapaz de responder à complexidade epidemiológica da dengue (MINISTÉRIO DA SAÚDE, 2013).

Com o aumento do número de epidemias em grande parte do país, tornou-se necessária a intensificação das ações já tomadas e a implantação de outras medidas, o que poderia reduzir o impacto da dengue no Brasil. O Ministério da Saúde então implantou em 2002 o Programa Nacional de Controle da Dengue (PNCD), que foi baseado em experiências nacionais e internacionais de controle desta doença. Seus objetivos eram reduzir a infestação do mosquito vetor, reduzir a incidência da dengue e reduzir a letalidade por febre hemorrágica (FUNASA, 2002).

#### <span id="page-35-0"></span>2.1.5 A Vacina

Uma vacina contra a dengue está sendo testada em cinco capitais brasileiras: Campo Grande, Fortaleza, Goiânia, Natal e Vitória que estão participando dos testes em seres humanos. Os dados serão analisados em conjunto com os de outros países latinoamericanos e asiáticos, onde a dengue também é uma epidemia. Em testes anteriores, o medicamento tem se mostrado seguro para a saúde (VACINA, 2013).

Os voluntários escolhidos para a pesquisa têm entre 9 e 16 anos e são acompanhados de perto por uma equipe médica enquanto fizerem o tratamento. Dois terços dos pacientes recebem a vacina candidata e os demais tomam doses de placebo – uma substância que não tem efeito no corpo (FIOCRUZ, 2013).

A vacina é composta por três doses, que devem ser dadas com intervalos de seis meses. Todos os pacientes serão observados durante o período, e qualquer caso de febre deve ser relatado aos médicos pesquisadores. O objetivo é saber quais crianças e adolescentes terão dengue ou não. Para que ela seja considerada eficiente, o número – relativo – de casos de dengue entre os pacientes que tomaram a vacina precisa ser no máximo 30% do número de casos entre os que receberam doses de placebo. "Essa premissa de 70% de eficácia foi compartilhada com alguns órgãos reguladores como, por exemplo, a Organização Mundial de Saúde", diz o médico Pedro Garbes, diretor regional de desenvolvimento clínico na América Latina do *Sanofi Pasteur*, laboratório responsável pela produção da vacina. Os voluntários precisam morar em áreas expostas ao risco de transmissão de dengue; caso contrário, é natural que nenhum deles desenvolva a doença e a pesquisa não tenha validade. O coordenador desta pesquisa no Brasil é o Sr. Reynaldo Dietze, professor da Universidade Federal do Espírito Santo (VACINA, 2013).

#### <span id="page-35-1"></span>2.1.6 Mecanismos de Funcionamento da Vacina

Toda vacina é feita com material do próprio agente causador da doença – um vírus, no caso da dengue, em forma atenuada ou morta, que serve para preparar o sistema imunológico. Após tomar a imunização, o corpo será capaz de reconhecer o vírus e terá anticorpos para combatê-lo. A dengue tem quatro tipos de vírus diferentes que provocam os mesmos sintomas. Uma vacina tem que ser capaz de preparar o sistema imunológico para todos eles. Nessa pesquisa, os cientistas trabalharam separadamente com cada um dos tipos. É
como se eles tivessem feito quatro vacinas diferentes e as misturado em uma só (VACINA, 2013).

No passado, vacinas que usavam o próprio vírus da dengue provocaram uma reação muito forte nos pacientes e não foram consideradas seguras. Por isso, os cientistas recorreram à engenharia genética para colocar o material genético dos vírus da dengue em outro organismo. Caso a vacina seja aprovada, o laboratório *Pasteur* pretende colocá-la no mercado em 2014 (FIOCRUZ, 2013).

### 2.1.7 Pesquisa Nacional

O Instituto Butantan, vinculado ao governo do estado de São Paulo, e a Fundação Oswaldo Cruz, do governo federal também têm projetos nesse sentido. Alexander Precioso, diretor de testes clínicos do Instituto Butantan, coordena uma equipe que trabalha com esse objetivo, em parceria com os Institutos Nacionais de Saúde dos EUA. A primeira fase de testes começou em 2012. Para ele, não é um problema grave se alguém chegar a uma fórmula antes e não se trata de uma corrida com um único ganhador.

Um estudo sobre vacinas de DNA contra a dengue, desenvolvido pelo Laboratório de Biotecnologia e Fisiologia de Infecções Virais do Instituto Oswaldo Cruz (IOC/Fiocruz) ganhou o Prêmio de Incentivo em Ciência e Tecnologia para o SUS de 2011, na categoria tese de doutorado. O "Oscar da Saúde" – como é chamado pelo Governo Federal – foi o primeiro prêmio científico do IOC em 2012. O trabalho é de autoria de Adriana Azevedo e foi desenvolvido durante a pós-graduação *stricto sensu* em biologia celular e molecular, sob a orientação da pesquisadora Ada Alves. A entrega do prêmio ocorreu em 16 de abril, em Brasília, durante a abertura do Encontro com a Comunidade Científica de 2012 (FIOCRUZ, 2013).

### 2.2 Ovitrampas

A ovitrampa ou armadilha de oviposição é uma armadilha constituída por um pote preto fosco, com abertura de 5cm de diâmetro por 12 cm de profundidade, sem tampa, com uma palheta de madeira compensada, de 2 cm x 12,5 cm, com uma face rugosa voltada para cima para facilitar a aderência do ovo colocado pela fêmea do mosquito *Aedes Aegypti*. Essa palheta é presa verticalmente por um *clip*, no interior da armadilha. No porte são colocadas 200 ml de água de torneira ou uma infusão de capim. As fêmeas são atraídas

pela cor preta e fazem oviposição na palheta. Essa palheta com os ovos permite monitorar o mosquito porque indica a presença e o nível de infestação do mosquito numa determinada área (NAGAMINE, 2007).

O uso da ovitrampa, como método de vigilância entomológica é considerado mais econômico e operacionalmente viável que os levantamentos de índices de infestação larvária. Estas armadilhas podem produzir melhores medidas de risco por estarem mais próximas das fêmeas adultas, e detectar precocemente novas infestações, o que as diferem das outras estratégias usadas hoje (NAGAMINE, 2007).

A armadilha de oviposição, ou ovitrampa - modelo simples de armadilha para coleta de ovos de *Aedes Aegypti* (FAY; ELIASON, 1966) - tem se mostrado um método eficiente para o monitoramento de áreas infestadas por *Aedes Aegypti* e *Aedes Albopictus,* sendo, para este fim, superior à pesquisa larvária.

A utilização da armadilha de ovitrampa como ferramenta para detectar a presença do mosquito *Aedes Aegypti* foi primeiramente proposta por Fay e Perry (1965). Esta permite determinar a dispersão geográfica, densidade, freqüência, ocupação, dominância e sazonalidade, porém não permite quantificar o número de fêmeas que utilizarão essas armadilhas para oviposição, o que torna o método pouco sensível para o monitoramento de adultos (PASSOS, 2003). Seu uso permite a contagem e identificação dos ovos. Desde sua invenção e aplicação, o uso da ovitrampa vem demonstrando ser um método sensível e econômico para detectar a presença do *Aedes Aegypti* (PASSOS; MARQUES, 2003). A utilização de substancias como atrativos, por exemplo, infusões de matéria orgânica, principalmente gramíneas, têm sido utilizadas para potencializar o efeito da armadilha servindo de atraente para fêmeas grávidas de *Aedes Aegypti* (REITER, 1991).

### 2.3 Processamento Digital de Imagens

Os conceitos fundamentais de PDI são importantes para a compreensão dos procedimentos e técnicas aplicados as imagens. São também relativos desde que os seres humanos, compreenda uma imagem, até como o computador manipula a mesma.

O PDI tem início com a captura da imagem, que corresponde à iluminação refletida na superfície dos objetos, adquirida através de um sistema de aquisição (câmera, *scanner*, etc.). Após esta captura, uma imagem precisa ser representada de forma apropriada para tratamento computacional, podendo ser representadas em duas ou mais dimensões (QUEIROZ; GOMES 2005).

As imagens são um conjunto de *pixels* com resolução. *Pixel* originado de *Picture Element* é o menor ponto de luz onde se encontram cor e a luminosidade, as imagens digitalizadas são formadas por inúmeros *pixels*, quanto maior a quantidade de *pixels* em uma imagem, maior será sua qualidade e definição dos objetos nela contidos.

A cada *pixel* é atribuída uma tonalidade (branco, preto, tonalidades de cinza ou de cor), as quais são representadas na notação binária. Os *bits* para cada *pixel* são armazenados em uma seqüencia por computador e normalmente vinculados a uma representação matemática (compressão). Os *bits* são lidos e interpretados para produzir uma imagem análoga para visualização e impressão (CORNELL, 2003).

Um outro conceito importante é a resolução da imagem que é a habilidade de distinguir pequenos detalhes espaciais. A resolução indica quantos pontos ou *pixels* por polegada existem na imagem. A resolução de imagem é a quantidade de pontos ou *pixels* que ele contém em uma matriz *N versus M*, por exemplo: analisando uma imagem com resolução 500x200 neste contexto, serão 500 pontos na horizontal e 200 pontos na vertical.

Um *pixel* é referido tanto pelo valor do tom ou cor (quantificação da intensidade contínua da imagem) quanto pela sua localização na imagem, especificada como os índices de linha e coluna em uma matriz de imagem (CONCI, 2008). A dimensão de uma imagem são as medidas verticais e horizontais expressas em termos de *pixels*. As dimensões de uma imagem podem ser determinadas pela multiplicação da largura e altura pela quantidade de pontos por polegada (dpi).

Transformar um objeto por alguma operação nada mais é do que fazer essa operação com todos os seus pontos. A complexidade computacional de um sistema trabalhando com 256 tons de níveis de cinza será bem maior que um sistema trabalhando com uma imagem binária. O tempo de processamento é mais baixo porque muitas operações em imagens binárias podem ser executadas com operações lógicas, em vez de operações aritméticas (RUSS 2007).

A Morfologia Matemática (MM) é uma teoria e técnica para a análise e o processamento de estruturas geométricas, baseada em teoria dos conjuntos, topologia, funções randômicas, dentre outros.

Os conceitos topológicos e geométricos do espaço contínuo tais como espaço, forma, conectividade, dentre outros, passam a ser caracterizados por MM em espaços discretos ou contínuos. A morfologia de uma imagem refere-se ao contexto de morfologia matemática, na qual a análise morfológica é uma ferramenta para extrair componentes de imagens que são de interesse na representação e descrição de regiões tais como bordas, áreas, etc. Além desta utilidade, existem técnicas relacionadas à morfologia tais como filtragem, poda, etc., que são de grande interesse no Processamento Digital de Imagens (GONZALEZ; WOODS 2007).

A idéia básica da morfologia binária é examinar uma imagem como uma simples e pré-determinada forma, desenhando as conclusões em como esta forma se encaixa ou não na imagem original. Este elemento examinado é determinado "elemento estruturante" e se caracteriza por ser uma imagem binária (GONZALEZ; WOODS 2007).

Dentre os procedimentos morfológicos para o processamento digital de imagens, destacam-se a erosão e a dilatação. Várias técnicas de mesmo caráter costumam utilizar tais procedimentos que envolvem erosão, dilatação ou combinações destas duas técnicas. Essa técnica foi desenvolvida para trabalhar com imagens binárias destacando também os procedimentos de dilatação e erosão. A dilatação é uma técnica que diminui e aumenta o tamanho da imagem binária (RAFAEL, 2002).

A erosão remove *pixels* indesejados de áreas contínuas em uma imagem. De modo equivalente, "desliga" *pixels* que estiveram originalmente "ligados". O objetivo da erosão é remover *pixels* indesejados em certas regiões (RUSS 2007).

A segmentação revela partições distintas de uma imagem que se correlacionam com objetos ou atributos de interesse, como um processo de agrupamento de *pixels* com atributos semelhantes. O objetivo é distinguir entre os objetos de interesse do restante do fundo. A limiarização é uma técnica que transforma um intervalo de valores em um novo conjunto possuindo somente dois valores (0 e 1), ou seja, é criada uma imagem binária. As técnicas para segmentação de imagens com ovos depositados representam o núcleo do algoritmo de identificação e contagem (GONZALEZ; WOODS, 2007).

O método utilizado para realizar a contagem de objetos é chamado de rotulagem, função esta responsável por encontrar os rótulos ou área de interesse de determinada região. Após essa etapa é contado em cada região o total de rótulos para ser somado posteriormente.

A técnica de rotulagem dos componentes e análise é um algoritmo de agrupamento relativamente simples que tem sido utilizado há muitos anos para isolar, identificar e avaliar regiões significativas para análise de objetos numa imagem. É amplamente utilizada em aplicações industriais e biomédicas em que uma imagem consiste frequentemente em objetos contra um fundo contrastante. Essas imagens podem ser binarizadas, os dados obtidos de forma útil e informações sobre o tamanho dos objetos que estão em observação. A operação de etiquetagem atribui um nome ou número exclusivo de todos os *pixels* que pertencem ao mesmo componente ligado da imagem. Como resultado da rotulagem, os componentes individuais podem ser extraídos a partir da imagem programática e, portanto, estar disponível para posterior processamento e análise (JANKOWSKI, 2004).

### 2.4 SIGO-DENGUE

O Sistema de Informação Geográfica para Ovitrampas da Dengue (SIGO-DENGUE) tem por objetivo obter e processar as imagens das ovitrampas – armadilhas onde são depositados os ovos do mosquito – e automatizar a contagem desses ovos georreferenciando-os (AMVAME-NZE, 2011).

O desenvolvimento do SIGO-DENGUE apresentado nesta dissertação, foi parte das ações de um projeto FINEP/Telemedicina, coordenado pelo Prof. Marco Aurélio Benedetti Rodrigues. Este projeto contou com a participação de pesquisadores da Engenharia Biomédica e da Engenharia Cartográfica da UFPE e da UnB, além do Centro de Pesquisa Aggeu Magalhães (CPqAM), Fiocruz em Recife/Pernambuco, o Centro Nacional de Desenvolvimento Científico e Tecnológico (CNPq) e a Financiadora de Estudos e Projetos (FINEP). Duas das metas desse projeto são referentes à aquisição e ao processamento das imagens das palhetas das ovitrampas para a contagem automática dos ovos, o que gerou a continuação do projeto com a equipe da UnB aplicando as técnicas no Distrito Federal.

A equipe de Processamento de Imagens de Ovitrampas (PIO), Laboratório de Instrumentação e Processamento de Imagens e Sinais (LIPIS), foi responsável pelo desenvolvimento do algoritmo para a contagem das ovitrampas em linguagem de programação *Matlab* juntamente com o apoio do Laboratório de Informática em Saúde (LIS), os quais fazem parte dos Laboratórios de Engenharia e Inovação (LEI) da UnB, Faculdade Gama (FGA).

O SIG tem sido utilizado como parte integrante de diversos sistemas, pois, possui suporte a localização em diversas regiões de um país, por exemplo. E quando se trata de dados estatísticos, mapas e gráficos por regiões, este é o mais indicado no desenvolvimento de projetos em plataforma *web*. Neste trabalho ele será aplicado como um componente de vigilância epidemiológica da dengue.

O SIG também pode funcionar como uma base de dados com informação geográfica (dados alfanuméricos) que se encontra associada por um identificador comum aos objetos gráficos de um mapa digital. Desta forma, assinalando um objeto pode-se saber o valor dos seus atributos, e inversamente, selecionando um registro da base de dados é possível saber a sua localização e apontá-la em um determinado mapa (CARVALHO, 2000).

O SIGO-DENGUE, como foi explicado anteriormente, trata-se de um projeto para a construção de um algoritmo a fim de realizar a contagem dos ovos do mosquito através da técnica das ovitrampas, onde esses dados serão georreferenciados e disponibilizados em uma plataforma, concluindo assim o SIGO-DENGUE.

### 2.5 Sistema de Informações Geográficas

O SIG pode ser conceituado segundo Dueker (1979) como *"um caso especial de sistemas de informações, no qual o banco de dados consiste em informações sobre características distribuídas espacialmente, atividades ou eventos, os quais são definidos no espaço como pontos, linhas ou áreas. Os SIG's manipulam os dados acerca destes pontos, linhas e áreas para estabelecer perguntas ad hoc e análises".* Para Burrough (1986), o SIG pode ser definido como *"um poderoso elenco de ferramentas para colecionar, armazenar, recuperar, transformar e exibir dados espaciais referenciados do mundo real"* e para *Departament of Environment* (DOE) (1987) como *"um sistema para capturar, armazenar, checar, manipular, analisar e exibir dados, os quais são espacialmente referenciados à terra".*

Alguns conceitos são muito divulgados e confundidos, como os de Geoprocessamento e o de Georrefenciamento. O Geoprocessamento é uma tecnologia interdisciplinar, que permite a convergência de diferentes disciplinas científicas para o estudo de fenômenos ambientais e urbanos, enquanto que Georreferenciamento descreve um conjunto de objetos que possuem representação espacial e estão associados a regiões da superfície da terra, representando a visão de campos e de objetos (CAMARA; MONTEIRO, 2010).

É costume dizer-se também, que Geoprocessamento é uma *tecnologia interdisciplinar*, que permite a convergência de diferentes disciplinas científicas para o estudo de fenômenos ambientais e urbanos. Ou ainda, que "o espaço é uma linguagem comum" para as diferentes disciplinas do conhecimento. Apesar de aplicáveis, estas noções escondem um problema conceitual: a pretensa interdisciplinaridade dos SIG's é obtida pela redução dos conceitos de cada disciplina a algoritmos e estruturas de dados utilizados para armazenamento e tratamento dos dados geográficos. Considere, a título de ilustração, alguns problemas típicos, como os citados a seguir (CAMARA; MONTEIRO, 2010):

- Um sociólogo deseja utilizar um SIG para entender e quantificar o fenômeno da "exclusão social" numa grande cidade brasileira;
- Um ecólogo usa o SIG com o objetivo de compreender "os remanescentes florestais da Mata Atlântica", através do conceito de fragmento típico de Ecologia da Paisagem;
- Um geólogo pretende usar um SIG para determinar a "distribuição de um mineral numa área de prospecção", a partir de um conjunto de amostras de campo.

De acordo com os exemplos citados, o Geoprocessamento é uma área do conhecimento multidisciplinar que possui diversas aplicações. E as áreas de construção e suporte são: Ciência da Computação, Gerenciamento das Informações, Cartografia, Geodésia, Fotogrametria, Topografia, Processamento Digital de Imagens e Geografia. A Ciência da Computação fornece os meios para capturar, manipular, armazenar e exibir os dados, sejam eles espaciais ou não. A computação reúne em todos os equipamentos, o desenvolvimento de aplicativos, a capacidade de processamento da máquina e a linguagem de programação. Controle da qualidade no BD se for impreciso e/ou cheio de erros, o resultado será mapas imprecisos e impróprios para uso (BARROS, 2010).

A concepção de um SIG é ilustrada na Figura 5 seguindo a ordem de Processamento de mapas, BD e Análises Espaciais.

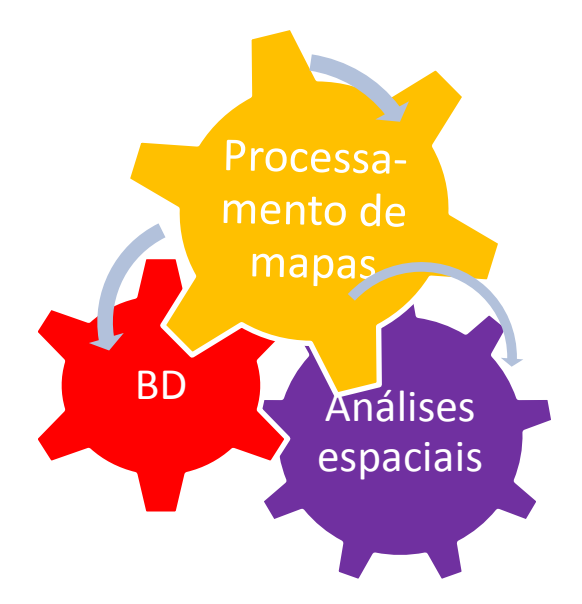

Figura 5 - Concepção de um SIG.

Processamento de mapas é denominado de Plano de Informação (PI) e é manipulado, em seu coletivo, por determinadas funções para a produção de um produto cartográfico (BARROS, 2010).

O Banco de Dados (BD) é visto como parte integral de um SIG. É a tarefa crucial e que demanda muito tempo, recursos e pessoal especializado (BARROS, 2010). Segundo *Rowley* e *Gilbert* (1989) sugerem que 70% do custo de implementação de um SIG referemse à montagem de uma base de dados.

A terceira vertente é o modelamento, a simulação, na qual os SIG's são vistos como uma ciência da informação espacial. Este é o campo mais fértil e que diferencia os SIG's dos demais sistemas (CARVALHO, 2000).

Os *software* utilizados para a construção de um SIG podem ser escolhidos de acordo com a necessidade do propósito do trabalho. Alguns são *software* proprietários outros *software* livres. São exemplos de *software* proprietários: TNTMips, ARCGIS, Geomedia, ERDAS, Geomatica e quanto aos *software* gratuitos são: *Spring*, I3Geo, *QuantumGIS*, *Tabwin*, Sigepi, *MapServer*, Terra*View*. A escolha do *software* para a construção do SIG foi do I3Geo, pois, trata-se de um *software* de domínio público, que inclui outros *software* gratuitos como: *MapServer*, *GoogleMaps*, *Postgis*, *Geonetwork*, *GVSig* e *PHP* necessários para construção de aplicações e também pelo fato de ser um aplicativo de origem brasileira e que as atualizações do *software* é periódica.

A sigla "I3Geo" significa "Interface Integrada para *Internet* de Ferramentas de Geoprocessamento". Trata-se de um *software* livre, licenciado como GPL (GNU General *Public License* – Licença Pública Geral) e criado pelo Ministério do Meio Ambiente (MMA) brasileiro em 2004. O licenciamento como GPL permite que qualquer pessoa tenha acesso aos códigos do *software* para alterá-lo, aprender e compartilhar o conhecimento adquirido. A licença impede que os códigos sejam "fechados", ou seja, as modificações feitas devem também ser compartilhadas sem nenhum custo.

A lista de funcionalidades desse *software* livre é extensa destacando-se as ferramentas de análise de dados e integração entre diferentes tipos e fontes de informação.

A coleta de dados não é o foco do I3Geo, a menos que se considere como coleta a integração entre serviços de fornecimento de dados nos padrões OGC. Nesse sentido, as principais dificuldades dizem respeito à capacidade das instituições governamentais em manter e disponibilizar dados geográficos. Mas essa é uma situação que vem melhorando significativamente nos últimos 3 anos. Os órgãos governamentais, além do MMA, que utilizam o I3Geo encontram-se o Ministério da Sáude, Ministério da Educação, Agência Brasileira de Inteligência (ABIN), Companhia Nacional de Abastecimento (CONAB), EMBRAPA, entre outros (*SOFTWARE* LIVRE, 2013).

O idealizador do aplicativo I3Geo é o Sr.Edmar Moretti, desenvolvedor principal do software. Segundo Edmar Moretti a vantagem em utilizar este programa está relacionada aos ganhos obtidos no: desenvolvimento tecnológico; no compartilhamento de dados; na diminuição de custos; na disseminação do uso de ferramentas de geoprocessamento; na viabilização de projetos, com foco na estruturação de mapas interativos, nas instituições parceiras do MMA e o aprimoramento das definições governamentais quanto ao uso de geotecnologias.

Os códigos do I3Geo são aprimorados diariamente e encontram-se disponíveis em um servidor SVN no Portal do *Software* Público. A cada um ou dois meses, uma nova versão é lançada. mais informações poderão ser obtidas na página do MMA (http://www.mma.gov.br) clicando no ícone Mapas Interativos Geoprocessamento (*SOFTWARE* LIVRE, 2013).

Atualmente o I3Geo integra o Portal do *Software* Público Brasileiro (PSPB), que tratase de um projeto do Ministério do Planejamento para apoiar o desenvolvimento de soluções de código aberto de interesse da sociedade e do governo. No PSPB (http://www.*software*publico.gov.br) o usuário pode se cadastrar e se filiar gratuitamente à comunidade I3Geo.

## 2.6 Java

O Java possui várias tecnologias. Uma delas é a linguagem de programação Java criada pela *Sun* e mantida através de um comitê no Brasil. No mundo vários usuários se formaram para disseminar o conhecimento da linguagem Java e muitos grupos foram criados para auxiliarem no suporte. Um deles é o Grupo de Usuários Java (GUJ) uma comunidade virtual com artigos, tutoriais e fórum para tirar dúvidas, o maior em língua portuguesa com mais de cem mil usuários e um milhão de mensagens. As principais vantagens da utilização à linguagem de programação Java são: Portabilidade multiplataforma; é um *software* de uso gratuito, bem como, os servidores e ambientes de aplicação; é possível a reusabilidade do código; o suporte no Brasil possui a maior comunidade virtual de Java do mundo (JAVA, 2013).

A linguagem de programação Java possui suporte à biblioteca *Application Programming Interface* (API) nos quesitos tratamento de textos, gráficos e imagens através do pacote j*ava.awt.image*. E o outro recurso é o Java *Advanced Imaging* (JAI) da plataforma Java 2D. O JAI possui também operações sofisticadas, como um conjunto de classes que permite funcionalidades em processamento de imagens com suporte ao tratamento com recursos para manipulação da imagem (DEITEL, 2006).

A biblioteca Java 2D possui vários modelos para construção e manipulação de imagens, um dos métodos adotados é o *BufferedImage*, *Raster* e *ColorModel*. A classe *BufferedImage* disponibiliza a imagem imediatamente na memória, permitindo operações sobre ela sem a necessidade de esperar a liberação do seu uso. A subclasse *Raster* armazena valores inteiros, com cada inteiro representando um *pixel*, compactando três *samples*, um para vermelho, um para o verde e um para o azul. O papel do *ColorModel* é interpretar os três de *samples* como três componentes de cores (MIRANDA, 2006).

Neste projeto foi utilizado o *software* Eclipse, representando o ambiente *Java Development Kit* (JDK) para desenvolvimento em aplicações para *desktop* e *web*,

disponibilizado pela própria *Sun Microsystem*, empresa de criação do Java. Outro ambiente de desenvolvimento em Java é o *Software Development Kit* (SDK) este não possui dependência direta com o sistema operacional subjacente, é disponibilizado por qualquer empresa ou projetos *opensource*. A dependência principal é, portanto, sobre a plataforma Java em si (DEITEL, 2006).

# 2.7 *Unified Modeling Language* (UML)

A UML (*Unified Modeling Language*), em português Linguagem de Modelagem Unificada foi desenvolvida por *Grady Booch*, *James Rumbaugh*, e *Ivar Jacobson* que são conhecidos como "os três amigos". Eles possuem um extenso conhecimento na área de modelagem orientada a objetos já que as três mais conceituadas metodologias de modelagem orientada a objetos foram eles que desenvolveram e a UML é a junção do que havia de melhor nestas três metodologias adicionado novos conceitos e visões da linguagem (MEDEIROS, 2004).

Modelos orientados a objetos são implementados convenientemente utilizando uma linguagem de programação orientada a objetos. A engenharia de *software* orientada a objetos é muito mais que utilizar mecanismos de sua linguagem de programação, é saber utilizar da melhor forma possível todas as técnicas da modelagem orientada a objetos. Ela está totalmente baseada em conceitos e testes provenientes das metodologias existentes anteriormente, e também é muito bem documentada com toda a especificação da semântica da linguagem representada em meta-modelos (RUMBAUGH, 1999).

Uma classe é a descrição de um tipo de objeto. Todos os objetos são instâncias de classes, onde a classe descreve as propriedades e comportamentos daquele objeto. Objetos só podem ser instanciados de classes. Usam-se classes para classificar os objetos que são identificados no mundo real (RUMBAUGH, 1999).

A UML trabalha com 10 diagramas principais, conforme Figura 6. Para uso deste trabalho foram utilizados o Diagrama de Classe, Diagrama Caso de Uso e Diagrama de Sequencia, este último está inserido no Diagrama de Interação (Diagrama de Sequência, Diagrama Geral de Interação, de Comunicação e de Tempo).

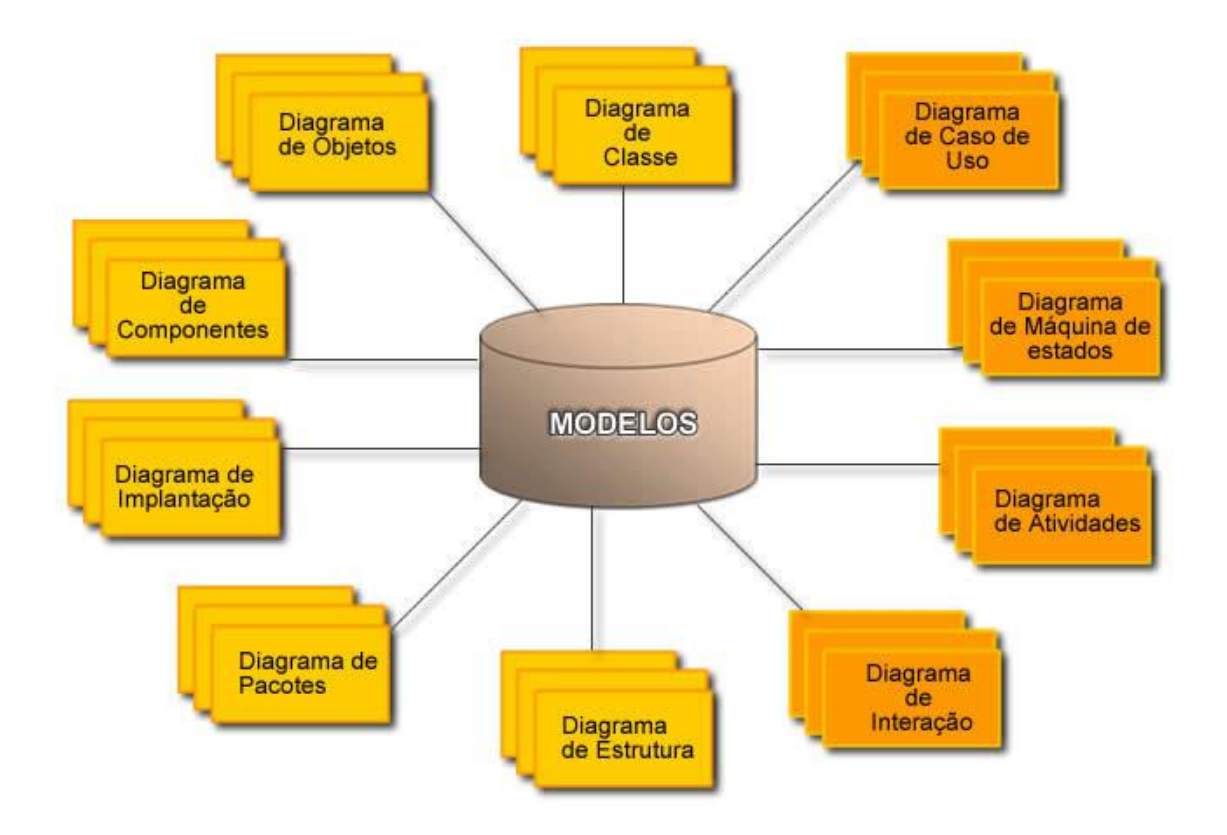

Figura 6 - Tipos de Diagramas de UML (INFOESCOLA, 2013).

# 2.8 Estatística Básica

### 2.8.1 Conceitos Básicos

A Estatística (ou ciência Estatística) é um conjunto de técnicas e métodos de pesquisa que entre outros tópicos envolve o planejamento do experimento a ser realizado, à coleta qualificada dos dados, a inferência, o processamento, a análise e a disseminação das informações (GUIMARÃES, 2007).

A estatística trabalha com dados, os quais podem ser obtidos por meio de uma amostra da população em estudo, conforme Figura 7. Os seguintes conceitos básicos devem ser considerados (MEYER, 1983):

 População: conjunto de elementos que tem pelo menos uma característica em comum. Esta característica deve delimitar corretamente quais são os elementos da população.

 Amostra**:** subconjunto de elementos de uma população, que são representativos para estudar a característica de interesse da população.

A seleção dos elementos que irão compor a amostra pode ser feita de várias maneiras e irá depender do conhecimento que se tem da população e da quantidade de recursos disponíveis (MEYER, 1983), conforme Figura 7.

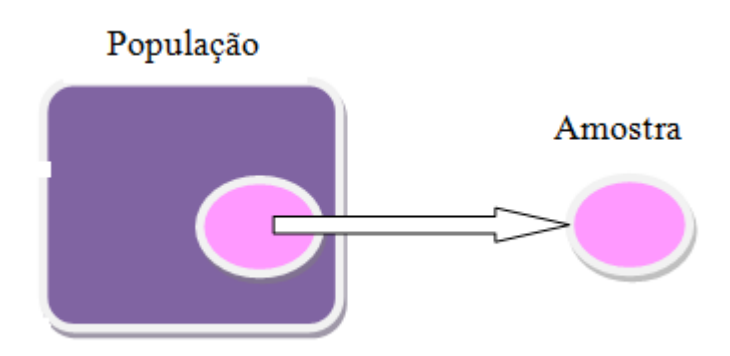

Figura 7 - População e Amostra (Adaptado de MEYER, 1983).

A descrição dos dados também pode identificar anomalias, até mesmo resultantes do registro incorreto de valores e valores extremos. Os elementos básicos da análise de dados servem para organizar, resumir e descrever os aspectos importantes do comportamento dos dados e inferir conclusões sobre um universo maior a partir das observações de um fenômeno particular (GUIMARÃES, 2007).

Os testes utilizados neste trabalho foram os paramétricos e não paramétricos. Os paramétricos também chamados de testes de hipótese. Os testes de hipóteses só tem validade estatística se as amostras sobre as que estão a ser aplicadas forem aleatórias. Os paramétricos são aqueles que utilizam os parâmetros da distribuição, ou uma estimativa destes, para o cálculo de sua estatística (MEYER, 1983). Normalmente, estes testes são mais rigorosos e possuem mais pressuposições para sua validação. Os testes não paramétricos ou testes de distribuição livre constituem uma alternativa para este e outro tipos de problemas (BUSSAB, 2003).

#### 2.8.2 SPSS

Para verificar a forma de distribuição das populações, a fim de se decidir pela utilização de um teste paramétrico ou por um teste não paramétrico, podem usar-se os testes de Kolmogorov-Smirnov e de Wilcoxon. A maioria dos programas estatísticos têm estes testes implementados.

O *software* utilizado para realizar esses testes foi o SPSS-Statistics 17.0 por se tratar de ser o mais usual e da diversidade de ferramentas acopladas para implementação de testes. O SPSS é um *software* apropriado para a elaboração de análises estatísticas de matrizes de dados. O seu uso permite gerar relatórios tabulados, gráficos e dispersões de distribuições utilizados na realização de análises descritivas e de correlação entre variáveis (SPSS, 2013).

### 2.8.3 Teorema do Limite Central

O Teorema do Limite Central é um dos teoremas mais importantes da estatística e probabilidade, constituindo a base para a estatística inferencial com base na distribuição normal (MEYER, 1983).

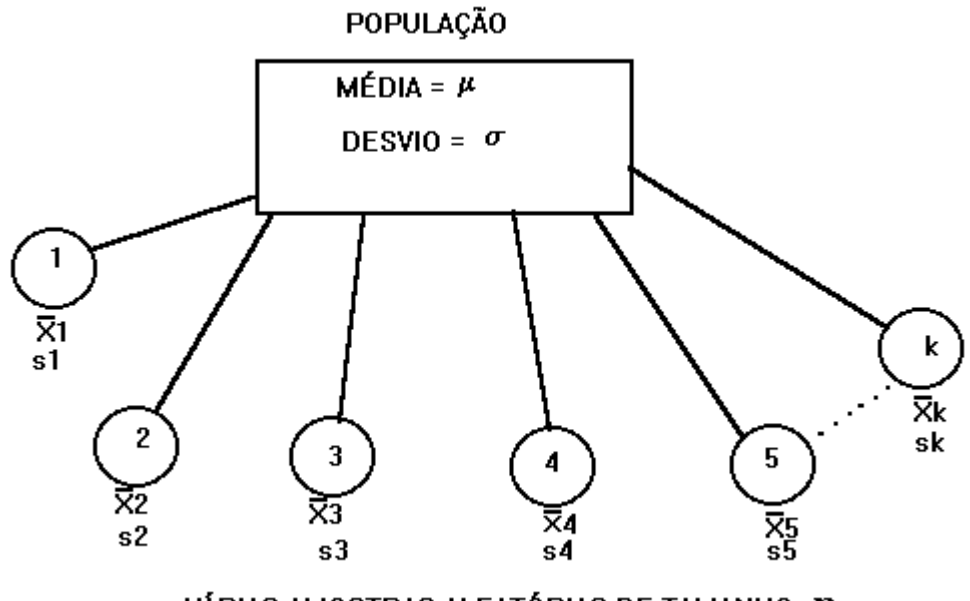

VÁRIAS AMOSTRAS ALEATÓRIAS DE TAMANHO IN

Figura 8 – Amostras selecionadas de uma população (MED, 2013).

Neste modelo da Figura 8 é visto uma distribuição destas médias amostrais, e intuitivamente o centro desta distribuição está próximo da média real da população (MEYER, 1983).

O teorema afirma que a soma de muitas variáveis independentes aleatórias e com mesma distribuição de probabilidade sempre tende a uma distribuição normal. Para uma

amostra suficientemente grande, a distribuição de probabilidade da média amostral pode ser aproximada por uma distribuição normal com média e variância iguais às da população. Essa ideologia funciona do seguinte modo: dada uma população, com qualquer tipo de distribuição de variáveis, que possua uma média *µ* e um desvio-padrão *σ*, deve-se tirar várias amostras de tamanho *n* dessa população e analisar a distribuição das médias de cada amostra. Desta forma, o que ocorre é o seguinte: inevitavelmente, a distribuição dessas médias amostrais tende a uma distribuição normal, à medida que o tamanho *n* da amostra aumenta (BUSSAB, 2003).

A média das médias amostrais tenderá à média populacional. O desvio padrão das médias amostrais é o erro-padrão da média. Na prática, sempre que a amostra for maior que 30 (*n > 30*), essa distribuição de médias amostrais se aproxima de modo satisfatório a uma distribuição normal. É interessante notar que a curva de distribuição da população geral não interfere para a obtenção da distribuição normal da amostra. Se tomarmos grandes amostras (*n > 30*) de uma população, as médias amostrais terão distribuição normal mesmo que os dados originais não tenham distribuição normal conforme Figura 9 (BUSSAB, 2003).

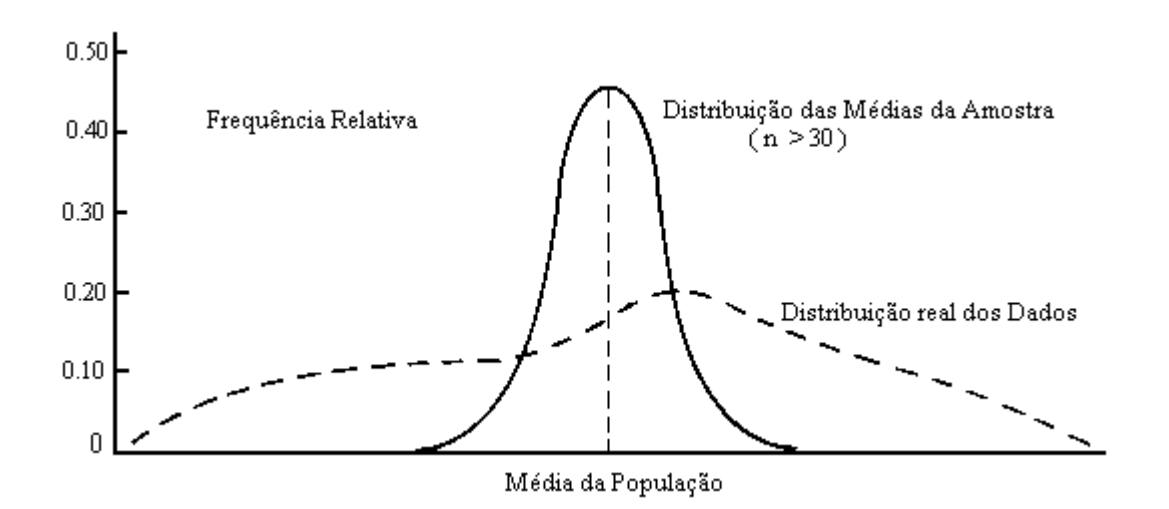

Figura 9 - Ilustração gráfica do Teorema do Limite Central (MED, 2013).

Isso permite fazer inferências baseadas em uma distribuição aproximadamente normal da média amostral mesmo que a distribuição de observações individuais não seja normal (MEYER, 1983).

Seja  $X_1, X_2,...,X_n$  amostras aleatórias de uma população com média  $\mu$  e variância  $\sigma^2$ . Dessa forma para um valor de *n* grande na Equação 1 (MEYER, 1983):

$$
\overline{X} \approx N \left(\mu, \frac{\sigma^2}{n}\right) \tag{1}
$$

Mesmo que a distribuição associada a observações individuais na população não seja normal. Esse teorema é muito importante porque diversas distribuições encontradas não são normais na prática. Nesses casos, o Teorema do Limite Central pode ser frequentemente aplicado (RODRIGUES, 2009).

Isso permite fazer inferências baseadas em uma distribuição aproximadamente normal da média amostral mesmo que a distribuição de observações individuais não seja normal. Uma razão para a distribuição normal ser considerada tão importante é porque qualquer que seja a distribuição da variável de interesse para grandes amostras, a distribuição das médias amostrais serão aproximadamente normalmente distribuídas, e tenderão a uma distribuição normal à medida que o tamanho de amostras crescerem. Então é possível ter uma variável original com uma distribuição muito diferente da normal (pode até mesmo ser discreta), mas se tomar várias amostras grandes desta distribuição, e então se fizer um histograma das médias amostrais, a forma se parecerá como uma curva normal (RODRIGUES, 2009).

#### 2.8.4 Teste de Kolmogorov - Smirnov

Grande parte dos problemas encontrados em estatística são tratados com a hipótese que os dados são retirados de uma população com uma distribuição de probabilidade específica. O formato desta distribuição pode ser um dos objetivos da análise. Por exemplo, suponha que um pequeno número de observações foram retiradas de uma população com distribuição desconhecida e que estamos interessados em testar hipóteses sobre a média desta população. O teste paramétrico tradicional, baseado na distribuição *t-student*, é obtido sob a hipótese de que a população tem distribuição normal. Nesse sentido, surge a necessidade de comprovar se essa suposição pode ser assumida. Em alguns casos, assumir a normalidade dos dados é o primeiro passo que se define para simplificar a análise. Para dar suporte a esta suposição, considere, dentre outros, o teste de Kolmogorov – Smirnov (FIELD, 2009).

O teste de Kolmogorov-Smirnov para duas amostras independentes pretende averiguar se as duas amostras provêm de populações *X* e *Y* com a mesma distribuição. Estas amostras não têm que ter a mesma dimensão.

O teste de Kolmogorov - Smirnov pode ser utilizado para avaliar as hipóteses:

- 
- $\left\{ \begin{array}{l} H_0: \mbox{Os dados seguem uma distribuição normal} \\ H_1: \mbox{Os dados não seguem uma distribuição normal.} \end{array} \right.$

Este teste observa a máxima diferença absoluta entre a função de distribuição acumulada assumida para os dados, no caso a Normal, e a função de distribuição empírica dos dados. Como critério, é comparada esta diferença com um valor crítico, para um dado nível de significância (GUIMARÃES, 2007).

Na prática o teste funciona da seguinte forma: para cada número real *X*, comparam-se as percentagens de valores de cada uma das amostras que são inferiores ou iguais a *X*. Se o valor absoluto da maior das diferenças obtidas puder ser considerado suficientemente pequeno, então os dados levarão a aceitação da hipótese  $H_0$  ou seja, segue uma distribuição normal. Para isso é utilizada a probabilidade associada *P* < 0,05 e *α*=0,05. Se o *P* obtido no teste não for inferior a  $\alpha$  rejeitar H<sub>0</sub> (GUIMARÃES, 2007).

Considere uma amostra aleatória simples  $X_1, X_2, \cdots, X_n$  de uma população com função de distribuição acumulada contínua  $F_X$  desconhecida. A estatística utilizada para o teste é observada na Equação 2 (FIELD, 2009):

$$
D_n = \sup_x |F(x) - F_n(x)| \tag{2}
$$

Esta função corresponde à distância máxima vertical entre os gráficos de  $F(x)$  e  $F_n(x)$ sobre a amplitude dos possíveis valores de *x*. Em *D<sup>n</sup>* tem que:

- *F(x)* representa a função de distribuição acumulada assumida para os dados;
- *Fn(x)* representa a função de distribuição acumulada empírica dos dados.

Neste caso, é testado a hipótese  $H_0: F_X = F$  contra a hipótese alternativa  $H_1: F_X \neq F$ . Para isto, toma-se  $X_{(1)}, X_{(2)}, \cdots, X_{(n)}$  as observações aleatórias ordenadas de forma crescente da população com função de distribuição contínua  $F_X$ . No caso de análise da normalidade dos dados, é assumida  $F$  a função de distribuição da normal (FIELD, 2009).

### 2.8.5 Teste de Wilcoxon

O teste de Mann-Whitney-Wilcoxon (ou teste M-W-W) é um teste não-paramétrico para comparar as médias de duas amostras independentes e aleatórias e que, as variáveis em análise sejam numéricas ou ordinais. O teste de Wilcoxon serve para comparar duas populações relacionadas (GUIMARÃES, 2007).

Sejam *N1* e *N2* os tamanhos das duas amostras. O teste de hipóteses subjacente é (FIELD, 2009):

- 
- $\left\{ \begin{array}{l} H_0: \mbox{Os dados seguem uma distribuição normal}\\ H_1: \mbox{Os dados não seguem uma distribuição normal.} \end{array} \right.$

Se a hipótese nula for verdadeira e a amostra for aleatória, o número de observações com valor inferior (ou superior) a variável aleatória binomial com parâmetro  $P = 0.05$ . Então, o teste de hipótese é equivalente a testar a probabilidade associada *P* >0,05 e  $\alpha$ =0,05. Se o p obtido no teste for superior a  $\alpha$  aceita H<sub>0</sub> (GUIMARÃES, 2007).

Os testes de Wilcoxon e de Kolmogorov-Smirnov foram feitos no SPSS utilizando os parâmetros dos valores de *P* >0,05 e *P* <0.05, respectivamente, para avaliar os valores das amostras coletadas neste trabalho e medir a eficácia do algoritmo construído comparando com os valores das amostras e os valores gerados do algoritmo se aproximam de uma distribuição normal.

# 3. METODOLOGIA

### 3.1 Delimitação do Tema

O presente trabalho tem como proposta desenvolver dois aplicativos para o SIGO-DENGUE aplicado ao estado do Distrito Federal (DF) utilizando a técnica das ovitrampas na esperança de aniquilar o vetor do *Aedes Aegypti*. Os aplicativos tornam o trabalho ágil dos técnicos responsáveis pela contagem dos ovos do mosquito extraídos das palhetas das ovitrampas e, em seguida, georreferenciando o total de ovos coletados no SIG para a tomada de decisões para o setor da área de saúde. O projeto SIGO-DENGUE inicia conforme a Figura 10, com a capturação das imagens extraídas das ovitrampas.

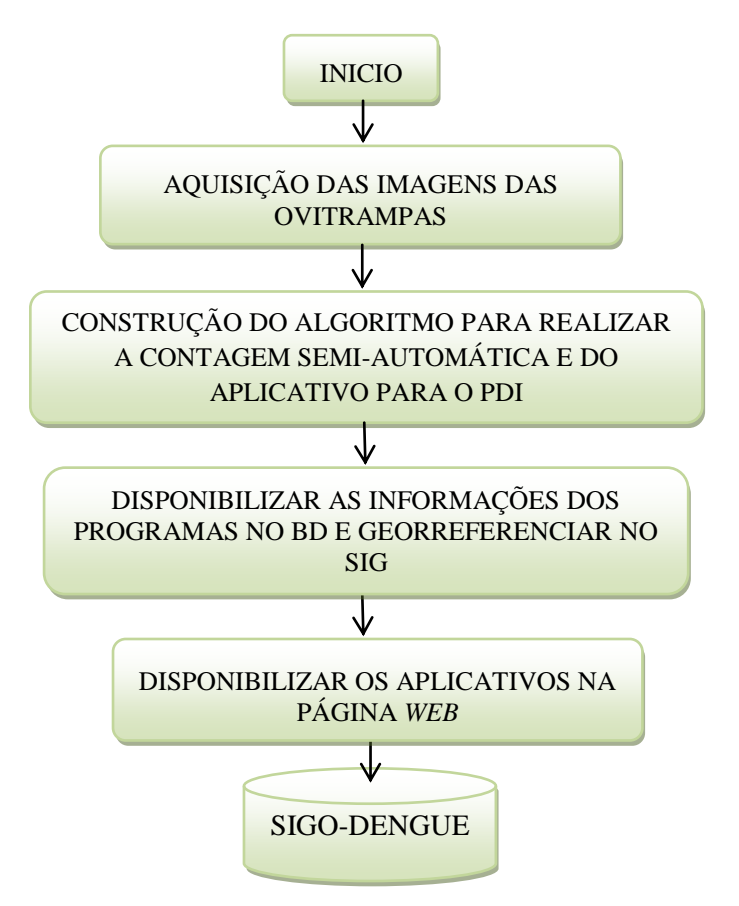

Figura 10 - Etapas do projeto SIGO-DENGUE.

A Ovitrampa é uma técnica de aprisionamento das larvas da fêmea do mosquito *Aedes Aegypti* em uma palheta de madeira, contida em um balde com água, conforme a Figura 11 um exemplo de uma ovitrampa, na sequencia uma palheta com ovos do mosquito e o local de instalação da ovitrampa em uma região do DF.

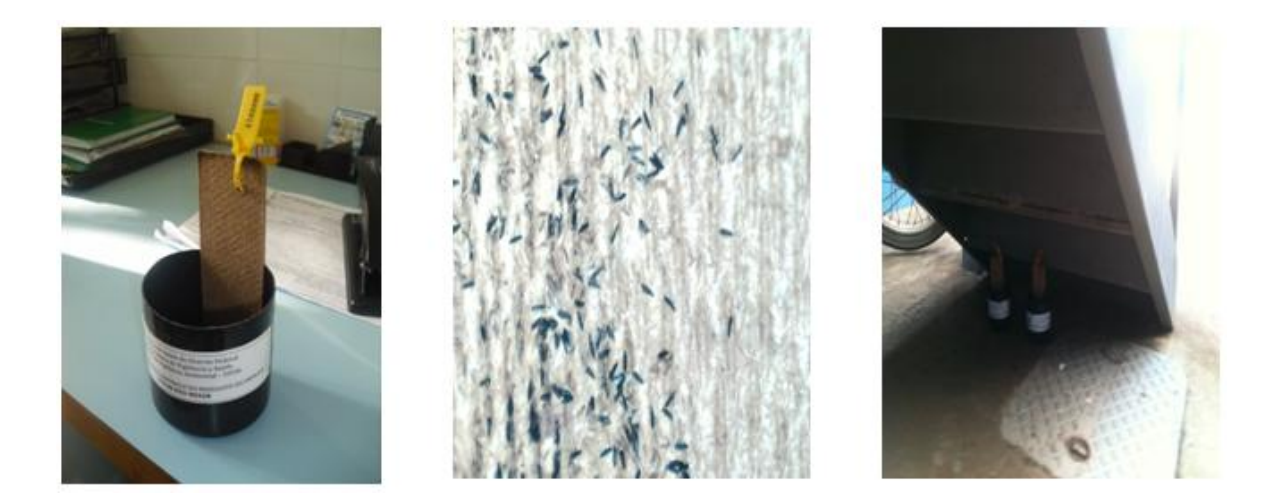

Figura 11 - Exemplo de ovitrampa, palheta com ovos do mosquito e local de instalação.

Após a coleta da palheta com os ovos do *Aedes Aegypti* é feita a contagem, comumente utilizada a técnica manual realizada pelos técnicos de laboratório. Dessa forma, o trabalho dos técnicos torna-se moroso, retardando assim o acesso as informações das ovitrampas, além do que, o trabalho dos profissionais torna-se exaustivo e sujeito a variações de valores.

Em seguida, foi construído o algoritmo de sistema de aquisição e processamento de imagens utilizando a linguagem de programação Java. A escolha da linguagem de programação deveu-se a customização para implementação do projeto SIGO-DENGUE, as características de multiplataforma, a portabilidade, dentre outras vantagens citadas no capítulo anterior.

O programa desenvolvido em Java recebe qualquer tamanho da imagem no formato *jpeg* ou *png* (são extensões de arquivos de imagens) para realizar o processamento e a contagem e, ainda, mostra o total de ovos do mosquito.

Na Figura 12, encontra-se a área de desenvolvimento do aplicativo em Java. Foi utilizado o *software* Eclipse, representando o ambiente *Java Development Kit* (JDK) para desenvolvimento em aplicações para *desktop* e *web*, este *software* é disponibilizado pela própria *Sun Microsystem*, empresa de criação do Java.

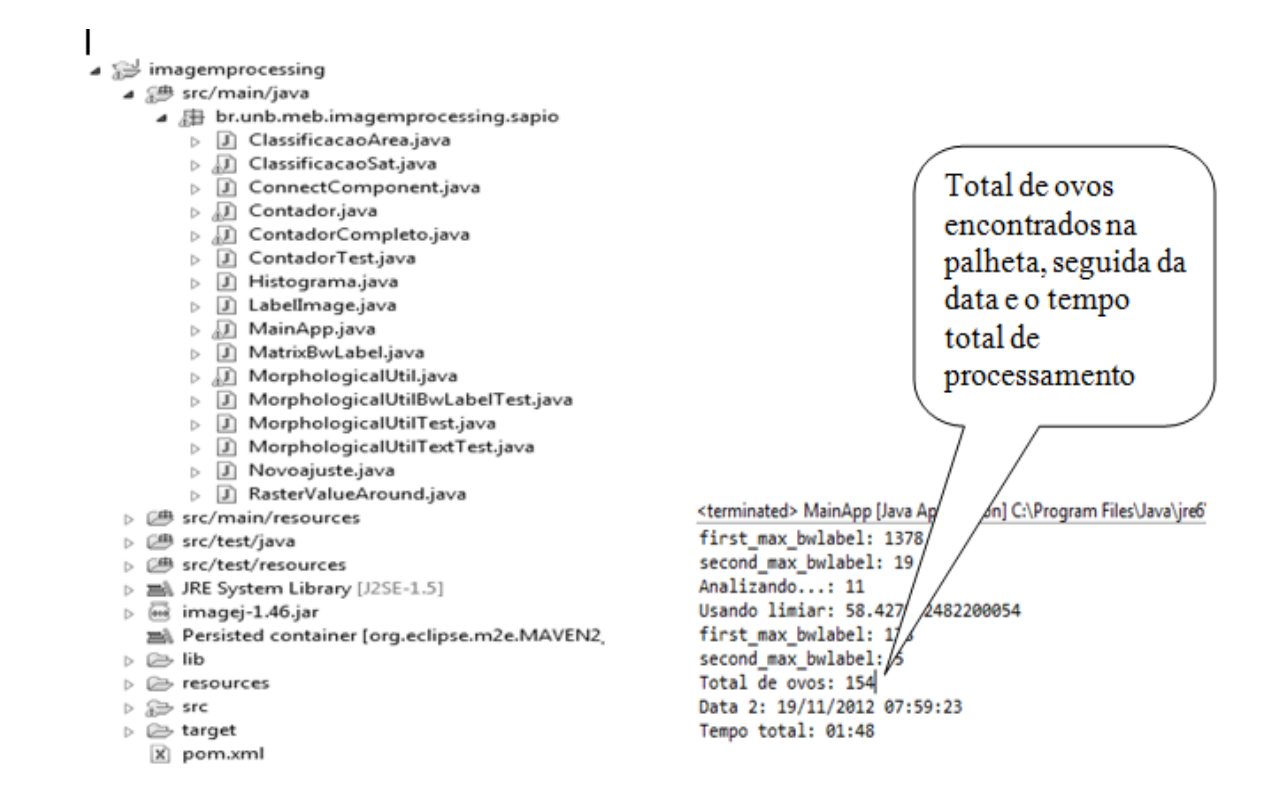

Figura 12 - *Interface* de desenvolvimento do programa para a contagem do total de ovos do *Aedes Aegypti.*

Na Figura 12, à esquerda, estão as classes utilizadas para a construção do algoritmo e na imagem da direita é mostrado a janela, onde é executado o programa para verificar o total de ovos obtidos da imagem da palheta com o resultado.

O desenvolvimento do programa no ambiente Java de PDI proporciona uma migração para qualquer plataforma de Sistema Operacional, bem como, facilita o acesso às informações de forma hábil, trazendo praticidade e agilidade na contagem dos ovos do mosquito e futuras aplicações em dispositivos móveis.

 O segundo programa criado foi o SCSA-*WEB.* Trata-se de um aplicativo onde são cadastrados os usuários para a utilização do sistema. Após a autenticação na tela de *login*, é possível carregar a imagem a ser contada com os ovos do mosquito e preenchidos os campos utilizados para guardar os dados das palhetas analisadas. É possível gerar um relatório com as informações com os dados preenchidos da tela anterior. Na Figura 13, a primeira tela é de autenticação, onde cada usuário cadastrado é enviado para o BD *Postgree* e a Figura 14 a tela de contagem utilizando o botão esquerdo do *mouse* com um clique, onde é automatizada a contagem observada.

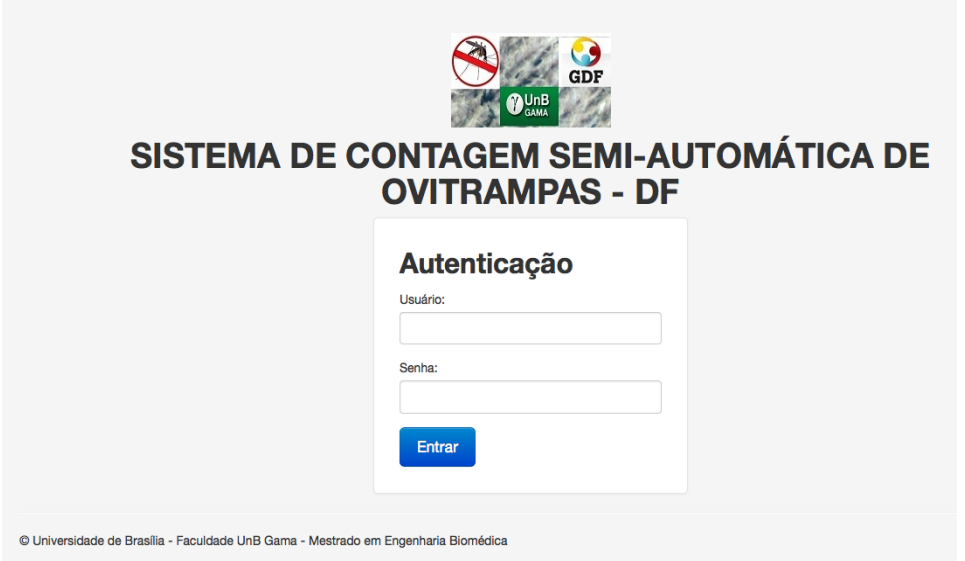

Figura 13 - Tela de autenticação do SCSA*-WEB*.

A tela de contagem na Figura 14 pode ser configurada as cores de cada clique do *mouse* e a data é mostra o calendário para selecionar o dia e mês, sem a necessidade de digitar, conforme Figura 15.

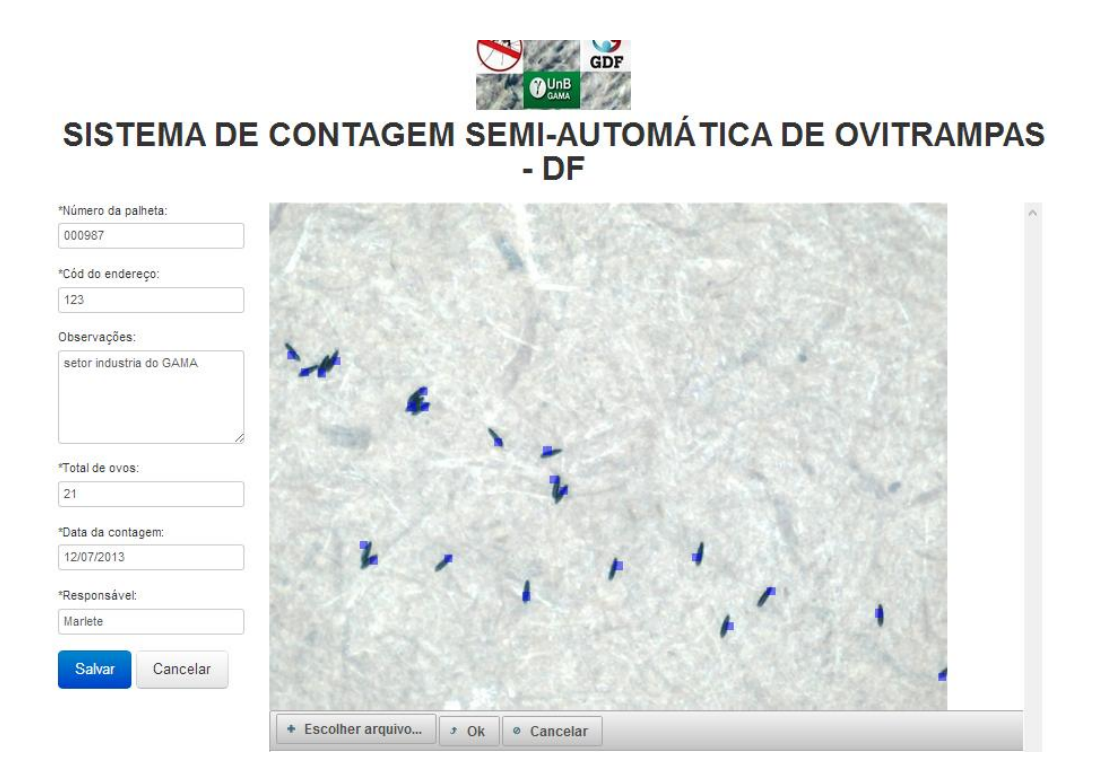

Figura 14 - Tela de contagem com os cliques do *mouse*.

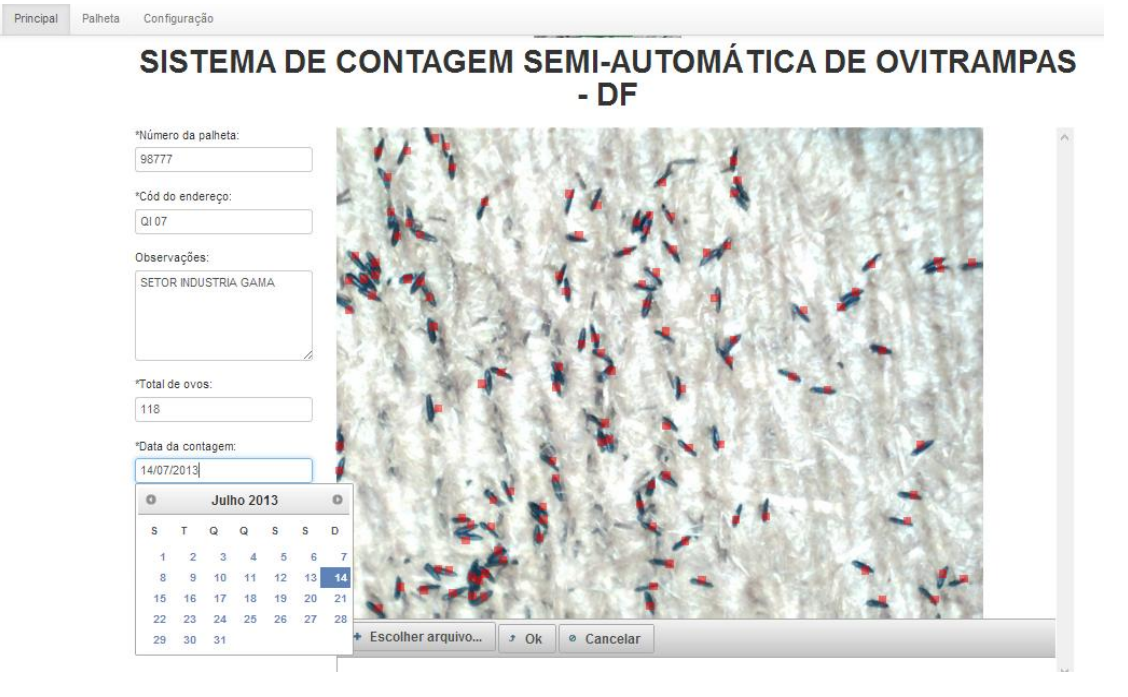

Figura 15 - Tela de contagem com o clique do mouse em vermelho e calendário automatizado.

Na construção do SIG foi escolhido o aplicativo I3Geo, *QuantumGIS* para criação dos *shapesfiles* e edição para manipulação e *PostgreeSQL* para o BD. O *QuantumGIS* é um aplicativo que edita mapas e manipula os *layout* da imagem de mapas. Os arquivos *shapefiles* são um conjunto de três arquivos principais com as extensões .shp, .shx, .dbf para visualização dos locais, cidades, regiões, municípios em um servidor de mapas e o *PostgreeSQL* é o *software* de Sistema Gerenciador de BD utilizado para a construção do BD, por ser tratar de um SGBD robusto e apropriado para banco de dados geográficos.

Existem outros formatos de arquivos para visualização de mapas, como o formato .*kml*. O formato .*kml* é utilizado pelo *software* Google *Earth* para visualização de dados geográficos. A popularização do Google *Earth*, ocorrida em função da facilidade de navegação e da disponibilidade de imagens de satélite de alta resolução, levou ao desenvolvimento de outros *softwares* que conseguem gerar e utilizar o formato .*kml* (MMA, 2013).

Após a construção dos dois aplicativos, os dados do total de ovos coletados são georreferenciados no I3Geo e disponibilizando-os na plataforma SIGO-DENGUE, onde estão hospedados em um servidor*.* Desta forma, essas ferramentas servem como análise e apoio no combate a dengue no DF, disponibilizando as informações em tempo hábil à

medida que é feita a coleta, para serem utilizadas como consultas e alerta do foco da doença.

## 3.2 Estudo de Caso

O trabalho foi desenvolvido na cidade do Gama, também chamada de RA II, na Diretoria de Vigilância Ambiental do Gama (DIVAL-Gama), conforme ofício e declaração da Secretaria de Saúde do DF (SSDF) em parceria com a UnB, em Anexos I e II os respectivos documentos de autorização das imagens e pesquisa de campo junto com os agentes. O sistema foi construído baseado em uma pesquisa de campo efetuada em aproximadamente três meses. As informações foram concedidas pelos profissionais e responsáveis pelo trabalho de vigilância da secretaria de saúde do DF.

A DIVAL-Gama possue 84 palhetas que são utilizadas nas 42 ovitrampas, cada ovitrampa possui uma palheta, cujo tamanho é de 15x5cm. Durante três dias na semana são feitas as trocas por outras limpas. Após a coleta, as palhetas são levadas para o laboratório da DIVAL-Gama, onde é feita a contagem manual, com a utilização de um microscópio. As palhetas são analisadas diariamente para verificar a existência dos ovos do mosquito *Aedes Aegypti*.

# 3.3 Recursos Tecnológicos

*Hardware*

*Notebook* (15'', *DRAM* 4 *GH*, *HD* 700 GB);

Impressora (*HP Laser* – *WIFI* – monocromática);

*HD* externo de 1 *terabyte*;

Modem portátil 3G;

2 *mouses* ópticos.

*Software*

Os *software* utilizados para o desenvolvimento deste projeto são *software* livres, cujo código é aberto e sendo possível a sua utilização de forma gratuita, viabilizando o desenvolvimento do projeto.

Para a construção do BD são utilizados os *Workbench 5.2* e *PostgreSQL*, para a aplicação *web* Java JSF e HTML 5, os servidores *web Apache* e *Tomcat*. A construção do algoritmo foi em Java utilizando a ferramenta de desenvolvimento Eclipse e para a construção do SIG i3GEO, *SciTE* (editor de texto), *StarUML*, *QuantumGIS.*

Para a confecção da dissertação e produção de artigos foram utilizados os aplicativos proprietários como o: *Microsoft* (MS), *MS-Word*, *MS-Excel* para criar os gráficos, *MS-Paint* para editar imagens. Esses mesmos podem ser substituídos pela o conjunto de aplicativos encontrados no *BrOffice* que é gratuito sendo possível realizar o *download* via *internet*.

## 4. RESULTADOS

### 4.1 Coleta e Análise de Dados

Na primeira fase de testes deste trabalho foram utilizadas 20 (vinte) amostras de palhetas retiradas de ovitrampas cedidas pela equipe da UFPE em conjunto com o CPqAM, unidade da Fiocruz em Pernambuco, pois possuem experiência de trabalho nesse tipo de pesquisa e desenvolvimento. Foram cedidas 31 imagens digitalizadas de ovitrampas com 512 x 512 *pixels* previamente coletadas em campo. Os resultados gerados com essas amostras estão na Tabela 1. As versões dos *software* utilizados são *Matlab* 7.11.0 (64 *bits*) e o Java.

A segunda etapa de teste das imagens foram retiradas das palhetas das ovitrampas do Gama-DF, as quais foram coletadas diversas amostras e selecionadas 50 imagens para realizar a contagem automática com o programa desenvolvido em Java. A seleção foi devida a qualidade, tamanho, luminosidade das imagens para reconhecimento no programa. As imagens utilizadas foram cedidas com apoio da SSDF com a Diretoria de Vigilância Ambiental (DIVAL) e o Núcleo de Vigilância Ambiental do Gama (DIVAL-Gama).

### 4.2 Sistema de Contagem Automática

Na Tabela 1 são apresentadas as três técnicas para a contagem de ovos extraídos das ovitrampas. A primeira coluna é numerada de 1 a 20 representando a quantidade de vinte amostras. A segunda coluna mostra a contagem feita manualmente, a terceira coluna utiliza o programa em *Matlab* e a quarta coluna mostra o uso do programa desenvolvido em Java e seus respectivos resultados.

Os valores do programa da 1ª versão em Java e *Matlab* aproximam-se da contagem manual obtendo uma diferenciação em ambas as linguagens na quantidade de amostras. Por exemplo, para contar 244 ovos o resultado obtido em *Matlab* foi de 97 e no Java de 280. Neste caso, o Java se aproxima mais da contagem manual, isto é, para um total de 253 ovos na contagem manual foi encontrado no *Matlab* 343 e no Java de 365. Nesta situação, o *Matlab* se aproximou mais da contagem manual. Em um total de 148 ovos na contagem manual foi encontrado no *Matlab*, um total de 207 e no Java de 165. Portanto, o Java se aproximou mais da contagem manual. Em um total de 55 ovos na contagem manual, resultou no *Matlab* um total de 75 e no Java de 81. Neste ínterim, o *Matlab* se aproximou

mais da contagem manual, e assim, sucessivamente, para as demais amostras. Conclui-se, então, que das 20 amostras utilizadas 50% destas no algoritmo feito em *Matlab* aproximam-se da contagem manual e o mesmo acontece no algoritmo feito em Java, validando então o programa.

|                                | <b>CONTAGEM</b><br><b>MANUAL</b> | <b>CONTAGEM</b><br><b>AUTOMATIZADA</b><br><b>MATLAB</b> | <b>CONTAGEM</b><br><b>AUTOMATIZADA</b><br><b>JAVA</b> |
|--------------------------------|----------------------------------|---------------------------------------------------------|-------------------------------------------------------|
| $\overline{\mathbf{1}}$        | 177                              | 162                                                     | 101                                                   |
|                                | 152                              | 131                                                     | 105                                                   |
| $\frac{2}{3}$                  | 244                              | 97                                                      | 280                                                   |
|                                | 253                              | 343                                                     | 365                                                   |
| $\frac{4}{5}$<br>$\frac{6}{7}$ | 242                              | 167                                                     | 171                                                   |
|                                | 55                               | 75                                                      | 81                                                    |
|                                | 101                              | 59                                                      | 76                                                    |
| $\overline{\mathbf{8}}$        | 192                              | 102                                                     | 156                                                   |
| $\overline{6}$                 | 290                              | 171                                                     | 459                                                   |
| 10                             | 131                              | 120                                                     | 160                                                   |
| 11                             | 126                              | 85                                                      | 116                                                   |
| 12                             | 181                              | 223                                                     | 201                                                   |
| 13                             | 106                              | 90                                                      | 153                                                   |
| 14                             | 124                              | 90                                                      | 122                                                   |
| 15                             | 372                              | 273                                                     | 385                                                   |
| 16                             | 154                              | 122                                                     | 169                                                   |
| 17                             | 869                              | 733                                                     | 607                                                   |
| 18                             | 362                              | 292                                                     | 201                                                   |
| 19                             | 266                              | 250                                                     | 286                                                   |
| 20                             | 148                              | 207                                                     | 154                                                   |

Tabela - 1 Comparação usando a contagem manual, os *software Matlab* e Java para contagem automatizada, respectivamente.

Na Figura 16 é ilustrado um exemplo de uma imagem de uma palheta extraída das ovitrampas para realizar o processamento no Java.

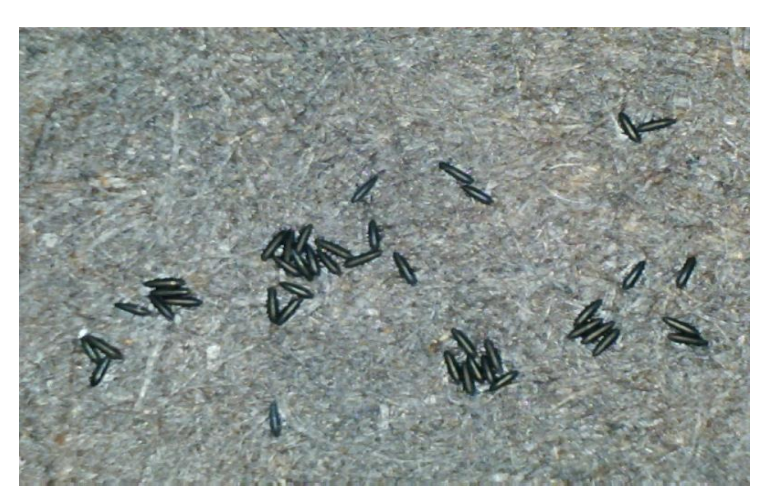

Figura 16 - Palheta de uma ovitrampa com ovos do *Aedes Aegypti*.

A construção do algoritmo foi baseada nas técnicas de processamento de imagem, como as de: Segmentação, Morfologia Matemática (Dilatação e Erosão) e Rotulagem, conforme Figura 17. O trabalho de construção do algoritmo em Java inicia-se com a segmentação da imagem.

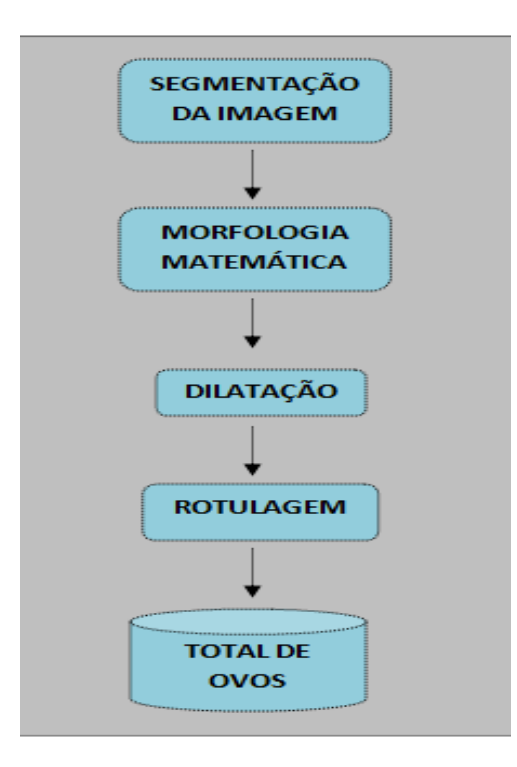

Figura 17 - Diagrama de PDI.

No algoritmo desenvolvido na linguagem de programação *Matlab* foi utilizado o tamanho da imagem 512x512 *pixels* resultando uma resolução de 570 e 530 *pixels* para redimensionar a imagem utilizando o comando *imresize* para recorte da imagem. Ainda no *Matlab* foi gerado um arquivo texto para armazenar os resultados obtidos do total de ovos, a média dos ovos e a mediana, todos esses os resultados foram arredondados. A imagem foi dividida em 40 pedaços para agilizar o processamento.

Em Java foi utilizado o pacote: *import java.awt.Dimension*, para carregar a imagem, quanto a divisão da imagem não foi necessário utilizar desta técnica pois, foi possível carregar a imagem inteira. Os valores obtidos deste programa aproximaram-se da contagem manual. A imagem carregada suporta os formatos .*png* e .*jpg*. Os pacotes usados em Java foram:

*import java.awt.Color; import java.awt.Point; import java.awt.image.BufferedImage; import java.awt.image.WritableRaster; import java.io.IOException; import java.util.List.*

A técnica da dilatação foi utilizada para aumentar e diminuir a imagem a fim de remover os *pixels* indesejados em uma determinada área da imagem, e é representada nestes códigos em Java:

*% Realiza uma abertura seguida de um fechamento; BufferedImage IA = morpho.open (binaryImage, EE1); BufferedImage IAF = morpho.close(IA, EE2);*

Em Java não foi implementado a função *bwlabel* como no *Matlab*, pois no Java não foi encontrado uma função similar. Então, foi utilizado um algoritmo para contagem dos componentes encontrados nas regiões utilizando as técnicas de rotulagem das regiões de vizinhança nas linhas e colunas com a classe *labelImage*.

Para realizar a contagem dos ovos criada uma classe separada para efetuar a contagem das regiões dos componentes. A classe é um modelo utilizado em Java para executar certos procedimentos para resolver um problema. Para criar uma classe é necessário utilizar alguns métodos para construção das funções das classes. Os métodos são as funções definidas em uma classe.

A classe tem um único método denominado *labelImage*, que leva dois argumentos, a imagem de origem na forma de uma matriz 2D de inteiros e um número inteiro que especifica o tamanho desejado da pilha. Ele retorna a imagem rotulada na forma de uma matriz 2D de inteiros.

Para visualização dos resultados foram construídos dois gráficos. O primeiro gráfico de linhas representado na Figura 18 para comparação da quantidade de ovos obtidos usando as três técnicas: contagem manual, contagem automática no *Matlab* e contagem automática no Java.

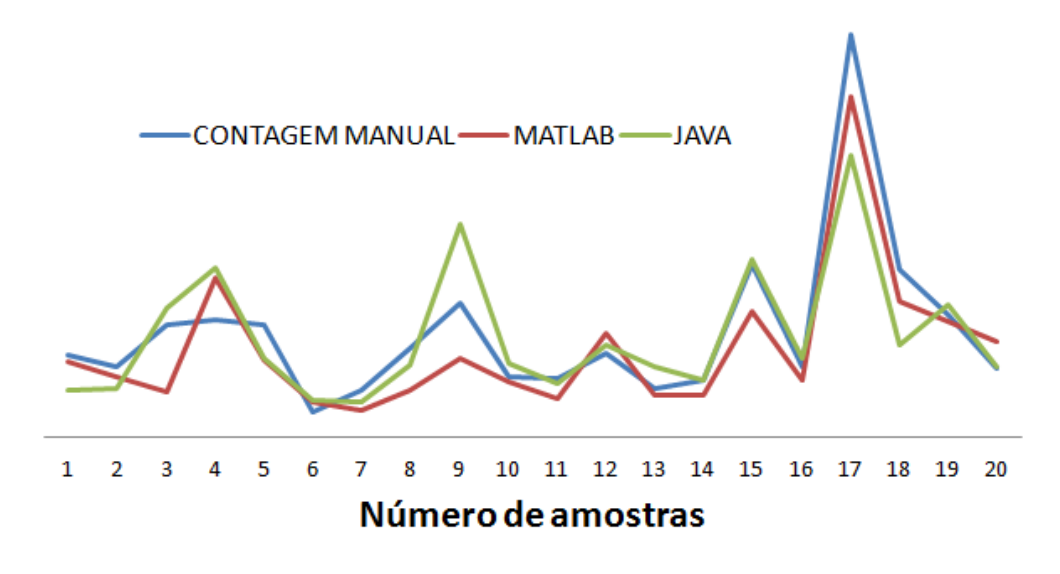

# **CONTAGEM DOS OVOS DO AEDES AEGYPTI**

Figura 18 - Contagem de ovos em gráficos de linhas.

E o segundo gráfico, na Figura 19 mostrando a contagem feita manualmente e no Java para comparação de valores encontrados com o processamento de imagens. Na linha vermelha os resultados da contagem no algoritmo em Java e a linha azul o contagem observada.

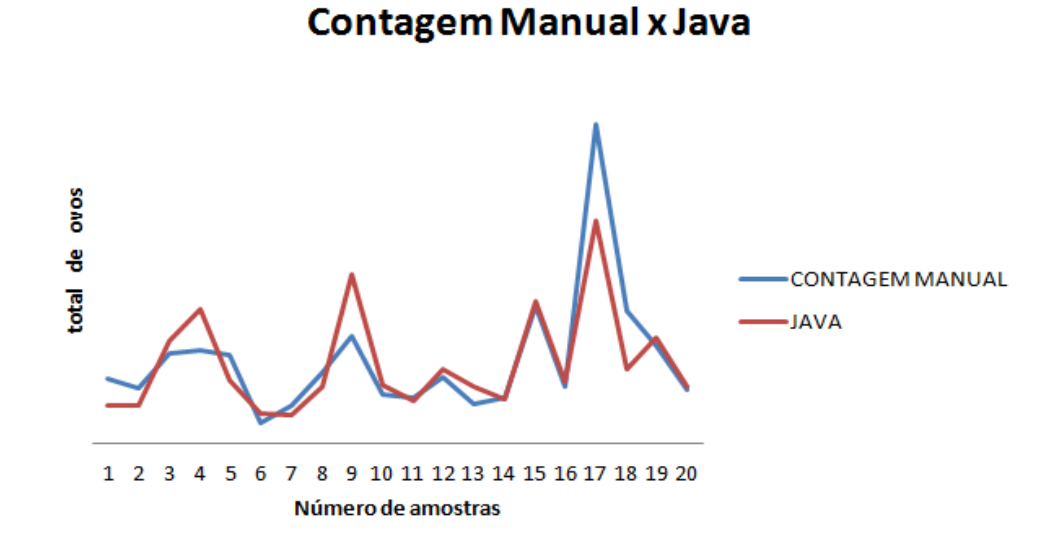

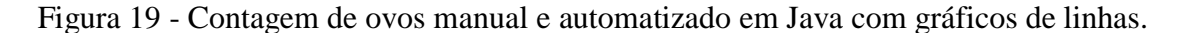

A segunda etapa de teste das imagens retiradas das ovitrampas foi feita com as palhetas do setor de indústria do Gama- DF. Foram processadas 50 imagens cedidadas pela DIVAL - Gama. A quantidade de 50 amostras está embasada no Teorema do Limite Central para aproximação da distribuição normal para aplicação dos testes. Os resultados são observados na Tabela 2.

| N°_Amostras           | Contagem<br>Manual | Contagem<br>Automatizada<br>400/160 pixels | Contagem<br>Automatizada<br>400/250 pixels | Contagem<br>Automatizada<br>550/250 pixels |
|-----------------------|--------------------|--------------------------------------------|--------------------------------------------|--------------------------------------------|
|                       | 27                 | 22                                         | 15                                         |                                            |
| $\mathcal{D}_{\cdot}$ | 9                  | 23                                         | 19                                         | 16                                         |
| 3                     | 15                 | 21                                         | 15                                         | 13                                         |
|                       | 28                 | 37                                         | 27                                         | 19                                         |
| 5                     | 22                 | 61                                         | 44                                         | 40                                         |
| 6                     | 31                 | 27                                         | 20                                         | 18                                         |
| 7                     | 30                 | 68                                         | 55                                         | 45                                         |
| 8                     | 22                 | 17                                         | 13                                         |                                            |
| 9                     | 46                 | 37                                         | 30                                         | 30                                         |
| 10                    | 36                 | 30                                         | 24                                         | 24                                         |

Tabela 2 – Imagens do DF-Gama.

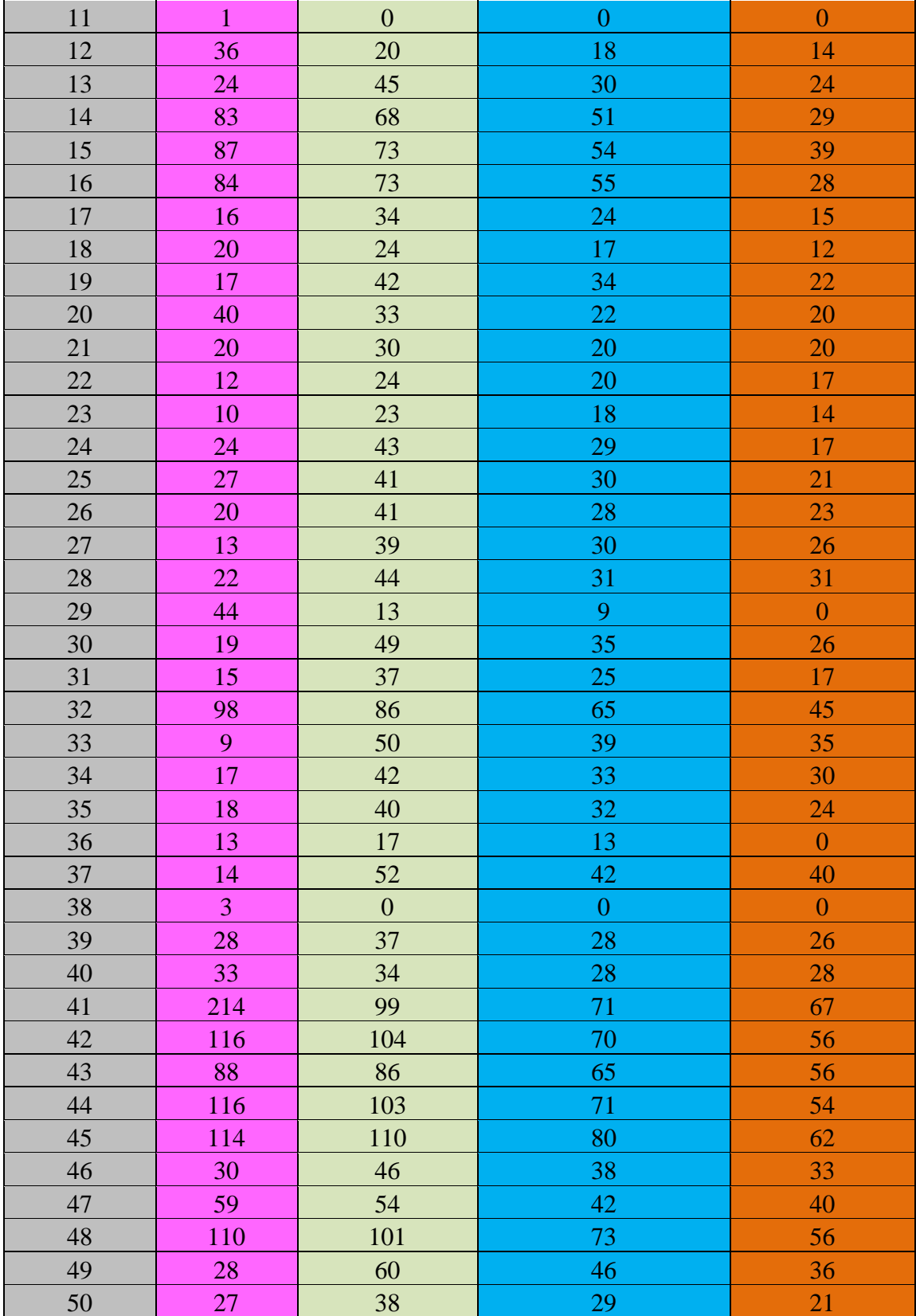

A Tabela 2 tem quatro colunas, a 1ª coluna refere-se ao número de amostras, a 2ª a contagem manual feita através do aplicativo SCSA-*WEB*, que trabalha com a contagem

semi-automática através dos cliques do *mouse*. As 3ª, 4ª e 5ª colunas referem-se as modificações das variáveis utilizadas para calibração do algoritmo, ou seja, a contagem automatizada utilizando na linguagem de programação Java. A primeira variável utilizada refere-se a delimitação da área dos ovos que são os 400, 450 e 550 *pixels* e a 2ª variável refere-se a média de quantidade de *pixels* por ovos do mosquito que são 160, 250 e 250, respectivamente. Essas variáveis de região e a média de ovos foram os fatores principais de modificação e calibração do algoritmo. Serão apresentados os gráficos e a análise estatística realizada com estes parâmetros testados.

O primeiro gráfico de linhas apresentado na Figura 20 é uma comparação dos resultados obtidos das quatro formas de contagem. Na linha horizontal estão o total de amostras 50 imagens e na linha vertical o total de ovos. A 1ª linha vermelha representa a contagem manual, a 2ª linha verde com o parâmetro de 400/160 *pixels*, a 3ª linha roxa com o parâmetro de 400/250 *pixels* e a 4ª linha azul com o parâmetro de 550/250 *pixels*. As 2ª, 3ª e 4ª linhas representam a contagem automática com o programa feito em Java e os respectivos ajustes de acordo com as variáveis utilizadas.

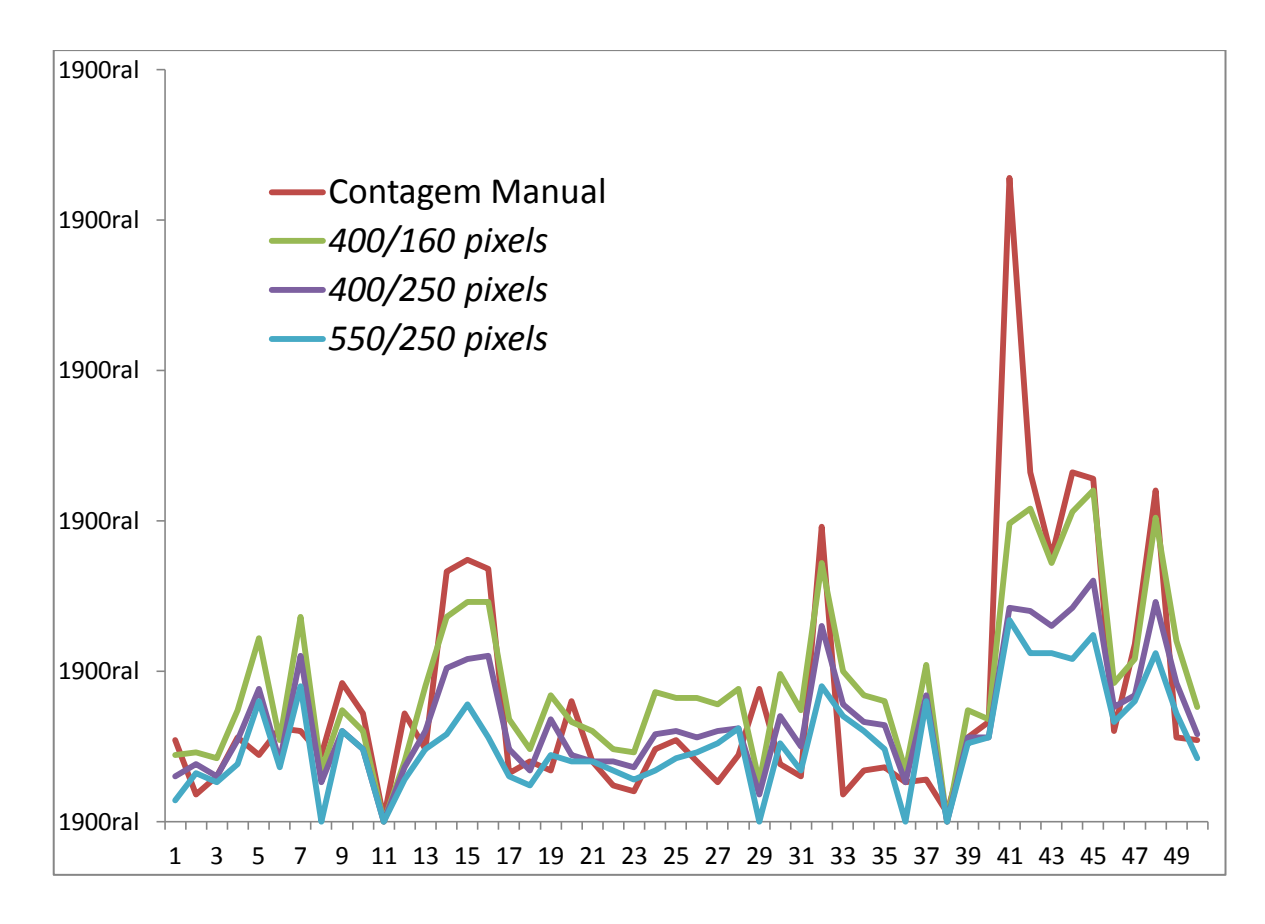

Figura 20 - Gráfico com os quatros parâmetros de testes.

Nas Figuras 21 e 22 são apresentados também gráficos de linhas, mas agora com a contagem observada e com o parâmetro 400/160. A linha azul representa a contagem feita manualmente e a linha azul a contagem com o 1º parâmetro de ajuste. É observada uma discrepância de valor na amostra 43 com relação à contagem observada devido a alguns fatores com relação à coleta da amostra. Algumas amostras estavam úmidas ou molhadas devido ao veneno que é colocado na troca das ovitrampas. Quando é feito a retirada da palheta para o PDI, as palhetas ficam escuras influenciando na contagem do total de ovos encontrados. Outro fator de influência é que algumas palhetas possuem envergaduras devido ao tempo de uso, justificando algumas diferenças de valores do total observado.

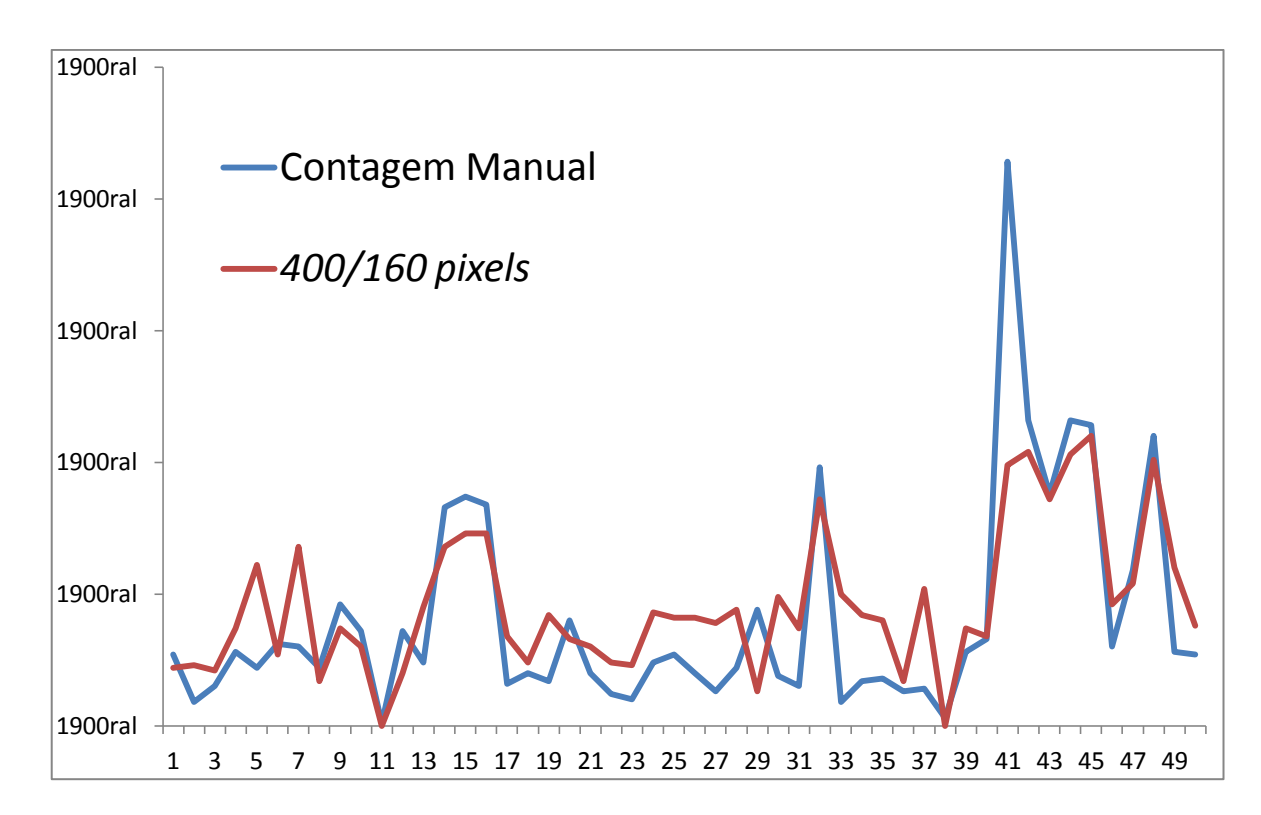

Figura 21 - Gráfico com a contagem manual *versus* 400/160 *pixels*.

Na Figura 22 é apresentado também um gráfico de linhas, mas agora com a contagem observada e com o parâmetro 400/250 *pixels*. A linha azul representa a contagem feita manualmente e a linha azul a contagem com o 2º parâmetro de ajuste, para ser observado o comportamento das 50 amostras. Existe uma alteração de valores entre as amostras 14,15 41,42 e 43 com relação à contagem observada. Essa discrepância foi devida ao fato de que algumas amostras estavam úmidas e às vezes molhadas no dia da coleta com o veneno que é colocado na troca das ovitrampas. Quando é feito a retirada da palheta para o PDI, as palhetas ficam escuras influenciando também na contagem do total de ovos encontrados.

Outro fator de influência é que algumas palhetas possuem envergaduras devido ao tempo de uso, justificando algumas diferenças de valores do total observado.

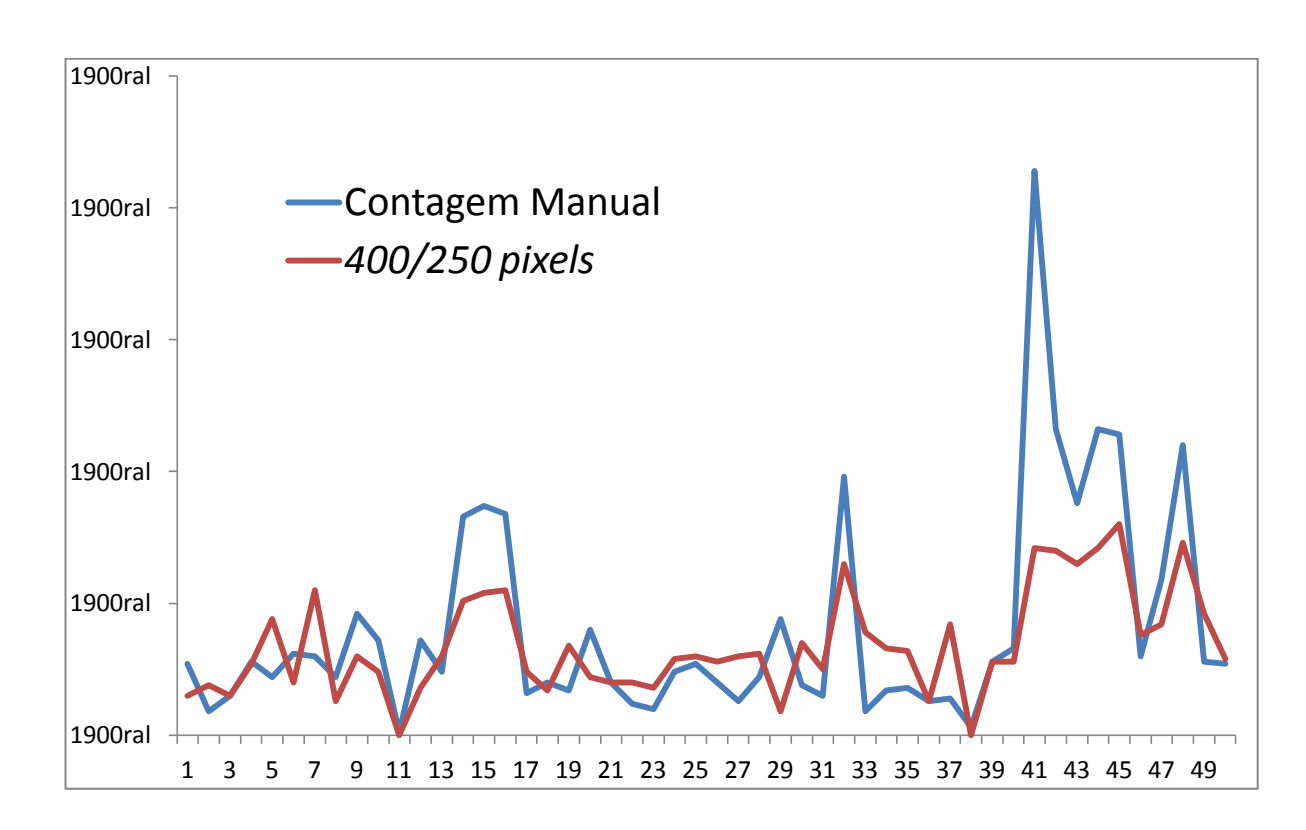

Figura 22 - Gráfico com a contagem manual *versus* 400/250 *pixels*.

Na Figura 23 é apresentado também um gráfico de linhas, mas agora com a contagem observada e com o parâmetro 550/250. A linha azul representa a contagem feita manualmente e a linha vermelha, a contagem com o 3º parâmetro de ajuste, para ser observado o comportamento das 50 amostras. Há uma discrepância de valores entre as amostras 5, 7, 15,16, 29, 33, 41, 42, 43, 44 e 48 com relação à contagem observada. A diferença de valores é explicada pelas mesmas razões anteriores encontradas em outras amostras, como o estado da palheta (molhada, seca, úmida, envergada), o foco e a altura também influenciaram no processamento da contagem dos ovos.

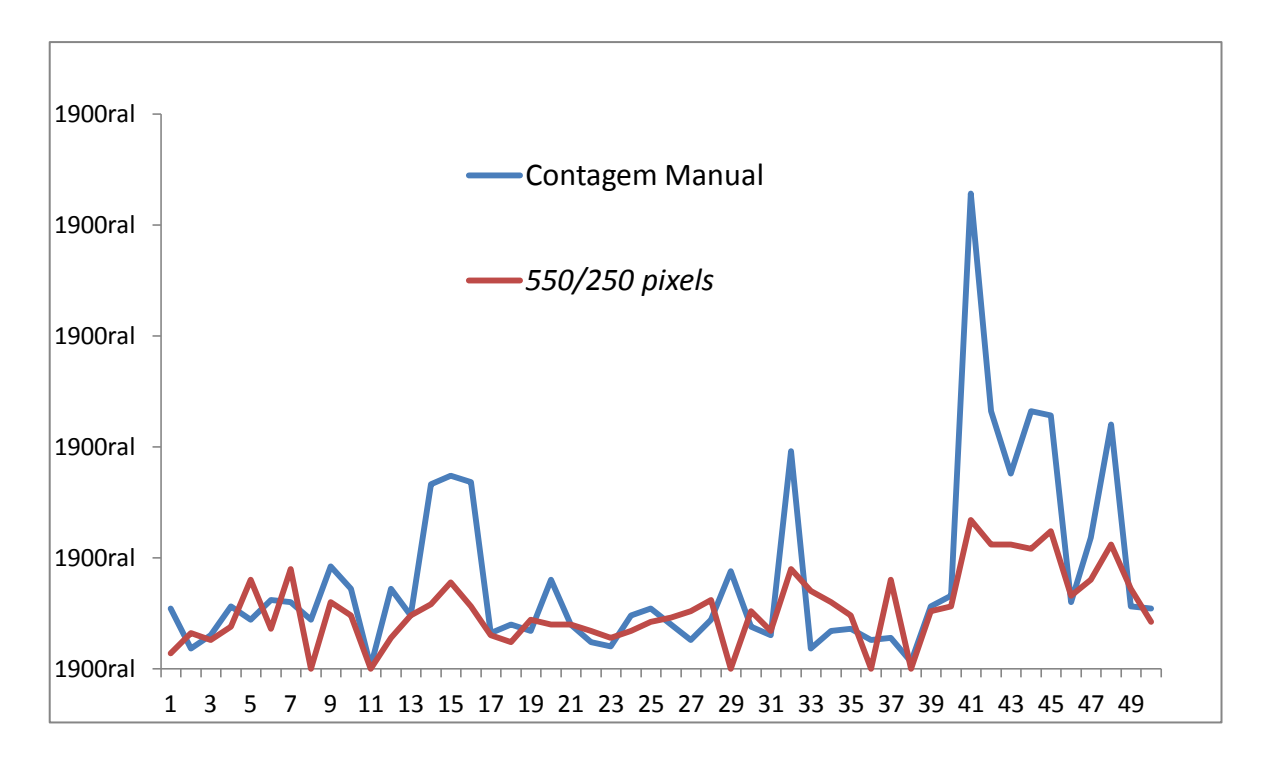

Figura 23 - Gráfico com a contagem manual *versus* 550/250 *pixels*.

As imagens utilizadas possuem resolução de 800/600 *pixels*. Outros fatores também foram observados com relação os valores encontrados para realizar o processamento das imagens, como a altura do foco da lente, o ajuste da lente do microscópio, o brilho dos ovos, ruídos encontrados nas palhetas, a envergadura da mesma e o estado da palheta, como molhada ou seca e o fator da luminosidade, o que de fato influenciaram nos resultados da contagem automática.

Na Tabela 3 são apresentados parâmetros de comparação dos resultados encontrados com a contagem dos ovos. Foram utilizados os parâmetros de média, desvio padrão, valor mínimo, valor máximo e o valor do *P*, encontrados na primeira coluna. Na linha horizontal está descrito os parâmetros utilizados para a contagem dos ovos.
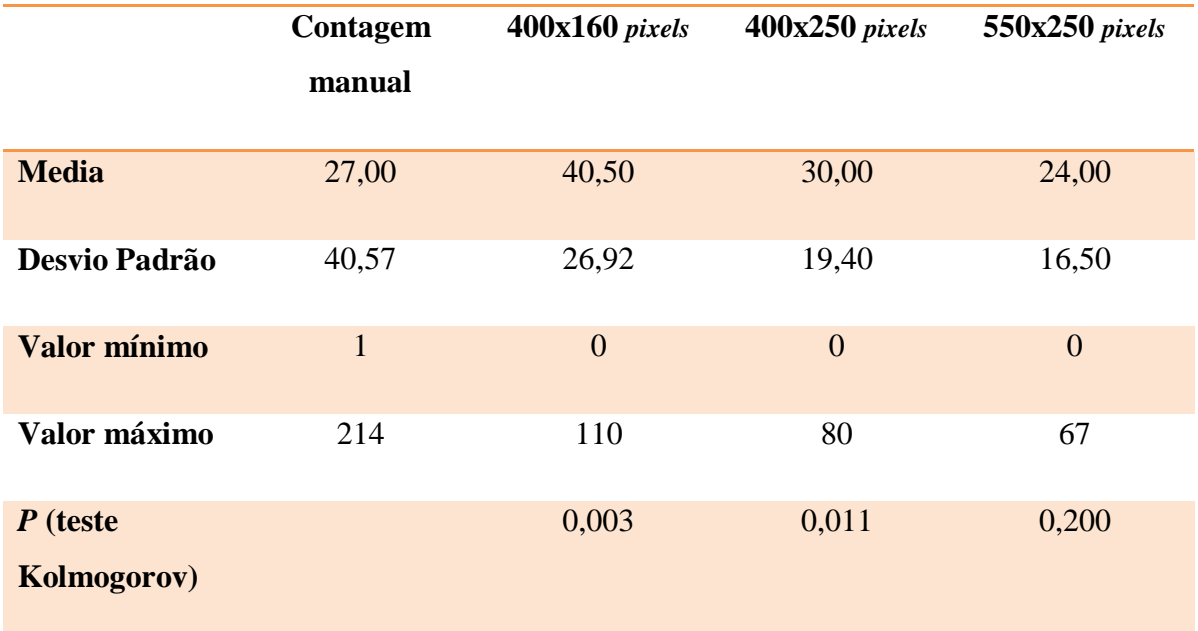

Tabela 3 - Descrição de valores estatísticos da contagem.

Quanto aos testes utilizados para verificação do programa, foram feitos o teste paramétrico de normalidade de Kolmogorov – Smirnov K-5 e o teste não paramétrico. No teste de Kolmogorov existem duas amostras:

- 
- $\left\{ \begin{array}{l} H_0: \mbox{Os dados seguem uma distribuição normal} \\ H_1: \mbox{Os dados não seguem uma distribuição normal.} \end{array} \right.$

Na última linha, o parâmetro *P* refere-se ao valor da probabilidade associada para realizar o teste. Segundo Kolmogorov-Smirnov, se o valor de *P<0,05* será rejeitada a distribuição normal, ou seja, o *H<sup>0</sup>* e as amostradas analisadas não seguem um padrão semelhante a da contagem manual. Neste caso, os parâmetros 400/160 *pixel*s é rejeitado, pois, o *P* = 0,03 é menor 0,05 e não se aproxima da distribuição normal. Os parâmetros que se aproxima da distribuição normal são os 400/250 *pixel*s e 550/250 *pixel*s, cujos valores para *P* são 0,011 e 0,200, respectivamente e são maiores que 0,05, aceitando então o *H0*.

Na Figura 24 é apresentado os gráficos QQ-*Plot* para os parâmetros 400/160 *pixel*s, 400/250 *pixel*s e 550/250 *pixel*s, respectivamente a 1 em "a", 2 em "b" e 3 em "c". A reta na diagonal respresenta os valores da contagem manual e as figuras na forma de "bolinhas" representam os valores de seus respectivos algoritmos.

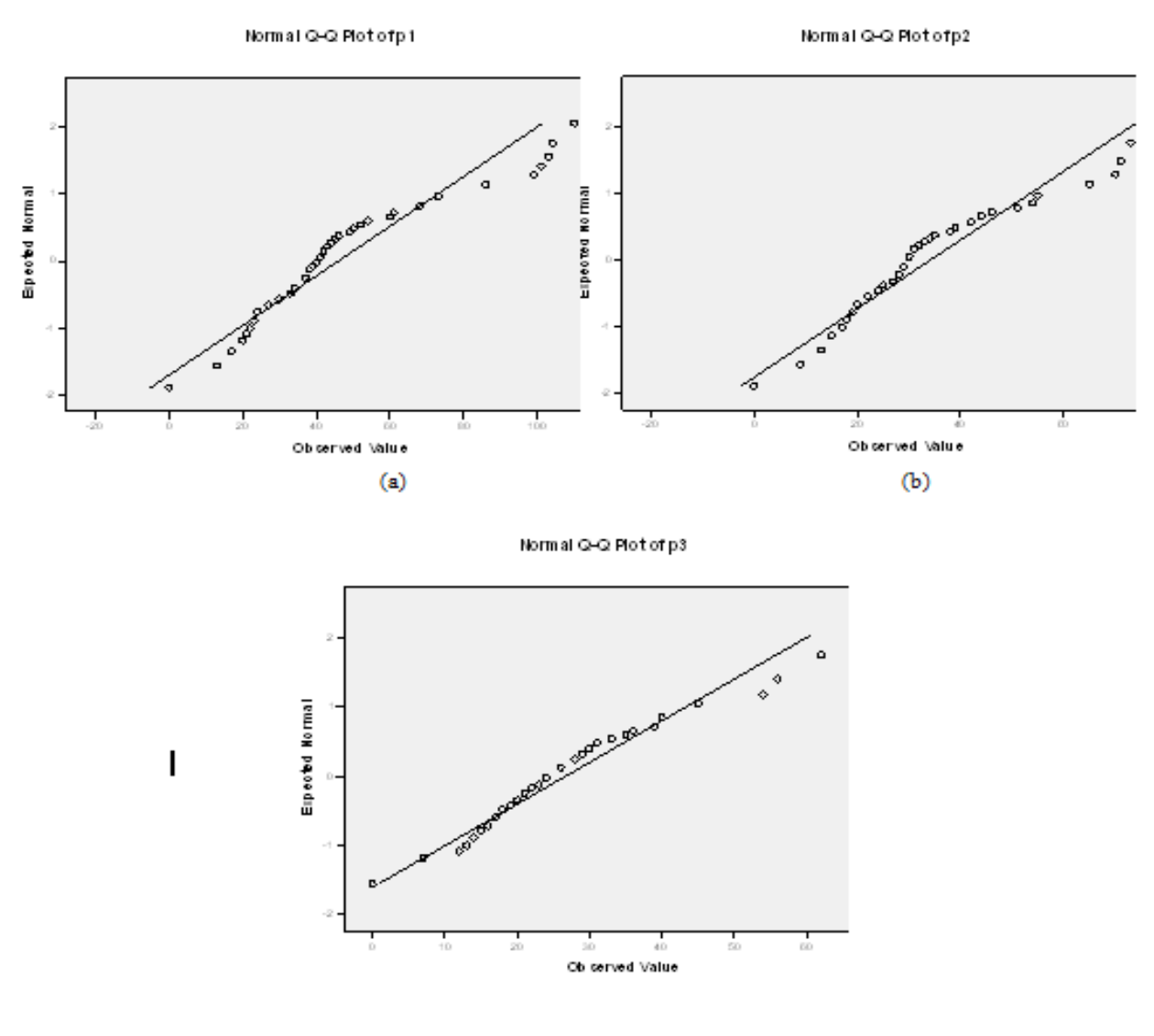

 $\left($ e $\right)$ 

Figura 24 - Gráficos QQ-Plot, parâmetros 1, 2 e 3, repectivamente em a, b e c.

Estes gráficos foram construídos no aplicativo SPSS – *Statistics* 17.0 para comparação, a linha na diagonal representa a contagem manual e as "bolinhas" os valores da contagem automatizada com o programa desenvolvido. No aplicativo SPSS, o teste de Kolmogorov-Smirnov encontra-se no *menu Analyze - Nonparametric Tests*. O SPSS usa estimativas dos parâmetros da distribuição em teste.

A construção dos gráficos foram feitos comparando a contagem manual com os parâmetros subsequentes, 1 em "a", 2 em "b" e 3 em "c". Na Figura 25 são mostrados os gráficos em *Boxplot*, seguindo a sequência dos parâmetros 1, 2 e 3.

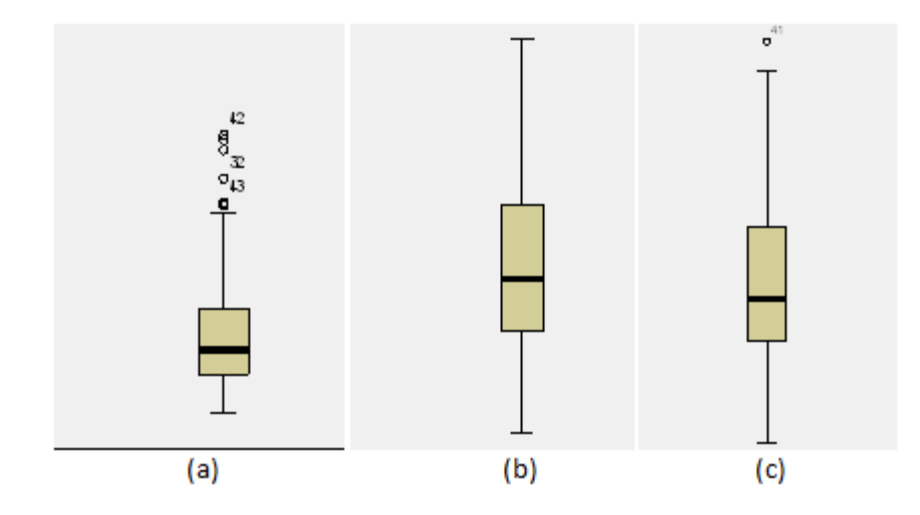

Figura 25 - Gráficos do *BoxPlot*, parâmetros 1, 2 e 3, repectivamente em a, b e c.

O segundo teste utilizado é o de Wilcoxon. No teste de Wilcoxon existem duas amostras:

 $\left\{ \begin{array}{l} H_0: \mbox{Os dados seguem uma distribuição normal} \\ H_1: \mbox{Os dados não seguem uma distribuição normal.} \end{array} \right.$ 

Este é usado para comparar dois tratamentos quando os dados são obtidos através do esquema de pareamento, como *P > 0,05*, o P refere-se ao valor da probabilidade associada, se *P > 0,05* o *H<sup>0</sup>* é aceito. A Tabela 4 apresenta os valores de *P* para o teste na última linha com os respectivos resultados para cada parâmetro das amostras.

|                         | Contagem<br>manual | $400x160$ pixels | $400x250$ pixels | 550x250 pixels |
|-------------------------|--------------------|------------------|------------------|----------------|
| <b>Média</b>            | 27,00              | 40,50            | 30,00            | 24,00          |
| <b>Desvio</b><br>Padrão | 40,57              | 26,92            | 19,40            | 16,50          |
| <b>Valor</b><br>mínimo  | $\mathbf{1}$       | $\overline{0}$   | $\overline{0}$   | $\theta$       |

Tabela 4 - Descrição de valores estatísticos da contagem.

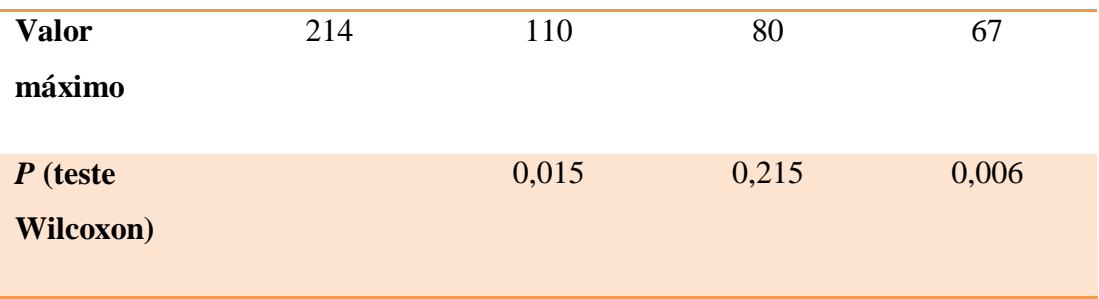

Através da aplicação deste teste foram encontrados os valores para *P* na última linha da Tabela 3, que são 0,015, 0,215 e 0,006 das amostras com os parâmetros 1, 2 e 3. Conforme aplicação do teste *Wilcoxon*, se o valor de *P*>0,05 ele aceita a hipótese de H<sub>0</sub>. Neste caso o resultado obtido no parâmetro 400/250 *pixel*s aproxima da contagem manual, ou seja, da distribuição normal de amostras, enquanto que os parâmetros 1 e 3 são rejeitados.

Os testes serviram para comprovar a eficiência do algoritmo desenvolvido para realizar a contagem automática dos ovos do mosquito e verificar que os valores obtidos no PDI do algoritmo aproximam da contagem manual, validando dessa forma o programa Java.

As médias obtidas utilizando os quatros parâmetros foram de 27,00 para a contagem manual, 40,50; 40,00 e 24,00 para a contagem automatizada e os parâmetros, 1, 2, e 3 respectivamente. O 3º parâmetro aproxima-se mais da média da contagem observada. As percentagens calculadas do desvio nos parâmetros 1, 2 e 3 foram de: 66,35%; 47,81% e 40, 67%, respectivamente, sendo que o 1º parâmetro aproxima-se da contagem observada do desvio padrão.

Os testes paramétricos e não-paramétricos utilizados para a validação do algoritmo de PDI foram feitos, comprovando através da aplicação dos dois tipos de testes a eficácia e a utilidade do programa. Foram utilizadas 50 amostras da Dival-Gama, as quais foram selecionadas pelos seguintes falores: qualidade da imagem, o estado da palheta seca, o ajuste do foco, o brilho e luminosidade e por possuírem ovos nas palhetas. Tanto o teste paramétrico e não-paramétrico comprovaram através do valor de *P* a aproximação da distribuição normal de acordo com os parâmetros utilizados para a calibração do algoritmo.

# 4.3 Sistema de Contagem Semi-Automática

O objetivo deste sistema semi-automático – o SCSA*-WEB* é agregar uma ferramenta ao projeto SIGO-DENGUE e promover uma maior eficiência nos estudos realizados com base no método de ovitrampas. Contribuindo assim, com o controle da proliferação do mosquito *Aedes Aegypti*, diminuindo o custo com profissionais especializados e, também, o tempo gasto na análise de ovitrampas.

O sistema foi construído baseado em uma pesquisa de campo efetuada em aproximadamente três meses pela equipe do SIGO-DENGUE. As informações foram concedidas pelos profissionais e responsáveis pelo trabalho de vigilância da SSDF, conforme Figura 26 é ilustrado um resumo deste trabalho. A explicação da Figura 27 será esmiuçada nos parágrafos seguintes com as devidas ilustrações e os diagramas utilizados conforme modelos da UML.

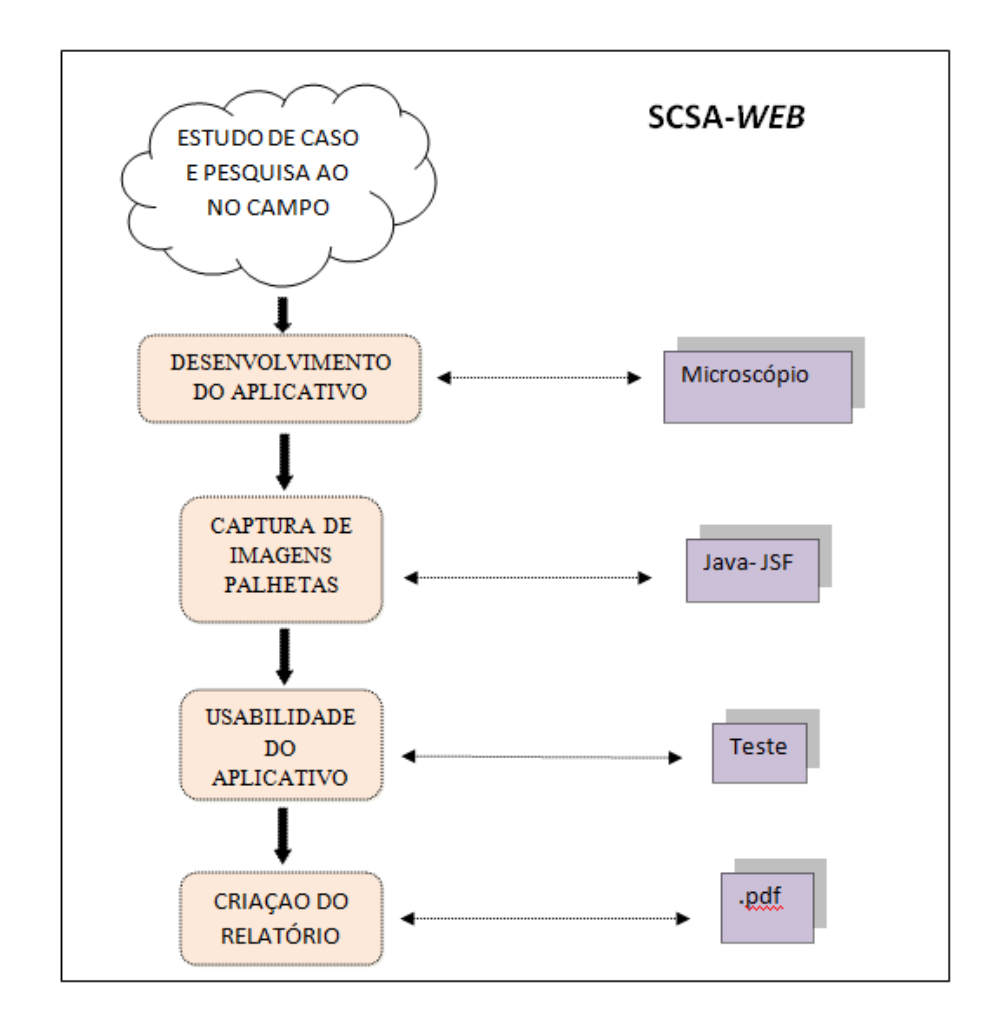

Figura 26 - Diagrama SCSA-*WEB*.

Após a visita na Inspetoria de Vigilância Sanitária do Gama, uma equipe do SIGO-DENGUE, foram acompanhar os agentes de saúde para a instalação das ovitrampas no setor de indústria do Gama.

Na Figura 27 é mostrado um exemplo de uma ovitrampa (a) utilizada na cidade satélite do Gama no Distrito Federal (DF), os locais de instalação das ovitrampas em casas e comércios da região (b) e uma palheta com ovos do mosquito (c).

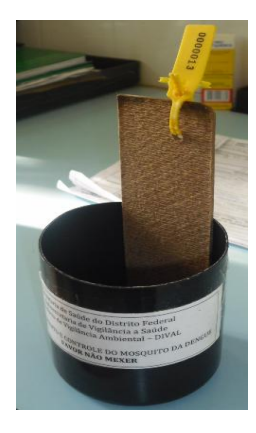

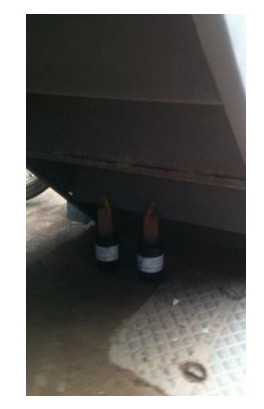

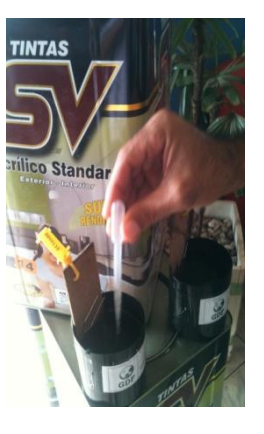

$$
(a) (b)
$$

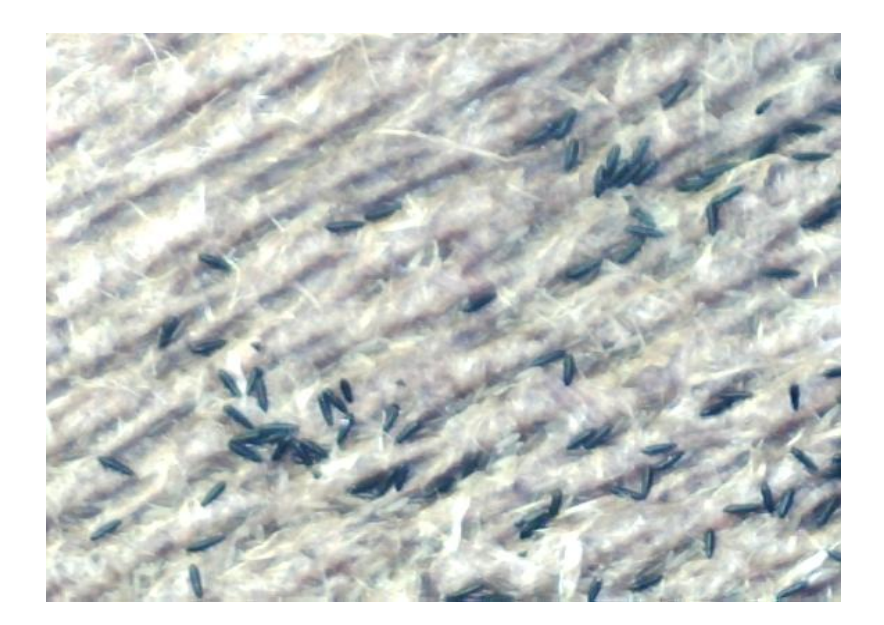

(c) Figura 27 - Ovitrampa (a); Locais estratégicos de instalação (b); Palheta recolhida com ovos do mosquito (c).

Na primeira parte do projeto é feita a captura da imagem das palhetas retirada da ovitrampa. Em seguida, esta imagem é passada para o computador, onde o técnico do laboratório utiliza o sistema desenvolvido para realizar a contagem dos ovos do *Aedes*  *Aegypti* com o uso do *mouse.* O sistema desenvolvido faz uso da linguagem de programação Java com a tecnologia *Java Server Faces* (JSF).

Obedecendo as regras de modelagem de dados e criação de diagramas da UML, é ilustrado na Figuras 28 e 29 o Modelo Entidade Relacionamento (MER) e o Diagrama de Classe, respectivamente.

O MER foi construído para ser utilizado no desenvolvimento do BD através dos códigos *Structure Query Language* (*SQL*). No MER foram definidas as entidades, Palheta, Funcionário, Endereço e Coleta. A entidade Palheta para armazenamento dos dados número da palheta que é o número de identificaçao e o total de ovos como atributos; a entidade Endereço que é uma entidade para armazenar os dados do local de instalação das ovitrampas; a entidade Coleta para armazenar informações inerentes aos dados da instalação, data da alocação, data da retirada, esta foi gerada através de um relacionamento de "muitos para muitos" como tabela associativa; e a última entidade ou tabela é a de Funcionário que possui os campos nome do funcionario, a função e matrícula.

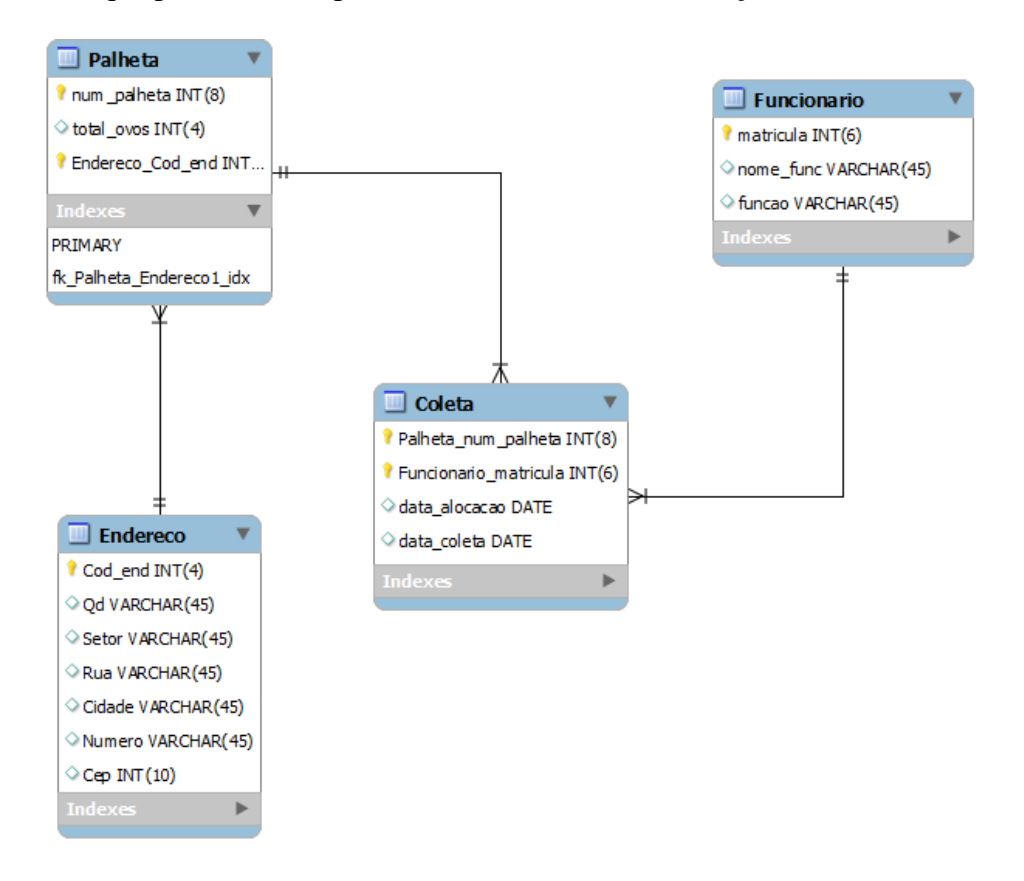

Figura 28 – MER - Modelo Entidade Relacionamento.

O Diagrama de Classe utilizado para o desenvolvimento do programa é apresentado na Figura 29, com as classes Palheta, Funcionário, Endereço e a classe associativa Coleta. Cada classe representa um objeto do mundo real, esse objeto pode ser uma entidade ou uma classe. Esses objetos possuem características e comportamento comum. O diagrama de classe foi criado para auxiliar na visualização das ações da programação orientada a objetos em Java. Cada classe é dividida em 3 partes, a 1ª é o nome da classe criada, a 2ª representa os atributos utilizados com o tipo de dados explicitados e a última divisão representa as ações de cada classe para implementar uma operação do sistema. O losângo escuro na classe Palheta representa a composição e dependência da classe Endereço da Palheta. A agregação é representada com o losângo vazio representando que a classe Palheta é parte de Funcionário, onde o objeto parte é um atributo do todo. A tabela associativa foi gerada ao relacionamento de "n para n ou muitos para muitos" das classes Palheta e Funcionário.

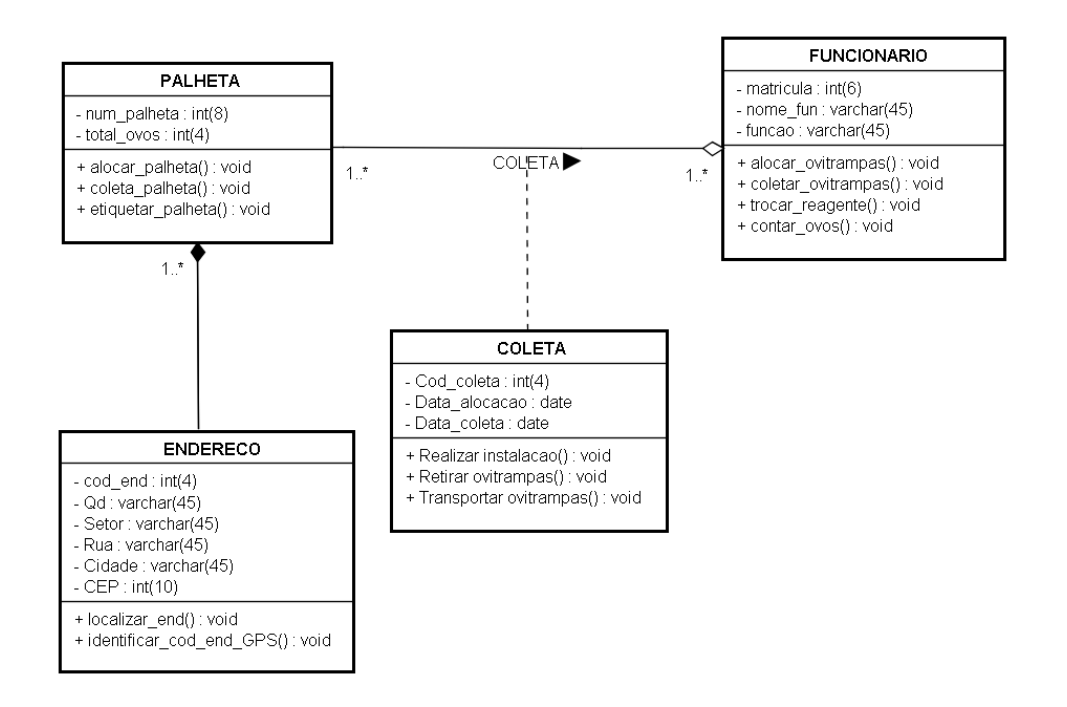

Figura 29 - Diagrama de Classe.

O próximo diagrama criado foi o Caso de Uso para ilustrar os procedimentos feitos para realizar a contagem de ovos do *Aedes Aegypti*. O Diagrama Caso de Uso demonstra as funções dos seguintes profissionais: agente de saúde, técnico em laboratório e usuário, representado conforme Diagrama de Caso de Uso, na Figura 30.

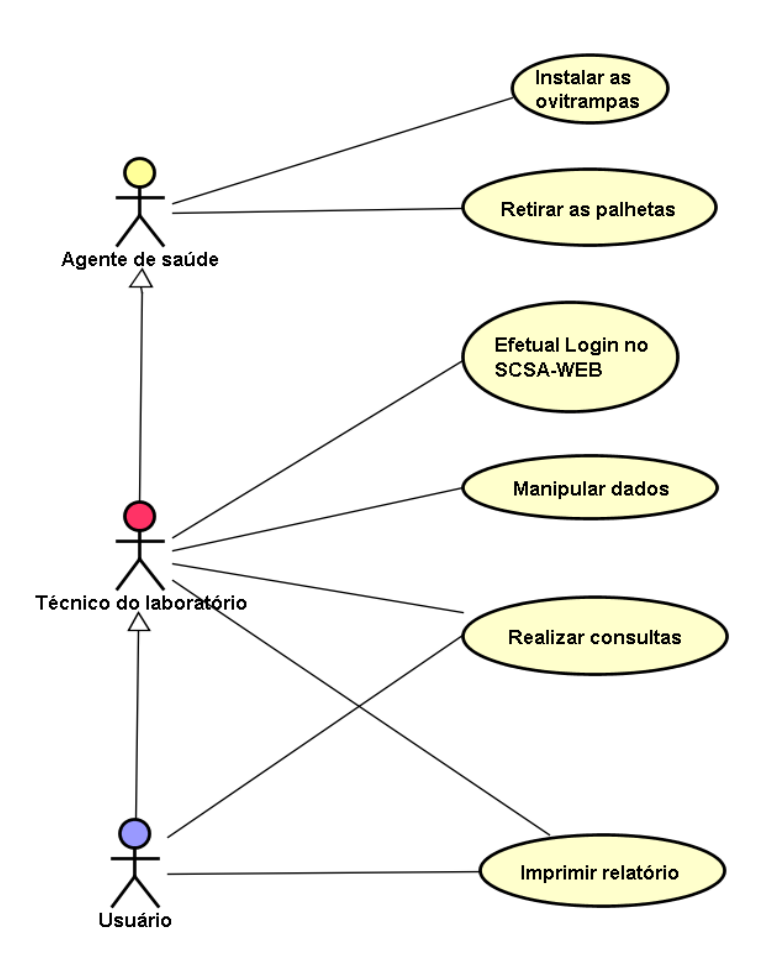

Figura 30 - Caso de Uso do SCSA-*WEB***.**

O Caso de Uso foi utilizado para representar as ações de eventos dos atores envolvidos com o sistema. Neste caso, os atores são os profissionais da saúde, ou seja, as pessoas que interagem com o sistema, representados por bonecos, na Figura 30. Esses três profissionais são as pessoas que utilizam o sistema, possuindo acesso através de um *login* e uma senha, devidamente cadastrado pelo desenvolvedor do sistema.

O primeiro profissional é o agente que vai para o campo, visita às casas, lojas e comércio da cidade, instalando as ovitrampas em um intervalo de tempo. Na cidade do Gama, a instalação das ovitrampas e a retirada das palhetas são feitas semanalmente para efetivação do controle de combate à dengue do programa do governo do DF. E, posteriormente, são enviadas para análise em laboratório.

O técnico de laboratório realiza a contagem dos ovos identificados nas palhetas manualmente com o auxílio de um microscópio e, em seguida, essas informações são anotadas em um formulário em papel para futuras consultas e análises. Os usuários são os profissionais que utilizam dessas informações para gerir as medidas de prevenção à dengue. Isso só ocorrerá se o usuário tiver um perfil cadastrado no sistema pelo administrador.

Os procedimentos para utilização do sistema no cotidiano ocorrem da seguinte maneira: a imagem é capturada através de um microscópio digital, na Figura 31 e importada para um diretório específico no computador. O técnico do laboratório acessa o sistema utilizando de uma senha, conforme é informado na Figura 32.

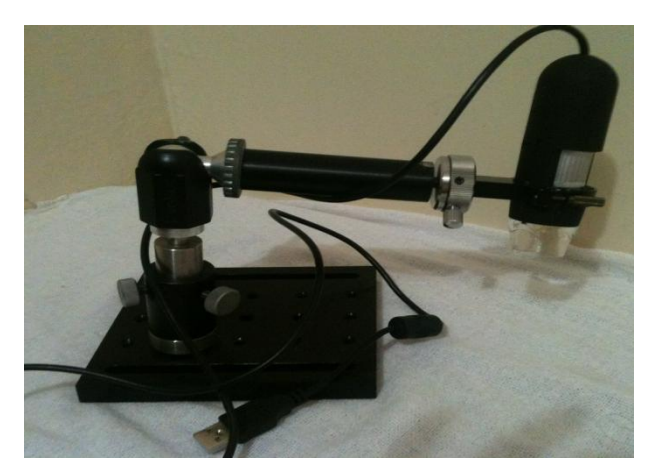

Figura 31 - Microscópio Digital.

O técnico do laboratorio ou o agente de saúde, conforme estudo de campo, podem fazer o *upload* da imagem através do microscópio digital e, em seguida, acessar o sistema para realizar a contagem.

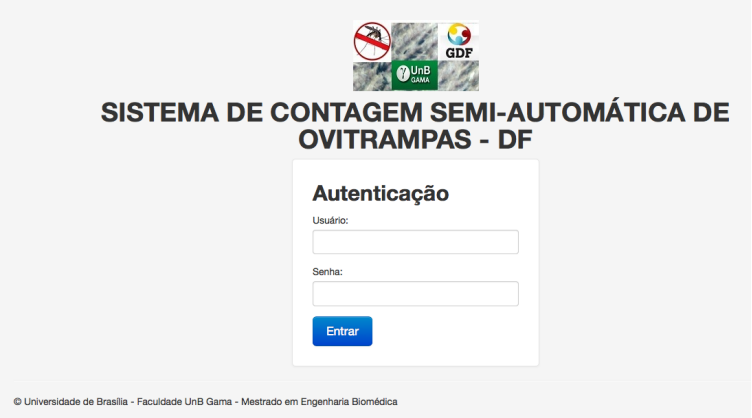

Figura 32 - Tela de autenticação do sistema.

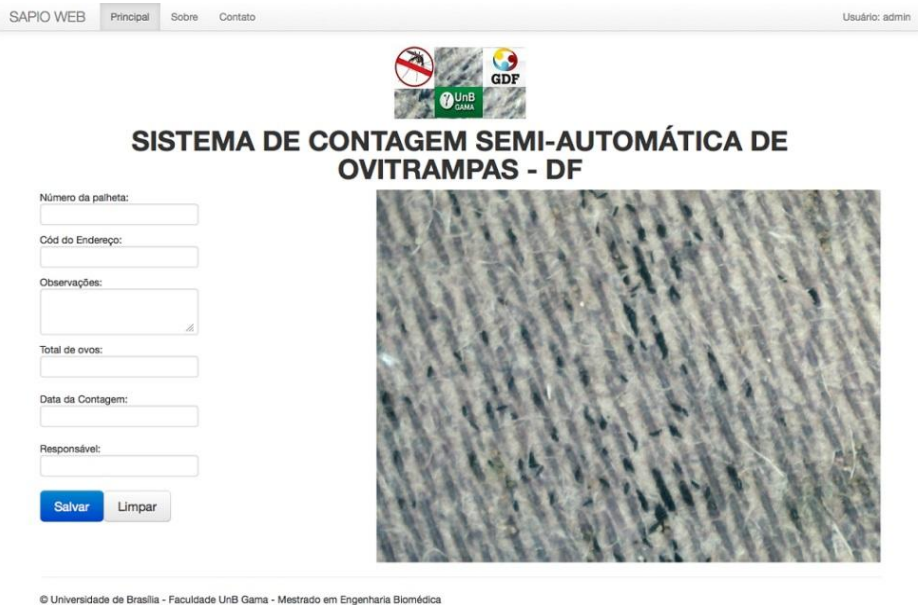

Figura 33 - Tela de contagem.

A tela do sistema é acessada e os campos são preenchidos para gerar o relatório dos dados coletados, de acordo com a Figura 33.

Os campos foram definidos com as informações cedidas pelos profissionais da inspetoria de vigilância do DF. Atualmente, o trabalho destes profissionais é feito de forma manual usando de microscópio mecânico e fichas em papel para registrar as informações das análises das palhetas. Os campos definidos são: o número da palheta, pois, cada palheta recebe uma etiqueta amarela com um número pré-definido para controle do agente, conforme Figura 33.

O campo código do endereço é utilizado para preenchimento de um determinado valor numérico, obtido através de um aparelho de Sistema de Posicionamento Global (GPS) para especificação do local. As observações para preenchimento de dados excepcionais. O total de ovos é preenchido quando acionado o clique do botão esquerdo do *mouse* quando é posicionado em cima dos ovos na imagem. Os valores encontrados do total de ovos do mosquito com o SCSA-*WEB* serviram como padrão ouro ou referência para comparação dos resultados obtidos com o programa de PDI.

Os cliques são automatizados e atualizados simultaneamente à medida que são marcados na imagem com uma cor diferenciada. A data da coleta é importante para ser utilizada como dados estatísticos por períodos de semanas, meses, e o último campo, o nome do responsável que fez a coleta da palheta do dia. O botão salvar é utilizado para guardar todas essas informações automáticamente para o BD. E o botão limpar para apagar tudo e iniciar o preenchimento e contagem em todos os campos. Acessando o BD, os dados podem ser excluídos, editados para a alteração e salvos. Nesta tela é possível também gerar o relatório em *pdf* (extensão do arquivo para visualização) e em *MS-Excel*, ou seja, todas as informações contidas no BD para futuramente ser impresso, caso seja necessário.

Os Diagramas de Sequência (DS) descrevem a ordem temporal em que as mensagens são trocadas entre os objetos. Mostra também as interações entre vários componentes do sistema enfocando a sequência de ações.Os DS's são listados em seguida de acordo com a sequência do Caso de Uso na Figura 34.

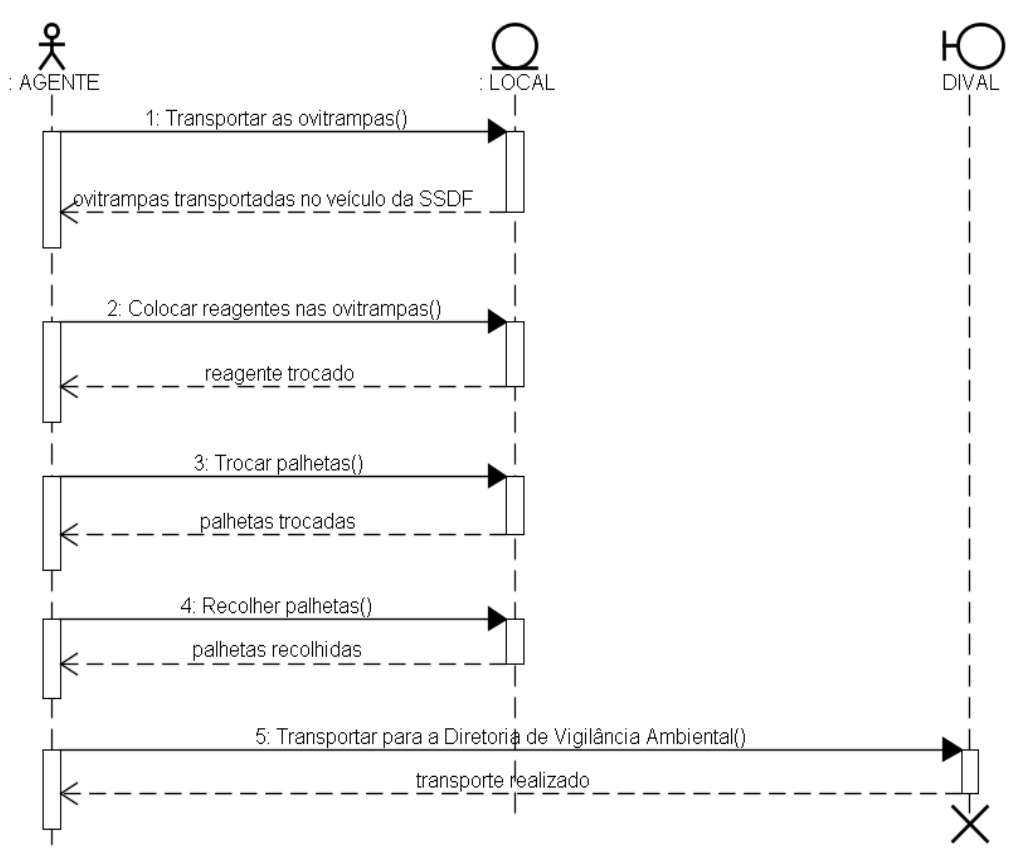

Figura 34 - DS1 Instalar ovitrampas.

O primeiro Diagrama de Sequência, o DS1 Instalar ovitrampas na Figura 34 construído é uma explicação de cada caso de uso do SCSA-*WEB*. O DS1 explica a instalação das ovitrampas em locais definidos no setor de indústria do Gama. No número 1 ou fluxo 1, o agente transporta a ovitrampa para o local de instalação, no fluxo 2 o agente coloca o reagente na ovitrampa; no fluxo 3 as palhetas são trocadas pela agente; no fluxo 4 o agente recolhe as palhetas usadas; e no fluxo 5 o agente transporta as palhetas para a DIVAL-Gama.

Os diagramas de sequencia: DS2– Recolher palhetas; DS3 – Efetuar login; DS4 – Manipular dados; DS5– Realizar consultas e DS6 – Imprimir relatórios, encontram-se no Anexo V, respectivamente.

O sistema é chamado de semi-automático, pois não é considerado como os sistemas para a contagem dos ovos do *Aedes Aegypti* utilizados em trabalhos correlatos, pois não processa a imagem e fornece os valores de imediato. E sim, carrega a imagem e faz uso do dispositivo de entrada – o *mouse* – a cada clique para guardar o total de ovos obtidos, a

medida que é clicado o cursor esquerdo do mouse o campo é atualizado com a quantidade de cliques e marcado com uma determinada cor para destacar os ovos já clicados. As imagens estão sendo coletadas e testadas simultaneamente visando uma melhoria no sistema.

Os resultados obtidos foram bons, pois, fornecem uma ferramenta nova aos profissionais da inspetoria de saúde do DF para realizar a contagem semi-automática. E de grande utilidade, pois, até um certo periodo não existia. Desta forma, o trabalho dos profissionais com o uso desse sistema proporcionará agilidade e a organização na análise das palhetas coletadas semanalmente na cidade do Gama.

# 4.4 SIG-DF com I3Geo

A construção do SIG deveu-se a importância de georreferenciar a quantidade de ovos encontrados da região e identificá-las através de um código gerado pelo GPS no mapa. Os órgãos governamentais que utilizam esta ferramenta, além do MMA, encontram-se o Ministério da Sáude, Ministério da Educação, ABIN, CONAB, EMBRAPA, entre outros.

Na Figura 35 é apresentado um diagrama explicando a construção do SIG-Gama.

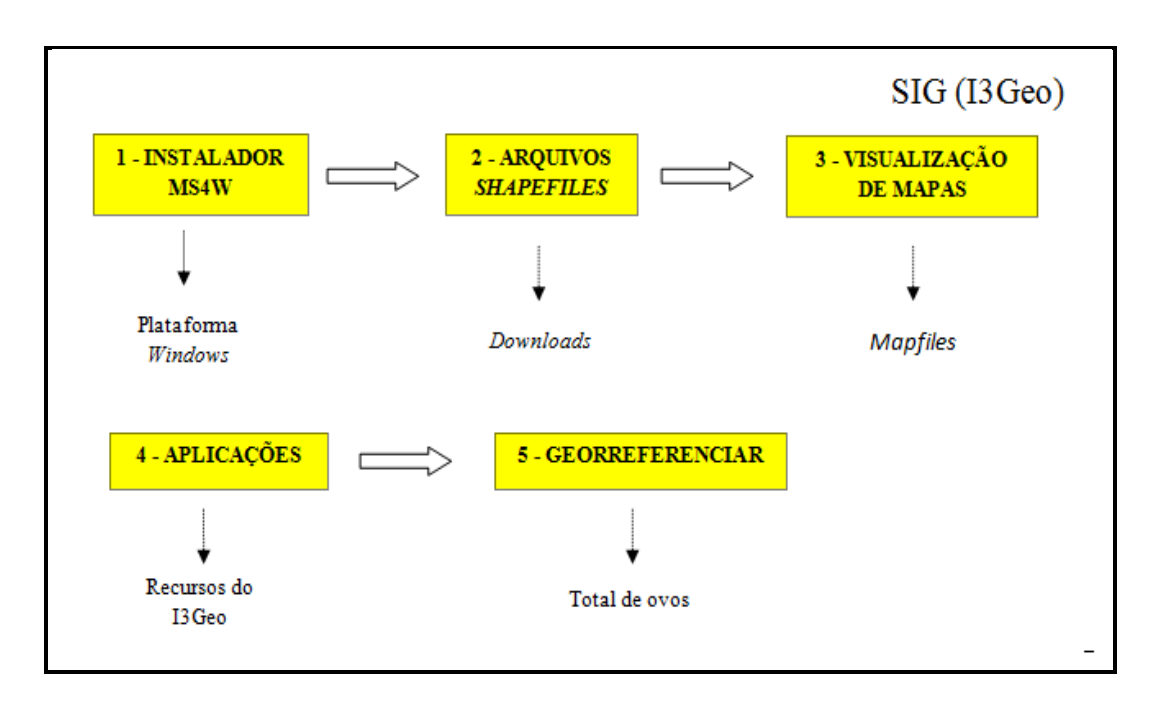

Figura 35 - Diagrama SIG-Gama.

O primeiro programa é o instalador *MS4W* voltado para o *Windows*, existe outra versão para *Linux*. O *MS4W* trata-se de um pacote de programas com o Apache, *PHP5*, *Mapserver* e outros arquivos e pasta para viabilizar o funcionamento do I3Geo.

Dentro da pasta *MS4W* possui o instalado na subpasta Apache. Na subpasta *htdocs* é o local onde fica o *template* e os arquivos de mapas para serem executados via servidor *web*. É necessário ter na pasta *htdocs* os arquivos *shapefiles*. Os arquivos *shapefiles* são um conjunto de três arquivos principais com as extensões *.shp, .shx, .dbf.* Esses arquivos são obrigatórios para visualização dos mapas no servidor *web*. Cada região, estado, cidade para serem carregados devem possuir seus respectivos *shapefiles*, do contrário não será possível. Este é o maior desafio para a construção de um SIG.

Ainda na subpasta *htdocs*, possui outras subpastas do I3Geo – *aplicmap*. Esta última possui vários arquivos onde podem ser feitas as configurações dos *shapefiles* para visualização. Um exemplo de *shapefile* da RA II – Gama está na Figura 36.

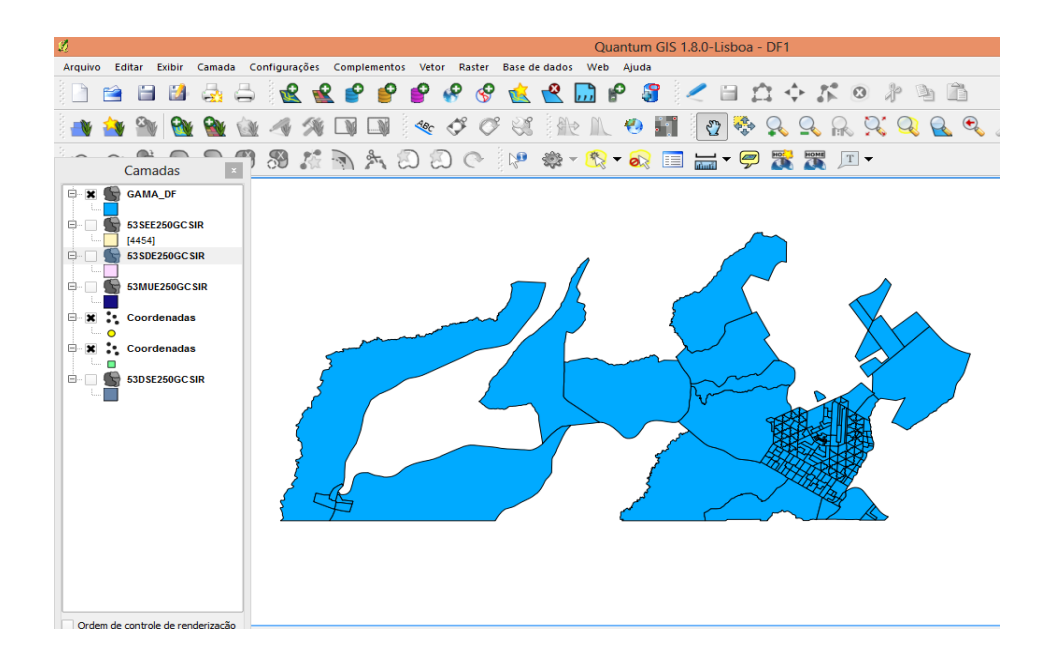

Figura 36 - *Shapefile* Gama.

O I3Geo possui diversas ferramentas, por exemplo: controle de zoom, construção de legenda, importar base de dados pela *internet*, grade de coordenadas, cor de fundo, sobreposição de camadas e seleção, construção de gráficos dinâmicos, impressão de mapas, dentre outras. As ferramentas do *Google Earth* e *Google Maps* estão acopladas no I3Geo, sendo possível a visualização dos mapas nesta forma, conforme Figuras 37 e 38, respectivamente.

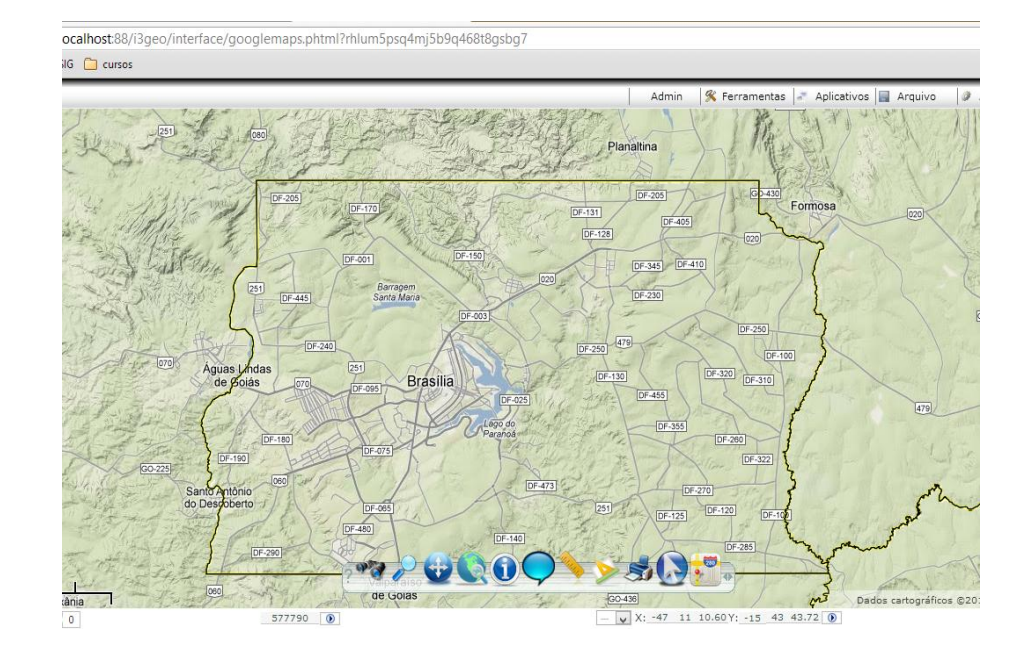

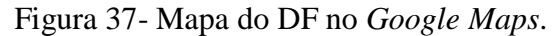

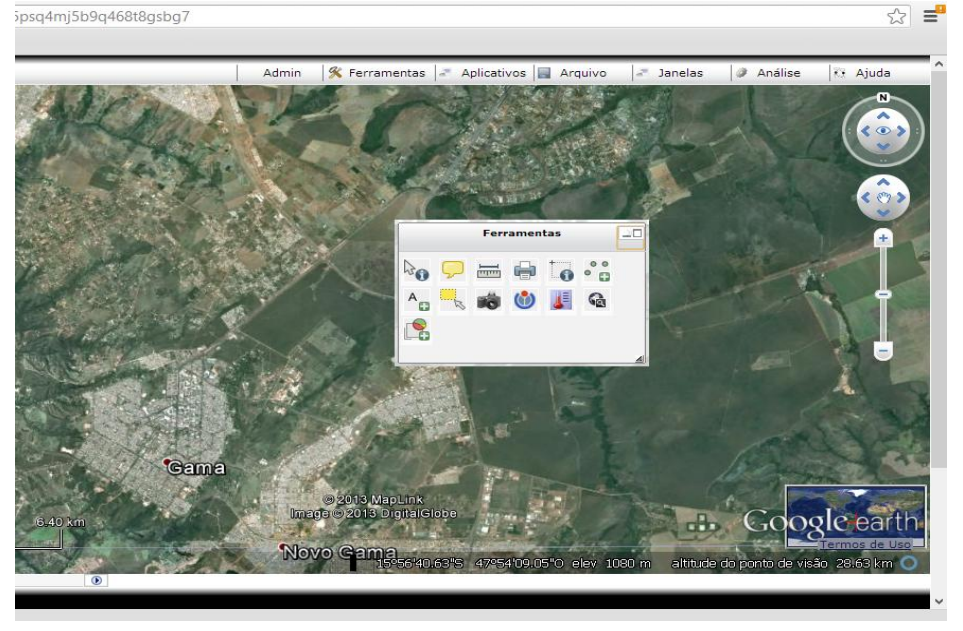

Figura 38 **-** Mapa do Gama no *Google Earth*.

O SGBD utilizado para guardar os dados extraídos das ovitrampas, ou seja, o total de ovos foi o *Postgree* 9.2 (64 *bits*). Em seguida, foi armazenado os *shapefiles* do DF e da cidade satélite do Gama, através do aplicativo *QuantumGIS*. Este aplicativo possue diversas ferramentas para edição, manipulação dos *shapefiles* e importação para o *Postgis*, ou seja, para o BD criado anteriormente no *Postgree*. Após a conexão com o BD foi possível visualizar as informações obtidas com os *shapefiles* e o total de ovos da região coletados.

# 5. DISCUSSÃO

Deve ser discutida, construída e analisada a interface gráfica do programa de PDI, pois, a mesma funciona como uma *applet* no *desktop*. Recomenda-se enviar os dados gerados para o banco de dados geográficos e georreferenciar no I3Geo, sem necessidade de integrá-lo na plataforma *web*, onde está hospedado o site do SIGO-DENGUE.

Uma estrutura de administração e procedimentos para manutenção do SIGO-DENGUE está sendo discutida, assim como rotinas de *backups* periódicos. Ainda, deve ser considerada a avaliação da aplicabilidade do sistema, juntamente com os recursos humanos que o servirão, visando melhorias para o setor de saúde.

Quanto à construção do SIG, deve ser pesquisado e testado outros arquivos *shapefiles* com os dados das RA's do DF, visando selecionar os arquivos *shapes* mais atualizados para visualização dos mapas. Existem outras alternativas para disponibilizar os dados do total de ovos no mapa, ou seja, pode-se utilizar os recursos do próprio I3Geo no menu tabelas, ou pela construção do BD no *Postgree* e também importando os *shapesfile* do Q*uantum*GIS para o *Postgree*. Deve ser analisada a técnica mais eficiente.

O SCSA-*WEB* foi construído baseado em uma pesquisa de campo efetuada em aproximadamente três meses. As informações foram concedidas pelos profissionais e responsáveis pelo trabalho de vigilância da Secretaria de Saúde do DF. As telas podem ser melhoradas e alteradas de acordo com a necessidade da demanda dos profissionais da inspetoria de saúde do Gama. Os recursos tecnológicos de *hardware* devem ser melhorados, no sentido de aumentar o desempenho do sistema.

O sistema de processamento de imagem de ovitrampa desenvolvido em Java pode ser melhorado, principalmente, as técnicas de filtragem e contagem dos ovos. É previsto na fase de teste, uma calibração no algoritmo desenvolvido para que os valores encontrados da quantidade de ovos obtidos se aproxime ainda mais da contagem manual feita pelo técnico do laboratório.

Apesar das medidas preventivas e do avanço da Tecnologia da Informação (TI), as estratégias para o controle da dengue parecem insuficientes, pois no mundo milhares de pessoas continuam sendo atingidas pela doença. Então, torna-se necessário a continuidade de desenvolvimento de projetos científicos que atrelem tecnologias e, principalmente,

educação da sociedade na prevenção diária e apoio das políticas públicas. Portanto, a proposta do programa de contagem de ovos pretende melhorar as etapas deste projeto SIGO-DENGUE no processo de automatização das técnicas de ovitrampas para rastreio das áreas endêmicas para combater a propagação da dengue. A utilização dos recursos tecnológicos como ferramenta para gerar informações em hábil, no sentido de apoio a tomada de decisões para evitar outras vítimas da doença.

# 6. CONCLUSÃO

O tema desenvolvido nesta dissertação de mestrado teve como objetivo principal contribuir para diminuição do foco do mosquito *Aedes Aegypti* na região satélite do Gama-DF, como também, contribuir para melhorar os serviços de vigilância sanitária da SSDF, fornecendo ferramentas tecnológicas. Os dois programas, o primeiro SCSA-*WEB* e o segundo um algoritmo de PDI, todos utilizando a tecnologia Java, serviram para agilizar o trabalho dos agentes de saúde auxiliando na detecção do foco da dengue.

A construção do aplicativo SCSA-*WEB* foi bastante útil, pois o mesmo foi utilizado como referência para realizar a contagem observada com os cliques do *mouse* para ser comparado com a contagem automática do programa de PDI em Java. O SCSA-*WEB* possui recursos que são utilizados no cotidiano dos técnicos de saúde, como preencher uma ficha com as informações do código de endereço de instalação das ovitrampas, número da palheta, nome da pessoa responsável pela contagem, total de ovos e data. Esses campos eram preenchidos manualmente com um lápis ou caneta, com a automatização ficou mais ágil gerar esta ficha através da impressão juntamente como resultado do total de ovos obtidos.

Os testes paramétricos e não-paramétricos utilizados para a validação do algoritmo de PDI foram feitos, comprovando com os dois tipos de testes a eficácia e a utilidade do programa. Foram utilizadas 50 amostras da Dival-Gama, as quais foram selecionadas pela qualidade da imagem, o estado da palheta seca, o foco ajustado, o brilho e a luminosidade melhores e por possuírem ovos nas palhetas. O presente programa desenvolvido tem mostrado melhorias e agilidade na contagem automática dos ovos encontrados nas palhetas. Os valores do padrão ouro foram utilizados como referência para comparação dos resultados com os respectivos parâmetros de calibração. A realização dos testes serviram para mostrar a aceitação dos valores do total de ovos obtidos com o programa de PDI para o valor total do padrão ouro, comprovando desta forma a eficiente do algoritmo.

A utilização do SIG I3Geo foi uma experiência bastante interessante devido à diversidade de recursos acoplados que podem ser explorado ainda mais no SIGO-DENGUE.

Este trabalho, em geral, exigiu conhecimentos aprofundados de linguagem de programação orientada a objetos, no caso Java, PDI e conhecimentos avançados de BD e geoprocessamento.

### 6.1 Trabalhos Correlatos e Futuros

Já existem trabalhos publicados sobre o mesmo tema no Brasil, porém em estados diferenciados utilizando de outros recursos. No estado do Paraná (2005), São Paulo – UNICAMP (2003), os *software* utilizados conforme revisão da literatura *ArcGIS*, *MS-Access*, *ArcView*. No estado do Rio Grande do Norte é utilizado a ferramenta *healthmap* desenvolvido pela empresa *google* para georreferenciar os dados através de redes sociais da dengue. Em Pernambuco é utilizado para processamento de imagens à linguagem de programação *Delphi* (SILVA, 2011). Este último trabalho tem contribuído para o trabalho desenvolvido no DF, a equipe de Pernambuco colaborou com as pesquisas no início do projeto do SIGO-DENGUE fornecendo as imagens necessárias para testar os programas desenvolvidos para realizar o PDI, como primeira versão. Neste projeto atual para a construção do SIG foi utilizado a ferramenta I3Geo que até o dado momento, não foi utilizada em outros estados. Pode ser discutida outro programa para a construção do SIG como o GeoServer, dentre outros.

Este projeto continuará em desenvolvimento para testes e aplicabilidade dos programas desenvolvidos. A plataforma *web* SIGO-DENGUE já está desenvolvida, local onde ficam instalados SCSA*-WEB* e o I3Geo para georreferenciamento. Devem ser analisadas as regras de segurança para acessar os programas criados e ainda a disponibilidade via rede mundial de computadores na *internet* para público internauta, ou se funcionará como uma *intranet*.

O desenvolvimento do programa no ambiente Java proporciona uma migração para qualquer plataforma de Sistema Operacional, melhorando a implementação do projeto e futuras aplicações em dispositivos móveis, agilizando assim, o acesso às informações de forma hábil, trazendo praticidade e agilidade na contagem dos ovos do mosquito. É prevista ainda a migração desses aplicativos para os dispositivos móveis (*tablets*, *handhelds*, celulares).

Quanto a este programa de PDI deve ser investigado outros fatores de influencia na alteração dos valores dos ovos encontrados com relação aos valores observados, tais como: a luminosidade, a média de *pixels* para cada ovos, a altura e o foco da lente do

microscópio, a envergadura da palheta, os ruídos encontrados na palheta (sujeiras de outros insetos, poeira,…), o tempo de uso de cada palheta, e se a mesma se encontra seca ou molhada para análise. Esses fatores devem ser levados em consideração para um futuro aperfeiçoamento do programa PDI da contagem dos ovos do mosquito.

# REFERÊNCIAS BIBLIOGRÁFICAS

AMVAME-NZE, G.D., JÚNIOR, A.B.S., SOUZA, J. S. A., BRASIL, L. M., RODRIGUES, M. A. B. Aedes Aegypti Web-Based Proliferation and Analysis Monitor System. In: Pan American Health Care Exchanges Pahce. Conference, Workshops, and Exhibits. Cooperation / Linkages, 2011, Rio de Janeiro. The Proceedings of PAHCE, v. 1 p. 171-174, 2011.

BONAT, W. H. et al. Investigando Fatores Associados a Contagens de ovos de Aedes Aegypti Coletados em ovitrampas em Recife/PE. Rev. Bras. Biom. São Paulo, v.27, n.4, p.519-537, 2009.

BUSSAB, W. O.; MORETTIN, P. A.. Estatística básica. 5ª ed. São Paulo: Saraiva, 2003.

CAMARA, G., MONTEIRO A. M. V. Tecnologia Brasileira de Geoinformação: Para Quem e Para Que? Informática Pública, v. 4 n. 1, p. 21-25, 2002.

CAVALCANTE, K. J. L., PORTO, V. T., TAUIL, P. L. Avaliação dos conhecimentos, atitudes, e práticas em relação à prevenção de dengue na população de São Sebastião - DF. Brasil, 2006 Comunidade. Ciência. Saúde, v. 18(2), p.141-146, 2007.

CACERES, Flor de Maria; HERNANDEZ, Andrea. Participación comunitaria y control del dengue / Community involvement and control of dengue, Rev. Univ. Ind. Santander, Salud; v. 40, ed. 3, 220-226p. ago.-dec. 2008.

CARVALHO, M. S., PINA, M. F., SANTOS, S. M. Conceitos básicos de sistemas de informação geográfica e cartografia aplicados à saúde. Editora: Organização Panamericana da Saúde – Representação Brasil, Ministério da Saúde, 2000.

CLEMENTS, A. N. The biology of mosquitoes. London: Chapman e Hall, v. 1, p. 509, 1992.

CONCI, A., AZEVEDO, E,. LETA R. F. Computação Gráfica: Teoria e Prática. 2ª ed. Rio de Janeiro: Elsevier, 2008.

CORNELL, University Library (2003). Moving theory into pratice - digital image tutorial. Disponível em: [<http://www.library.cornell.edu/preservation/tutorial/contents.html>](http://www.library.cornell.edu/preservation/tutorial/contents.html). Acesso em: 10 Junho 2013.

DEITEL, H. M, Deitel, P. J. Java - Como Programar. Ed. Pearson, 2006.

DENGUE. Disponível em: [<http://www.dengue.org.br/mosquito\\_aedes.html>](http://www.dengue.org.br/mosquito_aedes.html). Acesso em: 10 Junho de 2013.

FAY, R.W., ELIASON, D. A. A preferred oviposition sites as a surveillance method for Aedes aegypti. Mosq. News, v.26, pp. 531-535, 1966.

FBH, Campanha de Prevenção da dengue no DF, 2013. Disponível em: [<http://fbh.com.br/2012/09/18/comeca-campanha-de-prevencao-da-dengue-no-df/>](http://fbh.com.br/2012/09/18/comeca-campanha-de-prevencao-da-dengue-no-df/). Acesso em: 10 Junho 2013.

FIELD, Andy. Descobrindo a Estatístia usando SPSS, editora Artmed, PP 115-117, 2009.

FIOCRUZ, Incentivo Oswaldo Cruz – IOC. Disponível em: [<http://www.Fiocruz.br/ioc/cgi/cgilua.exe/sys/start.htm?infoid=1426&sid=32.](http://www.fiocruz.br/ioc/cgi/cgilua.exe/sys/start.htm?infoid=1426&sid=32) Acesso em: 10 Junho 2013.

FUNASA - Fundação Nacional de Saúde - Ministério da Saúde. Programa Nacional de Combate a Dengue, 2012.

GUIMARÃES, R.C. e Sarseld Cabral, J.A. Estatística .2ª ed. McGraw-Hill, 2007.

GONZALEZ C. R., WOODS E. R. Digital Image Processing, Prentice-Hall, 3<sup>th</sup> ed., 2007

HEALTHMAP. Disponível em: [<http://www.healthmap.org/dengue/pt/>](http://www.healthmap.org/dengue/pt/). Acesso em: 11 junho 2013.

INFOESCOLA. Disponível em: [<http://www.infoescola.com/engenharia-de-software/uml/>](http://www.infoescola.com/engenharia-de-software/uml/). Acesso em: 27 junho 2013.

JANKOWSKI, M. and J. K. Connected components labeling - algorithms in mathematica, Java, C++ and C-Sharp. In Christian Jacob, editor, proceedings of the 6th mathematica symposium, page in press. University of calgary, 2004.

JAVA. Disponível em: [<http://www.java.com/pt\\_BR/download/whatis\\_java.jsp>](http://www.java.com/pt_BR/download/whatis_java.jsp). Acesso em: 11 junho 2013.

JULIANO, S. A. Species introduction and replacement amount mosquitoes: interespecific resource competition or apparent competition. Ecology 79, p 255-268. 1998.

LOYD, L. S. Best Practices for Dengue Prevention and Control in the Americas, Environmental Health Project, p. 106, 2003.

LYON, D. A. Image Processing in Java. Prentice Hall, 1999.

MANZANO, J. A. N.G. *MySQL* 5.1 Interativo – Guia Básico de Orientação e Desenvolvimento, 3ª ed. Revisada e atualizada, editora Erica, 2005.

MED. Disponível em: [<http://med.fm.usp.br/dim/apostila/biometria/aula03.htm>](http://med.fm.usp.br/dim/apostila/biometria/aula03.htm). Acesso em: 05 junho 2013.

MEDEIROS, Ernani. Desenvolvendo software com UML 2.0 - definitivo - Publisher Pearson Education do Brasil - São Paulo - SP, 2004.

MEYER, P.L. Probabilidade: Aplicações à Estatística: 2ª ed. Rio de Janeiro: Livros Técnicos e Científicos, 1983.

MINISTÉRIO DA SAÚDE. Programa Nacional de Controle da Dengue. Disponível em: < [http://portal.saude.gov.br/portal/saude/profissional/visualizar\\_texto.cfm?idtxt=31121&janela=](http://portal.saude.gov.br/portal/saude/profissional/visualizar_texto.cfm?idtxt=31121&janela=1) [1](http://portal.saude.gov.br/portal/saude/profissional/visualizar_texto.cfm?idtxt=31121&janela=1) />. Acesso em: 23 Maio 2013.

MIRANDA, J. I. Processamento de Imagens, Prática Usando o Java, Campinas, p. 38. 2006.

MMA. Disponível em:  $\langle \text{http://www.mma.gov.br/governanca-} \rangle$ [ambiental/geoprocessamento/kml](http://www.mma.gov.br/governanca-ambiental/geoprocessamento/kml)>. Acesso em: 29 Julho 2013.

NAGAMINE, Modelos para dados de contagem: um estudo sobre o número de ovos do mosquito *Aedes Aegypti*, São Carlos, SP, 2007. Originalmente apresentada como dissertação de mestrado, Universidade Federal de São Carlos, 2007.

NATAL, D. Bioecologia de *Aedes Aegypti*. Biológico, São Paulo, v. 64, no2, p. 205-207. 2002.

NETSABER, *Internet* 2. Disponível em: [<http://artigos.netsaber.com.br/resumo\\_artigo\\_12914/ artigo\\_sobre\\_](http://artigos.netsaber.com.br/resumo_artigo_12914/%20artigo_sobre_internet_2)*internet*\_2>. Acesso em: 08 Novembro 2012.

NOGUEIRA, L. A., GUSHI, L. T., RIBOLLA, P. E. M. Aplication of analternative Aedes species (Diptera: Culicidae) surveillance method in Botucatu city. São Paulo, Brasil. American Journal Medicine and Hygiene, v. 73, n.2, p. 309 – 311, 2005.

OBSERVATORIO DA DENGUE. Disponível em: [<http://observatoriodengue.lais.huol.ufrn.br/#>](http://observatoriodengue.lais.huol.ufrn.br/). Acesso em: 11 Junho 2013.

PAHO. Disponível em: <https://new.paho.org/bra/index.php?option= [com\\_content&task=view&id=2761&Itemid=766>](https://new.paho.org/bra/index.php?option=%20com_content&task=view&id=2761&Itemid=766). Acesso em: 20 Junho 2013.

PASSOS, R. A., MARQUES, G. R. A. M., VOLTOLINI, J. C. M., CONDINO, L. F. Dominância de Aedes aegypti sobre Aedes albopictus no litoral sudeste do Brasil. Revista Saúde Pública v. 37, p. 729-734, 2003.

QUEIROZ, J. E. R., GOMES, H. M. Introdução ao processamento digital de imagens. Revista de Informática Teórica e Aplicada 2005.

REITER, P., AMADOR, M. A., COLON, N. Enhancement of the CDC ovitrap with hay infusions for daily monitoring of Aedes aegypti populations. J. A. Mosquito Control Association, v.7, n.1, p.52-55, 1991.

RODRIGUES, C. K.. O teorema central do limite: um estudo ecológico do saber e do didático. 205 f. Tese (Doutorado em Educação Matemática). Pontifícia Universidade Católica de São Paulo, SP, 2009.

ROSENFELD, A.. Image Analysis and Computer Vision. Vision and Image Processing Understanding, 78, pp.222-302, 2000.

RUMBAUGH, James, Ivar Jacobson e Grady Booch. Unified Modeling Language Reference Manual. Addison-Wesley, Reading - MA, 1999.

SAÚDE. Disponível em: [<http://portal.saude.gov.br/portal/saude/profissional/visualizar\\_texto.cfm?idtxt=31125>](http://portal.saude.gov.br/portal/saude/profissional/visualizar_texto.cfm?idtxt=31125). Acesso em: 10 Junho de 2013.

SICA, C. PHP COM TUDO. Rio de Janeiro: Ciência Moderna. 1ª ed, p. 552, vol. 1, 2011.

SILVA, M.G. N. M. Sistema de Aquisição e Processamento de Imagens de Ovitrampas, Recife, PE, 2011. TUDO SOBRE A DENGUE. Originalmente apresentada como dissertação de mestrado, Universidade Federal de Pernambuco, 2011.

SINTOMAS, 2012. Disponível em: [<http://dominador.net/sintomas-da-dengue>](file:///E:/ARTIGO/http). Acesso em: 12 Junho 2012.

SOFTWARE LIVRE. Disponível em: [<http://www.softwarelivre.gov.br/noticias/software-](http://www.softwarelivre.gov.br/noticias/software-i3geo-ajuda-no-processamento-de-dados-geograficos-via-web/)[I3Geo-ajuda-no-processamento-de-dados-geograficos-via-web/>](http://www.softwarelivre.gov.br/noticias/software-i3geo-ajuda-no-processamento-de-dados-geograficos-via-web/). Acesso em: 24 Março 2013.

SOUZA, L. J. Dengue – Diagnóstico, tratamento e prevenção. Rio de Janeiro: Editora Rubio, 2007.

SPSS, 2013. Disponível em: http://www.01.ibm.com/software/analytics/spss/products/statistics/>. Acesso em: 08 Julho 2013.

SVS, Núcleo de Comunicação Secretaria de Vigilância em Saúde, Ministério da Saúde. Clipping SVS, p. 7- 8, 2012.

SUEHRING, S. MySQL- a Bíblia. Editora Campus. ISBN 8535210849. 1ª ed., 2002. SVS, Núcleo de Comunicação Secretaria de Vigilância em Saúde, Ministério da Saúde. Clipping SVS, p. 7- 8, 2012.

VACINA. Disponível em: <[http://www.combateadengue.com.br/vacina-contra-a-dengue-e](http://www.combateadengue.com.br/vacina-contra-a-dengue-e-testada-em-cinco-capitais-brasileiras/)[testada-em-cinco-capitais-brasileiras/](http://www.combateadengue.com.br/vacina-contra-a-dengue-e-testada-em-cinco-capitais-brasileiras/)>. Acesso em: 21 Novembro 2012.

WHO - World Health Organization. Animated life-cycle of Aedes Aegypti. Disponível em: < <http://www.who.int/denguecontrol/en/index.html> > Acesso em: 23 Maio de 2013.

ANEXO I – Ofício

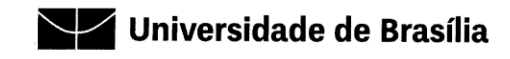

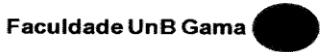

Ofício nº 005 PÓS/FGA

Gama - DF, 09 de novembro de 2012

À DIVAL - Diretoria Vigilância Ambiental Assunto: Visita no Campus Gama

Senhora Diretora,

Venho por meio desta, solicitar-lhe que possas receber a estudante Marlete Maria da Silva e o Prof. Gerardo Antônio Idrobo Pizo, ambos da Universidade de Brasília (UnB), Faculdade Gama (FGA), Programa de Pós-Graduação em Engenharia Biomédica, para uma visita no Campus do Gama para realizar a captura das imagens, testar o programa de contagem dos ovos da Dengue e aproveitar para fazer uma filmagem curta de instalação das ovitrampas, bem como uma placa dos ovos da Dengue para efetuar simulações/testes para um novo dispositivo a ser criado pelo grupo de eletrônica, como um trabalho de estudo em conjunto com a Secretaria da Saúde do Distrito Federal.

Fico a disposição para qualquer outro esclarecimento (Cel.: 8114-2463 / Email: lmbrasil@gmail.com).

IDENTIFICAÇÃO DO ÓRGÃO SOLICITANTE Faculdade UnB Gama - FGA CNPJ: 00038174/0001-43 Área Especial 01 - Setor Central - Gama-DF CEP. 72.405-610

Na expectativa do acordo de vossa senhoria aguardo confirmação da visita.

Respeitosamente,

fooundern patter part

Profa. Lourdes Mattos Brasil Coordenadora - Programa de Pós Graduação em Engenharia Biomédica UnB Gama - FGA

UnB Gama - FGA<br>Área Especial 1, Setor Central<br>Caixa Postal - 8114<br>Gama - DF - CEP: 72405610

Fone: (61) 3107-8209 site: www.unbgama.eng.br/pgengclinica ANEXO II – Declaração da DIVAL-Gama

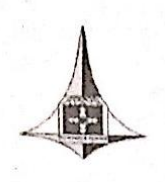

**GOVERNO DO DISTRITO FEDERAL** SUBSECRETARIA DE VIGILÂNCIA A SAÚDE DIRETORIA DE VIGILÂNCIA AMBIENTAL GERÊNCIA DE OPERAÇÃO DE CAMPO NÚCLEO DE VIGILÂNCIA AMBIENTAL DE GAMA

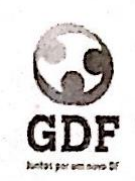

# DECLARAÇÃO

Declaro para os devidos fins que a estudante Marlete M. da Silva do curso de pós-graduação em Mestrado em Engenharia Biomédica da Universidade de Brasília, matrícula 110167368, esteve no Núcleo de Vigilância Ambiental da cidade satélite do Gama coletando imagens das palhetas utilizadas nas ovitrampas no período de 10/12/2012 a 30/07/2013

Giselle dos Suntos Tolentino Bióloga/Chefe Núcleo de Vigilância Ambiental do Gama GEOC/DIVAL/SVS/SES

ANEXO III – Artigo Aceito – CBEB-XXIII

Congresso Brasileiro de Engenharia Biomédica (CBEB) - 2012

# **ESTUDO DA BASE DE DADOS E MODELO DE SEGURANÇA APLICADO AO SIG - SAPIO**

Marlete M. da Silva $^1$ , Lourdes M. Brasil $^1$ , Georges D. Amvame Nze $^1$ 

Programa de Pós-Graduação em Engenharia Biomédica – Faculdade Gama (FGA) – Universidade de Brasília (UnB) – Área Especial 2 Lote 14 Setor Central Gama – Cep 72405 – 610 – Brasília – DF – Brasil

### [profmarlett@gmail.com](mailto:profmarlett@gmail.com)

**Abstract: The present work aims to study the correct application of a Geographic Information System (GIS) Database with an Acquisition System and Image Processing of Ovitraps (SAPIO) platform, in the fight against Dengue Fever. The paper explains the importance of data modeling used for the construction of the Database (DB), the quality of data collected from SAPIO's ovitraps on SAPIO and the application of safety rules for correct data analysis under any web monitoring platform. All data stored should be secure and provide up to date statistical information to law enforcement.**

*Palavras-chaves***: Dengue, Banco de Dados, SIG – SAPIO e Ovitrampas.**

#### **Introdução**

No Brasil, a dengue por ser endêmica, consiste em uma das enfermidades de maior impacto na saúde pública. O surto da doença concentra-se em um período específico, em que cerca de 70% dos casos ocorrem de janeiro a maio e afeta mais de 100 milhões de pessoas por ano no mundo. É uma doença infecciosa, febril aguda e é causada por um vírus da família *Flaviviridae.*  No mundo foram identificados quatro tipos de dengue, pois o vírus causador da doença possui quatro sorotipos: DEN-1, DEN-2, DEN-3 e DEN-4. A transmissão da dengue é feita através da fêmea do mosquito *Aedes Aegypti*. Este é um mosquito doméstico, que vive dentro ou nas proximidades das habitações, além da dengue, pode transmitir a febre amarela [1].

O controle desta doença, é bastante complexo e multisetorial, envolvem eixos como: saúde, infraestrutura das cidades, logística de pessoas e materiais, meio ambiente, educação, entre outros. Sendo assim, gerando alto custo com despesas hospitalares, medidas de prevenção, vigilância, controle de vetores e mobilização da população. Nesse sentindo, faz-se necessário explorar novas alternativas para auxiliar e facilitar o controle da dengue.

Uma das alternativas é via a utilização de recursos tecnológicos importantes para facilitar a identificação do foco da dengue com o auxílio de algoritmo para processamento de imagens e georreferenciamento. O projeto em andamento, o SIG – SAPIO [2] visa disponibilizar os dados dos ovos do *Aedes Aegypti* através de uma Base de Dados (BD) para serem

disponibilizados em uma plataforma de Sistema de Informação Geográfica (SIG) na *web.* Demonstrando como os dados estarão organizados no BD para posteriores utilizações.

O presente trabalho tem por contribuição uma melhora no tratamento dos dados, como a manipulação das informações geradas através do BD de forma simples, concisa, bem como, integridade no arquivamento dos dados coletados das ovitrampas, reduzir a vulnerabilidade de segurança dos dados armazenados e, principalmente, agilidade para identificação das áreas de riscos do foco da dengue. Dessa forma, a utilização dos dados obtidos incorporados em outro sistema será de grande utilidade para gerar informações sobre a doença, juntamente com o local do foco com o objetivo de fornecer suporte para tomadas de decisões.

#### **Materiais e Métodos**

Na primeira etapa dos métodos será explicado o projeto SIG – SAPIO. Na segunda etapa será feita uma análise da implementação do BD trabalhado.

**1ª Etapa** – Conforme mostra a Figura 1, o projeto SIG-SAPIO [2] é iniciado com a segmentação da imagem referente às ovitrampas.

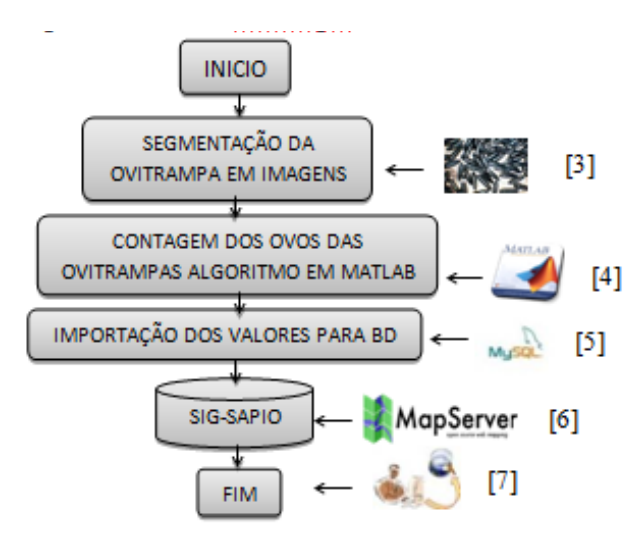

Figura 1: Diagrama do Projeto SIG-SAPIO [3-7].

A Ovitrampa é uma técnica de aprisionamento das larvas do mosquito *Aedes Aegypti* em uma palheta de madeira, contida em um balde com água [8]. Após a coleta da palheta com os ovos do *Aedes Aegypti* é feita a contagem dos ovos via algoritmo de sistema de aquisição e processamento de imagens, desenvolvido em *Matlab* [9] pela equipe de Processamento de Imagens de Ovitrampas (PIO) [10], que integra o projeto.

O algoritmo desenvolvido pelo PIO está sendo convertido em outra linguagem de programação que funcionará em qualquer plataforma de sistema operacional, bem como a criação da interface gráfica e integração dos dados com o SIG.

O BD criado foi alimentado com os registros coletados das ovitrampas cedidos pela equipe da UFPE e Aggeu Magalhães (parceira no projeto SAPIO).

O Sistema Gerenciador de Banco de Dados (SGBD) utilizado para desenvolver o BD é o *MySQL,* que possui excelente desempenho e estabilidade, facilidade de uso e possui várias versões para plataformas de sistemas operacionais [11]. Para a criação do SIG são utilizados os *software Google Charts* e *Mapserver*. O *Mapserver* permite a identificação dos locais de foco da dengue e por se tratar de um sistema de cartografia poderoso, proporciona dados com vetores dinâmicos e de alta qualidade, e o *Google Charts* possibilita a criação de gráficos estatísticos dinâmicos e legendados. Os *software* utilizados para o desenvolvimento deste projeto são programas livres e de código aberto, sendo possível as suas utilizações de forma gratuita, viabilizando o desenvolvimento do projeto.

O Geoprocessamento auxiliará na visualização e análise espacial oferecida por mapas digitais, permitindo a localização do foco da dengue. Isto facilitará o planejamento e a avaliação das ações de controle. O SIG possibilitará, além das análises epidemiológicas clássicas, análises espaciais, tais como, a influência da distância entre os casos, visualização dos locais através dos mapas, dentre outros parâmetros [12].

E, na última fase da Figura 1, tem-se o usuário final, que representa os indivíduos do setor de saúde responsáveis pela tomada de decisões que utilizarão o SIG-SAPIO.

**2ª Etapa** – Nesta etapa é feita uma análise dos dados coletados das ovitrampas. Os dados têm como principal característica a reprodutividade dos valores da coleta. Conforme Figura 2, o estudo inicia com a coleta dos ovos retirados das ovitrampas para armazenamento da quantidade de ovos.

Após o estudo da quantidade de ovos retirados das ovitrampas é feita a modelagem de dados, ou seja, todas as informações relevantes que são implementadas no BD de uma forma concisa e coerente.

O refinamento dos dados, na Figura 2, é realizado para a verificação do Diagrama Entidade e Relacionamento (DER) com relação à situação real dos dados coletados pelo agente de saúde. Nesta fase se ocorrer algum fato novo, é possível alterar campos ou mesmo acrescentar mais informações, que a equipe do

projeto julgar necessárias antes de prosseguir para a próxima fase. A integridade dos dados é uma análise das tabelas e dos campos utilizados para armazenamento das informações. Os dados são encapsulados de uma forma segura, simples e de fácil entendimento para serem utilizados em consultas e acessível para os usuários finais.

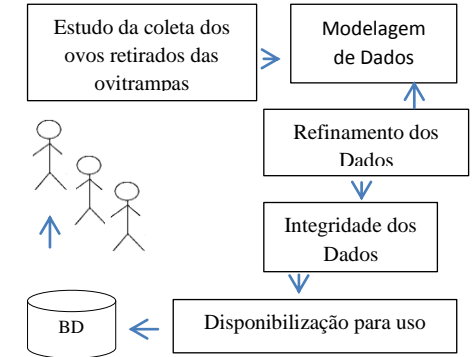

Figura 2: Diagrama da Análise do BD no SAPIO.

Outra análise a ser considerada no SAPIO é a da segurança das informações e a integridade dos dados. A primeira refere-se à proteção dos dados contra revelação, alteração ou destruição não autorizada, enquanto a integridade à exatidão ou validade desses dados. No caso da integridade dos dados, o foco está em restringir o acesso a usuários internos como externos, ou seja, garantir que os critérios de permissão de acesso sejam plenamente respeitados segundo o que foi programado pelo Administrador de Banco de Dados (ABD) [13].

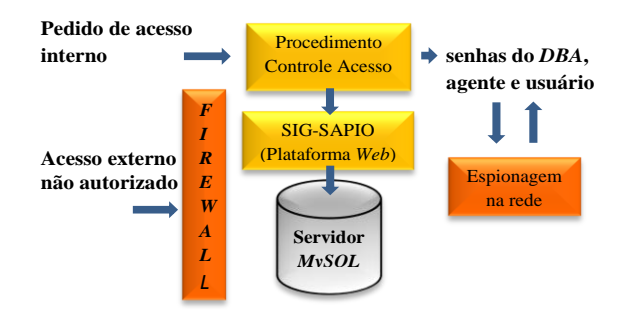

Figura 3: Segurança do BD.

Na Figura 3 é ilustrado o sistema de autenticação do *MySQL* que implementa dois estágios: 1º verifica se o usuário pode conectar ao BD e o 2º verifica se o usuário tem privilégios para realizar operações. O usuário comum cabe considerar os agentes, pois não necessitam acessar o BD para alterá-lo, principalmente a tabela *user* (tabela interna de configuração do *MySQL*), onde estão armazenadas as senhas dos usuários. É possível permitir o acesso de um determinado usuário para algumas máquinas específicas, bloqueando seu acesso de outros *hosts* que podem não ser confiáveis. Os comandos *grant* e *revoke* são utilizados para restrições de acesso às informações no BD. Exemplificando: DBA administrador do banco Ovitrampa, usuário - agente de saúde, responsável pela alimentação das tabelas e usuário final acessará o BD para pesquisas [11].

A implementação de um *firewall* no servidor de acesso bloqueia usuários não autorizados que procuram acesso externo. Dessa forma, a porta de acesso será fechada para conexões externas.

As principais propriedades que, atualmente, orientam a análise, o planejamento e a implementação da segurança para um determinado grupo de informações que se deseja proteger são: 1 - Confidencialidade – as informações só podem ser acessadas por pessoas autorizadas pelo seu proprietário; 2 - Integridade – as características originais da informação, estabelecidas pelo seu proprietário, devem ser mantidas; 3 - Disponibilidade – a informação deve estar sempre disponível para os usuários autorizados pelo proprietário da informação [14].

Resumindo, o modelo de segurança pode ser expresso conforme Figura 4:

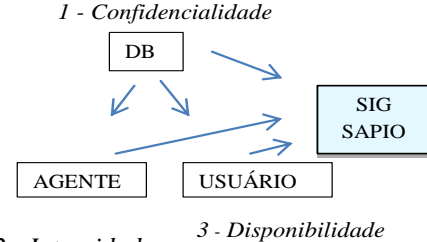

*2 - Integridade*

Figura 4: Modelo de Segurança dos dados coletados.

#### **Discussão e Conclusão**

É importante que os valores gerados pelo algoritmo sejam íntegros, ou seja, corretos, antes de serem importados para o *MySQL*, daí a importância deste trabalho e detalhamento na construção do BD a fim de trabalhar com gráficos e dados estatísticos, como um dos recursos no auxilío à pesquisas. O BD das informações Georeferenciadas ainda está em desenvolvimento. Uma estrutura de administração e procedimentos para manutenção do SIG-SAPIO deverá ser implementada, assim como rotinas de *backups* periódicos. Deve ser considerada a avaliação da aplicabilidade do sistema, juntamente com os recursos humanos que o utilizarão visando melhorias para o setor de saúde.

Apesar das medidas preventivas e do avanço da Tecnologia da Informação (TI), as estratégias para o controle da dengue parecem insuficientes, pois no mundo milhares de pessoas continuam sendo atingidas pela doença. Então, torna-se necessário a continuidade de desenvolvimento de projetos científicos que atrelem tecnologias e, principalmente, educação da sociedade na prevenção diária e apoio das políticas públicas. Portanto, a proposta do estudo de BD aplicado ao SIG-SAPIO pretende melhorar as etapas deste projeto no processo de automatização das técnicas de ovitrampas para rastreio da propagação do mosquito no combate ao foco da dengue, utilizando de recursos tecnológicos para gerar informações em tempo real, no sentido de apoio a tomada de decisões em tempo hábil para evitar 1415-451X, Vol. 8 – Fascículo 3 – P. 38-44. 2005.

outras vítimas da doença.

#### **Agradecimentos**

Os autores deste trabalho agradecem a Fundação Aggeu Magalhães (CPqAM), Fiocruz em Recife/Pernambuco e UFPE pelo apoio de dados para alimentar o BD, Centro Nacional de Desenvolvimento Científico e Tecnológico (CNPq), a Financiadora de Estudos e Projetos (FINEP) e a equipe do Sistema de Aquisição e Processamento de Imagens de Ovitrampas (SAPIO) pelo aporte financeiro de equipamentos e bolsas de pesquisas.

#### **Referências**

- [1] Brasil. Ministério da Saúde (2011), *"Tudo sobre a dengue"*. Disponível em http://www.combateadengue.com.br . Acesso em 22 abr 2012.
- [2] Amvame Nze G. D.; B. S. Júnior Antonio, Souza Josiane S. A. de; Brasil Lourdes M. l; Rodrigues Marco A. B (2011). *"Sistema WEB para Monitoração e Análise de Proliferação do Aedes". In Pan American Health Care Exchanges – Pahce. Conference, Workshops and Exhibits. Conferencia, talleres y exhibiciones. Cooperación / enlaces.*
- [3] http://www.pragas.com.br/noticias/destaques/mosquito\_mira.php. Acesso em 28 agosto 2012.
- [4] http://arojunior.wordpress.com/2011/11/17/apostilas-matlab/. Acesso em 28 agosto 2012.
- [5] http://logointheworld.com/mysql-logo/mysql-logo/. Acesso em 28 agosto 2012.
- [6] http://mapserver.org. Acesso em 28 agosto 2012.
- [7] http://geomaticanews.blogspot.com.br. Acesso em 28 agosto 2012.
- [8] Bonat, W. H. et al (2009) "Investigando Fatores Associados a Contagens de ovos de *Aedes Aegypti* Coletados em ovitrampas em Recife/PE", Rev. Bras. Biom. São Paulo, v.27, n.4, p.519-537.
- [9] Matsumoto, E. Y. (2001) *"Matlab 6 – Fundamentos de Programação"*, Editora Érica Ltda, São Paulo, 1º edição.
- [10] Elpidio, G.G. F.; Costa L.F.R.; Pucci L. G.; Andrade M. M.; Costa E.A; Soares, F. A.; Brasil, L.M. (2010) "Automatic Identification of Aedes Aegypti Eggs Deposited in Ovitraps Slides Using Image Processing Techniques", Congresso Brasileiro de Engenharia Biomédica ISSN 2179-3220, p. 635- 638.
- [11] Manzano, Jose Augusto N.G. (2010) "*MySQL* 5.1 Interativo Guia Básico de Orientação e Desenvolvimento", Revisada e atualizada, Editora Erica, 3º edição.
- [12] Carvalho, M. S.; Pina, M. F.; Santos, S. M. (ORG) (2000). Conceitos básicos de sistemas de informação geográfica e cartografia aplicados à saúde. Editora: Organização Panamericana da Saúde – Representação Brasil, Ministério da Saúde.
- [13] DATE, C.J (2000). Introdução a Sistemas de Bancos de Dados. Rio de Janeiro- RJ. Editora Campus.
- [14] LAUREANO, Marcos A. P.; Moraes, Paulo E. S.. Segurança como estratégia de gestão da informação. Revista Economia & Tecnologia – ISSN

ANEXO IV – Artigos aceitos no PAHCE 2013

Artigo Completo *Pan American Health Care Extended* (PAHCE) 2013

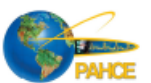

# **Low Cost Technology Used Against Dengue Disease Tecnologias de Baixo Custo Utilizadas Contra a Dengue**

D. Pereira, G. A. I. Pizo, L. M. Brasil, G. D. Amvame-Nze, C. J. Miosso, M. M. da Silva

Universidade de Brasília (UnB), Brasília, Brasil.

Programa de Graduação em Engenharia Eletrônica , Faculdade Gama (FGA), Brasil. Email: professor.gerardo@gmail.com; lmbrasil@gmail.com

*Abstract ––* **Dengue disease has always been a worldwide concern, being a viral disease transmitted by Aedes aegypti vector agent contaminated with the Dengue virus. Being extremely tough to eradicate the mosquito, should be implemented prevention and control actions. Low cost monitoring methods has been a goal of many research groups in different countries. This present work proposes a low cost monitoring method using some features available through open source software and tablets devices, among these the Android operating system. Using these features has been developed an automated tool for analyzing, pallets containing a sample of a potential agent vector Aedes aegypti focus. The purposed process first step consists into processing the sample raw image data using an Android OS 2.2 based software embedded on a tablet device and adding GPS positioning data. As second step, this information is sent through internet web services to a remote computer for an accurate image processing intended to match vector´s eggs images pattern. Thus, the main contribution of this work is to bring an efficient, low cost, and technology based health service targeting the prevention and monitoring of Dengue disease. Although tablets usability, they have known compatibility issues with other mobile devices, such as camera devices and memory sticks. Regarding this, into the present work also has been developed a methodology that allows interconnecting such diversity of incompatible external video devices, enabling to glimpse the possibility to connect any device needed to fulfill the whole process.**

*Keywords ––* Aedes-Aegypti, Androide, Linux, Automation,Tablets**.** 

*Resumo ––* **A Dengue sempre foi motivo de preocupação internacional, sendo uma doença viral transmitida através do agente vetor** *Aedes Aegypti*  **contaminado com o vírus. Sendo extremamente complicado erradicar o mosquito, é trivial pensar em medidas de prevenção, implementação e medidas de controle. Métodos de monitoração de baixo custo é objetivo de muitos grupos de pesquisas de diversos países. Sendo assim, o objetivo principal deste trabalho é promover uma alternativa à atual forma de monitoramento que requer mão de obra cara e especializada de potenciais focos de vetores da doença. Para este fim, serão utilizadas as vantagens de sistemas e dispositivos** *Open Source***, sendo utilizado principalmente o sistema operacional Android. Através dessa ferramenta será automatizado o processo para análise e contagem de ovos em paletas contendo uma amostra de um potencial foco do agente vetor** *Aedes Aegypti***. As** 

**informações obtidas desse sistema serão posteriormente processadas por um software desenvolvido para o sistema Android 2.2 ou superior que cruzará dados do GPS, e então enviado, com uso da internet, para um computador com servidor WEB para então ser analisadas com técnicas de processamento de imagens. Sendo assim, o objetivo principal deste trabalho é trazer à população serviços de base tecnológica, na área de saúde, educação e sustentabilidade visando assim à prevenção e monitoração da proliferação da dengue, ajudando a automatizar o processo de contagem utilizando dispositivos moveis como tablets, que oferecem grandes vantagens. Eles são extremamente práticos e móveis e pode registrar dados com facilidade. No entanto, a grande desvantagem dos tablets são o reconhecimento e compatibilidade de dispositivos externos. Com a intenção de transpor esse obstáculo, este trabalho desenvolveu uma metodologia que permitiu interconectar dispositivos de vídeo externos, permitindo vislumbrar a real possibilidade de conectar e adaptar qualquer tipo de dispositivos que se necessite para automatizar processos. Essa tecnologia permitirá baixar os custos assim como também atualizar sistemas de hardware antigos para a tecnologia de hoje, tablets, celulares entre outros.** 

**Palavras Chaves** *–– Aedes-Aegypti*, Androide, Linux, Automatização, *Tablets*.

#### I. INTRODUÇÃO

O presente trabalho é fruto da preocupação crescente por parte da comunidade acadêmica de alunos e professores da UnB acerca de um grande problema técnico-social muito presente na vida dos Brasileiros. Trata-se da complexidade técnica em fazer uma análise de uma amostra que pode ser potencial fonte de agentes vetores de doenças que são a principal causa de óbito em muitos países de clima tropical. Dentre essas doenças, pode-se citar a dengue, malária e chagas, sendo as aqui citadas as mais conhecidas.

Na análise estatística do crescimento da população de *Aedes aegypti* no Distrito Federal, realizada pelo Centro de Saúde DF, estão sendo usadas ovitrampas, que são armadilhas especiais para coleta dos ovos do mosquito [10]. A ovitrampa consiste em um pequeno balde de plástico preto, com água, duas palhetas de eucatex e larvicida biológico (Bti-G). Cada ovitrampa

pode coletar mais de 1.000 ovos, portanto elas também contribuem para a redução da população do mosquito. Três vezes por semana, as palhetas são substituídas por agentes de saúde e levadas para um laboratório de contagem de ovos. Um grande inconveniente desta técnica está relacionado ao levantamento estatístico dos ovos do mosquito *Aedes aegypti,* existentes nas palhetas das ovitrampas. Este processo é realizado de forma manual por um técnico treinado, que realiza a contagem dos ovos do mosquito (um a um) através de uma lupa ou microscópio, sendo assim um processo desgastante e estressante para o profissional. Apesar de envolver profissionais especializados na área, o método de análise apresenta um erro significativo agregado à contagem, pois está sendo realizado por seres humanos. Além disto, o processo de contagem manual é feito de forma muito lenta, levando ao acúmulo das palhetas, e consequentemente, depois de um tempo, os ovos passam a se desprender e as palhetas começam a ser invadidas por micro-organismos, afetando a posterior contagem.

O grupo de pesquisa do Laboratório de Informática em Saúde (LIS) e do Laboratório de Instrumentação e Processamento de Imagens e Sinais (LIPIS), pertencentes aos Laboratórios de Engenharia e Inovação (LEI), situados na Faculdade UnB Gama (FGA) *Campus* Gama do Distrito Federal percebe a possibilidade de automatizar o processo de contagem de ovos utilizando dispositivos de tecnologia da informação e processamento de imagens, para que qualquer pessoa na área da saúde utilize de forma simples e prática. Este trabalho faz parte de um projeto maior envergadura que envolve o desenvolvimento da implantação do Sistema de Informação Geográfica e Processamento de Imagem de Ovitrampas da Dengue (SIGPIO), que permitira criar para 2013 um banco de dados contendo informações gráficas e informações descritivas quantitativas e qualitativas sobre proliferação da Dengue no distrito Federal, sistema que será utilizado pela secretaria de saúde como referencia para tomar políticas e ações na eliminação do dengue. Através da aplicação desenvolvida para dispositivos moveis, será permitido potencializar o numero de ferramentas de trabalho assim como agilizar os serviços de monitoramento ou acompanhamento em tempo Real da proliferação via Sistema de Informação Geográfica (SIG). Este trabalho reunirá então as Tecnologias da Informação e das Comunicações (TIC) e as de Processamento de Imagens (PID) que permitam aportar uma inclusão digital para todo o processo que é realizado para monitoramento da dengue.

#### II. MARCO TEÓRICO

### *A. Conceitos básicos sobre o núcleo do sistema linux*

De acordo com Tyler e Verduzco [1], toda arquitetura que se comporta de maneira semelhante a um computador podemos incluir os próprios *Desktops, Tablets, Smartphones, Handhelds, Notebooks*, precisa de um conjunto básico de programas para funcionarem adequadamente chamado de sistema operacional. No entanto, existe uma peça chave para que o sistema funcione denominada como núcleo. O núcleo é responsável por certas funções e procedimentos essenciais para a manutenção do computador. É o núcleo que permite que os programas periféricos do sistema operacional consigam funcionar, pois para que um software ou um hardware funcione, é o núcleo que deve fornecer a informação para que o mesmo consiga trabalhar plenamente. Como um todo, o sistema operacional precisa cumprir duas funções básicas de acordo com Bovet e Cesaty [2].

- 1. Interagir com o hardware fornecendo todos os elementos programáveis de baixo nível.
- 2. Manter um ambiente de execução para que as aplicações funcionem no sistema e manter o contato entre o usuário e a máquina.

Quando um programa ou um dispositivo quer fazer uso de um recurso de hardware, ele precisa recorrer ao núcleo o núcleo avalia a recorrência, e se apropriado, permite a interação entre os dispositivos.

*B. Arquitetura do núcleo*

A maioria dos sistemas Unix [1], são monolíticos, ou seja, cada fragmento do núcleo está integrado a todo o restante do núcleo executando assim no "modo núcleo" (Kernel Mode) [3] em auxílio ao processo que está em andamento. No entanto, existem sistemas operacionais "micronúcleo", que demanda muito poucos procedimentos oriundos do núcleo como um todo. Desses poucos, pode-se incluir alguns procedimentos de sincronização, *scheduler*, e um comunicador de processos [4], [7], [9]. A desvantagem de um sistema micronúcleo em relação aos monolíticos reside no fato de eles geralmente serem bem mais lentos. No entanto, esses sistemas fazem melhor uso do acesso aleatório de memória (mais conhecida como memória RAM). Para que o sistema Linux possua as vantagens de um sistema micronúcleo sem, no entanto, ser um sistema assim, seu núcleo apresenta a ideia de módulos. De acordo com a definição de Bovet e Cesaty [2]: "Um módulo é um arquivo de um objeto no qual seu código pode ser interligado ao núcleo no tempo em questão um código de um objeto geralmente consiste em um conjunto de funções que implementam um arquivo do sistema, um dispositivo, e assim por diante". Essa vantagem é
usada no presente trabalho, já que é possível atribuir processos ao sistema através do uso do terminal. Essa ferramenta permitirá ao sistema *Android* executar o *driver* necessário para que sejam recebidas as imagens da câmera, já que a grande vantagem do sistema de módulos, ainda de acordo com [2], reside no fato deles serem independente da plataforma e da arquitetura.

# III. PROCESSO EXPERIMENTAL

De acordo ao anterior, foi possível dar início ao trabalho de captura de imagens de palhetas contendo amostras de focos do vetor *Aedes Aegypti* através de dispositivos móveis*.* Para tal fim, conforme [9] propôs as ferramentas necessárias para dar início à primeira etapa do trabalho, que consiste na ligação de uma câmera de alta resolução em um *notebook*, já portador do software de processamento de imagens necessário para realização da contagem dos ovos. Devido aos resultados positivos e necessidades de atualizar esses sistemas para dispositivos como *tablet*, celulares entre outros a seguir se apresenta as etapas de otimização.

# *A. Aquisição de imagens através de um PC*

Para comparar o funcionamento da câmera trabalhando com PC comuns em comparação com dispositivos moveis, nesta etapa, foi montado um sistema de captação das imagens das palhetas e então armazenadas em um notebook de maneira bem sucedida. Para realização desta tarefa, foram utilizadas as seguintes ferramentas, separadas em *Hardware de Aquisição* e *Software de Aquisição*, ainda de acordo com o trabalho de [5], no entanto adaptado ao uso de *notebooks*.

Hardware de aquisição**:** Braço de apoio para manipulação física da câmera, câmera de alta resolução, palheta contendo a amostra, notebook equipado com o software da câmera e um *Tablet Samsung Galaxy* 10.1 polegadas (Modelo GT-P7510).

Software de aquisição**:** O sistema montado é acionado por meio de um software que reside em um computador. O computador então recebe as imagens do sistema para que seja possível uma contagem assistida. Pode-se observar o sistema em funcionamento na Fig. 1.

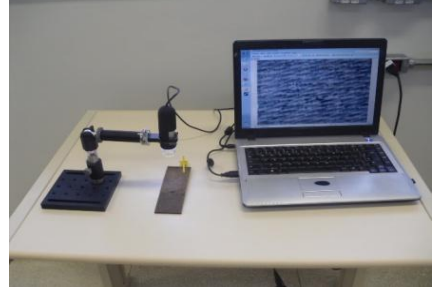

Fig. 1. Sistema de captação de imagens.

# *B. Aquisição de imagens através de um dispositivo móvel*

A utilização de tablets e smartphones para realização desta tarefa traz grandes vantagens. Dentre elas a facilidade em se utilizar esses sistemas, o fato de serem de fácil transporte e fácil acessibilidade, a grande variedade de *software* que eles suportam, e principalmente a possibilidade de aplicativos que se pode desenvolver para sistemas Android. Outra grande vantagem reside no fato desses dispositivos conterem com um sistema de GPS, sendo possível cruzar os dados obtidos com dados através deste sistema. Como já citado, são poucas as câmeras compatíveis com o sistema operacional *Android*, sendo a maioria das câmeras encontradas compatíveis somente com os sistemas operacionais *Linux* e *Windows*.

Normalmente, quando conectada a câmera no dispositivo portador do sistema *Android*, ele reconhece como dispositivo desconhecido, pelo fato de o seu núcleo não reconhecer a mensagem enviada pela câmera, logo não retornando a petição de execução/instalação. O fato de o sistema *Android* ter como base o núcleo *Linux* permite vislumbrar a possibilidade de fazer alterações no terminal ou de encontrar/fazer um aplicativo que consiga interconectar a câmera ao sistema. Fazendo com que o núcleo responda à solicitação de execução e consiga reproduzir as imagens da câmera externa. Existe um driver, cujo nome é Video4Linux, que permite modificar arquitetura do núcleo do sistema *Linux* (Fig. 2) que é previamente instalado no computador de forma que ele consiga executar a câmera e receber suas imagens. Uma breve explanação de como isso ocorre está contida na imagem a seguir, disponível em [3].

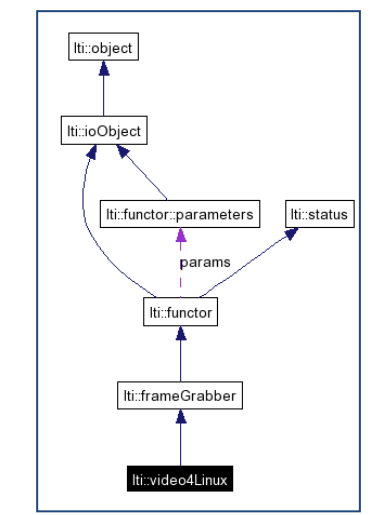

Fig. 2. Diagrama de funcionamento do driver Video4Linux

Um grande grupo de desenvolvedores conseguiu dar início a um projeto que faria uma modificação

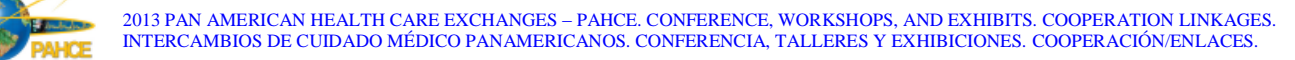

semelhante no núcleo do sistema operacional *Android*. O procedimento para executar este projeto no tablet usado nesta fase da pesquisa (*Samsung Galaxy* GT-P7510) está contido na subseção a seguir.

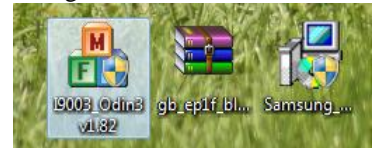

Fig. 3. Ícone do aplicativo Odin.

1. Ferramentas Computacionais**.** Primeiro, devese fazer *download* do *Odin* v1.82 (ou posterior), aplicativo fornecido pela Samsung (Fig. 3). O aplicativo *Odin* é necessário para execução dos passos posteriores. Logo a seguir, deve-se fazer *download* de um arquivo no formato zip chamado *ClockWorkMode Recovery* (CWM) aplicativo desenvolvido pelo maior grupo de *hackers* do sistema *Android*, o XDA *Developers*. Esse arquivo pode ser encontrado em [6].

2. Instalando as Ferramentas Adquiridas**.**  Finalmente, já no *tablet*, o usuário deve ir em Definições > Definições de desenvolvedores e acionar o "Modo depurador". Conecta-se então o *tablet* no computador e abre-se o *Odin* v1.82. Clica-se no ícone "PDA" e seleciona-se o arquivo com o CMD em formato zip. Certificar de que a imagem que aparece no computador seja semelhante à Fig. 4:

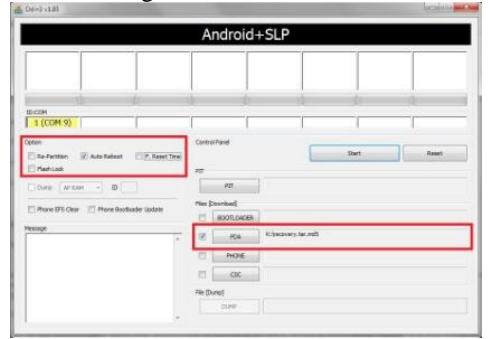

Fig. 4. Janela do aplicativo *Odin* v1.82 que deve aparecer ao se instalar o CWM no *Samsung Galaxy* GT-P7510.

3. Executando corretamente estes passos, o sistema instalará o CWM no *tablet*. Para ter certeza de que o CWM foi instalado corretamente, deve-se desligar o *tablet*, e a seguir liga-lo segurando os botões *Power* e volume (juntos). A imagem que deve aparecer deve ser a igual Fig. 5.

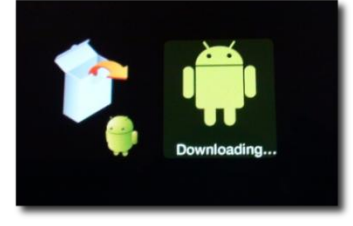

Fig. 5. Ilustração do Samsung Galaxy sendo ligado no modo Recovery.

4. Selecionar então a imagem à esquerda (utilizando o botão volume -), e apertar o botão volume+. A tela deve ser semelhante à apresentada na Fig. 6.

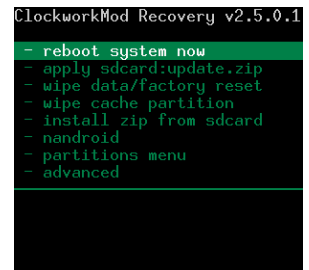

Fig. 6. Ilustração de como deve ser a tela do CWM em um Tablet Samsung.

5. Posteriormente, deve-se então apertar na opção "Power Off" para desligar o tablet e ligá-lo a seguir. Finalmente, deve-se fazer download do aplicativo chamado "External Webcam Test", encontrado em [7][8]. Esse aplicativo é a adaptação do driver Video4Linux para sistema Android. A seguir, ligar o tablet no CWM, da forma já exposta e ir à opção "install zip from sdcard". A instalação deste aplicativo desinstala a câmera do tablet. Para reinstalá-la, deve-se restaurar as configurações do fabricante e isso formata o tablet, sendo necessário fazer um backup das informações com antecedência. Por último, utiliza-se um adaptador para entrada USB no tablet e ligar a Webcam diretamente no mesmo. Para executar a câmera agora, basta que o usuário utilize o aplicativo de captação de imagens de câmera da preferência do usuário em nosso caso, foi utilizado o aplicativo padrão da versão Android da *Samsung*.

# IV. RESULTADOS

A instalação da adaptação do driver video4linux no *Samsung Galaxy* GT-P7510 10.1' foi um sucesso, já que reproduz com clareza a imagem enviada pelo microscópio de alta resolução. Algumas imagens seguem para ilustrar melhor o resultado Fig. 7, Fig. 8, Fig. 9 e Fig. 10.

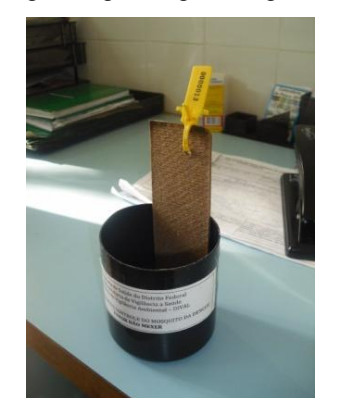

Fig. 7. Foto de uma ovitrampa com uma palheta.

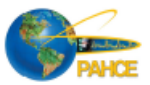

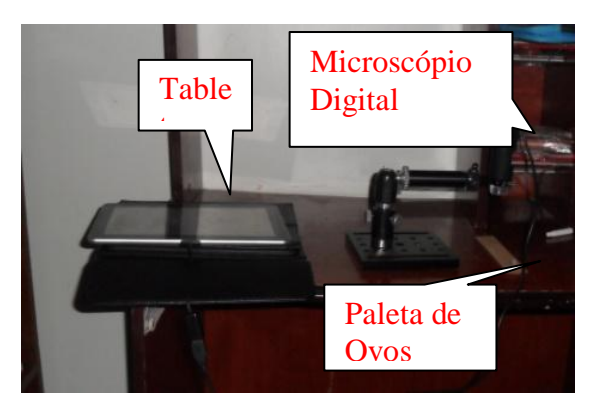

Fig. 8. Montagem do sistema de digitalização de imagens hardware + software.

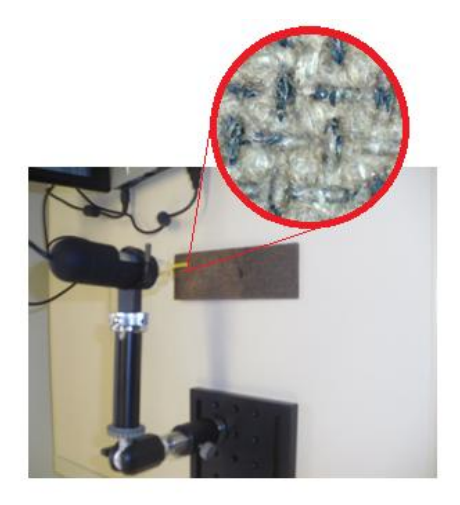

Fig. 9. Foto da palheta utilizada para a oviposição, com zoom em uma pequena região para melhor observação dos ovos.

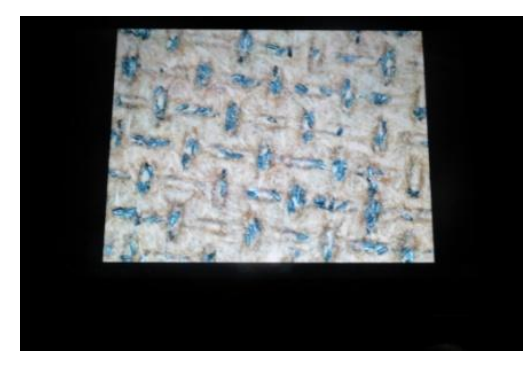

Fig. 10. Imagem dos ovos do mosquito capturas pelo microscópio e visualizada pelo tablet.

No momento que a imagem é capturada, o software necessário para o processamento de imagens e contagem dos ovos cruzará os dados da imagem com os dados do GPS, promovendo assim o resultado esperado. Logo, pode-se obter os mesmos resultados adaptando-se o dispositivo proposto para *Hand-Helds*, aumentando-se assim a acessibilidade aos resultados e aproximando ainda mais esse dispositivo de uma pessoa que não possua a técnica necessária para a verificação tradicional, diminuindo bastante o custo do fator mão de obra. Outro fato importante é o fato de

qualquer dispositivo com sistema *Android* – celulares inclusive – podem ter acesso a essas imagens.

# V. DISCUSSÃO

O sistema foi construído baseado em uma pesquisa de campo efetuada em aproximadamente 3 meses. As informações foram concedidas pelos profissionais e responsáveis pelo trabalho de vigilância da secretaria de saúde do DF.

# VI. CONCLUSÃO

Através do experimento, pode-se perceber que o Sistema Android® possui a mesma estrutura do núcleo do Linux possibilitando conexão via USB de dispositivos como microscópios digitais, mesmo que este não seja originalmente compatível com o sistema. A ideia para um futuro é executar um software desenvolvido especificamente para processar as imagens de forma que realize a contagem dos ovos presentes na amostra, uma vez recebida à imagem da câmera. O resultado obtido nessa pesquisa não se restringirá em nenhum momento à monitoração do vetor do dengue *Aedes Aegypti*. Esse foi simplesmente o primeiro passo. Posteriormente o projeto será adaptado para que funcione da maneira mais abrangente possível no sentido de poder analisar amostras de potenciais de focos de malária, chagas entre outros. A grande maioria dos vetores que precisam de um lugar fixo para crescer poderá ser monitorada através deste dispositivo.

# **AGRADECIMENTOS**

Os autores deste trabalho agradecem o Conselho Nacional de Desenvolvimento Científico (CNPQ) pelo apoio ao Projeto Universal Edital 2011 SIGO-Dengue e a Secretaria de Saúde do DF pelo fornecimento das imagens das palhetas com os ovos do mosquito, bem como as informações inerentes para a construção do sistema.

# **REFERÊNCIAS**

- [1]. J., Tyler and R., Verduzco., "XDA Developers' Android Hacker's Toolkit: The Complete Guide to Rooting". John Wiley Sons Inc, United States, (2012).
- [2]. D., Bovet and M.,Cesati. "Understending The Linux Kernel", O'Reiily, (2005).
- [3]. Video4Linux.,Available: [http://www.eml.hiroshimau.ac.jp/member/staff/tamak](http://www.eml.hiroshimau.ac.jp/member/staff/tamaki/ltilib/doc/classlti_1_1video4Linux.html) [i/ltilib/doc/classlti\\_1\\_1video4Linux.html.](http://www.eml.hiroshimau.ac.jp/member/staff/tamaki/ltilib/doc/classlti_1_1video4Linux.html)
- [4]. Galaxy tab Hacks Rooting your galaxy tab 10.1: the easy way. Available: [http://galaxytabhacks.com/galaxy-tab-10-1](http://galaxytabhacks.com/galaxy-tab-10-1-hacks/how-to-root-galaxy-tab-10-1-the-easy-way) [hacks/how-to-root-galaxy-tab-10-1-the-easy-way.](http://galaxytabhacks.com/galaxy-tab-10-1-hacks/how-to-root-galaxy-tab-10-1-the-easy-way)
- [5]. M.,Gomes Neto. "Sistema de aquisição e processamento de imagens de ovitrampas". Dissertação do Mestrado – Universidade Federal de Pernambuco, (2011).

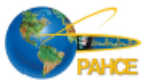

- [6]. ClockworkMod Recovery.Available: http://forum.xdadevelopers.com/wiki/ClockworkMod \_Recovery.
- [7]. TabletRoms Foruns -External Camera Suport., Available:http://www.tabletroms.com/forums/adamgeneral-development/5019-ics-external-camerasupport-test.html.
- [8]. J., Steele and N, TO. "The Android Developer's Cookbook, Building Applications with the Android SDK". Addison-Wesley, (2011).
- [9]. S., Oriyano and M., "Gregg. Hacker Techniques, Tools and Incident Handling". Janes & Barlett Learning, LLC, (2011).
- [10]. Ministério da Saúde Brasil. "Tudo sobre a dengue". Disponível em http://www.combateadengue.com.br. Acesso em 22 abr 2012.

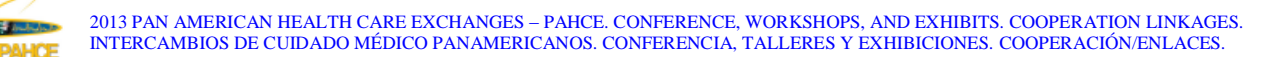

# **SIGO-Dengue: Semi-automatic Counting System to eggs's Aedes Aegypti in Distrito Federal**

# **SIGO-Dengue: Sistema de Contagem Semi-automática para os ovos do** *Aedes Aegypti* **no Distrito Federal**

M. M. da Silva, L. M. Brasil , G. D. Amvame-Nze , G. A. I. Pizo, D. S. Braga UNIVERSIDADE DE BRASÍLIA (UnB), Brasília, Brasil.

Programa de Pós-Graduação em Engenharia Biomédica, Faculdade Gama (FGA), Brasília, Brasil. Email: profmarlett@gmail.com; lmbrasil@gmail.com

I. INTRODUÇÃO

*Abstract ––* **Dengue fever is endemic in Asia, the Americas, East of the Mediterranean and Western Pacific. It is one of the highest impacts on health diseases, affecting more than 100 million people per year worldwide, according to the World Health Organization (WHO). One of the most useful methods for detection, proliferation and surveillance of arthropods is the use of ovitraps which are special traps constructed for the collection of mosquito eggs. These eggs count are usually performed manually and not by software in local government health agencies. The present study aims to show a semi-automatic count system algorithm developed in Java for the total counting of Aedes Aegypti eggs. The image processing algorithm for construction of the algorithm in Java. The results obtaided, so have been good, in the requirement of the construction system to use by the laboratory technic.** The use system provide The use system provide **security and speed of data obtained through of total count of mosquito eggs so as to avoid commonplace errors as in counting done manually.**

*Keywords ––* **Dengue, ovitraps, Java.** 

*Resumo ––* **A dengue é endêmica na Ásia, nas Américas, no oriente do Mediterrâneo e no Pacífico ocidental. É uma das enfermidades de maior impacto na saúde, afetando mais de 100 milhões de pessoas por ano no mundo, conforme a Organização Mundial de Saúde (OMS). Um dos métodos mais úteis para a detecção e vigilância do artrópode é a utilização de ovitrampas que são armadilhas especiais para coleta de ovos da fêmea do mosquito. Esta contagem é geralmente realizada de uma forma manual e não automática. O presente trabalho visa apresentar um sistema de contagem semiautomática desenvolvido na linguagem de programação Java para o processamento de imagem de ovitrampas para a contagem total de ovos do Aedes Aegypti. Os resultados obtidos até o momento foram bons no quesito da construção do sistema para uso técnico do laboratório. O uso do sistema proporcionará segurança e agilidade dos dados obtidos através da contagem total dos ovos do mosquito afim de evitar erros corriqueiros como ocorre na contagem realizada manualmente.** 

*Palavras Chaves* **––** *Dengue, ovitrampas, Java.* 

A dengue é uma doença infecciosa, febril aguda e é causada por um vírus da família *Flaviviridae.* No mundo foram identificados quatro tipos de dengue, pois o vírus causador da doença possui quatro sorotipos: DEN-1, DEN-2, DEN-3 e DEN-4 [1].

A transmissão da dengue é feita através da fêmea do mosquito *Aedes Aegypti*. Este é um mosquito doméstico, que vive dentro ou nas proximidades das habitações, apresentando características morfológicas específicas: preto com listras brancas no corpo, com dimensões menores que um pernilongo comum, pica durante o dia e desenvolve-se em água parada e limpa. Este, além da dengue, pode transmitir a febre amarela [1].

Salienta-se que a distribuição global da dengue é comparável à da malária, sendo uma população estimada em 2,5 bilhões de pessoas que moram em áreas de risco em potencial da dengue. A doença atinge de 50 a 100 milhões de pessoas anualmente, incluindo 250 a 500 mil casos de Febre Hemorrágica por Dengue (FHD): uma manifestação grave da dengue e 24 mil mortes. Nas últimas décadas, tem ocorrido uma mortalidade significativa, principalmente na população infantil. A taxa de casos fatais na maioria dos países é de 5% [2].

A dengue é hoje a mais importante arbovirose que afeta o homem e constitui-se em sério problema de saúde pública no mundo, especialmente nos países tropicais, onde as condições do meio ambiente favorecem o desenvolvimento e a proliferação do *Aedes Aegypti* [2].

O controle desta doença, tipicamente urbana, é bastante complexo e multisetorial, envolvem eixos como: saúde, infraestrutura das cidades, logística de pessoas e materiais, meio ambiente, educação, entre outros. Sendo assim, gerando alto custo com despesas hospitalares, medidas de prevenção, vigilância, controle de vetores e mobilização da população.

Nesse sentido, faz-se necessário explorar novas alternativas para auxiliar e facilitar o

controle da dengue. O uso de recursos tecnológicos são importantes para agilizar a contagem dos ovos do mosquito, gerar relatórios específicos bem como, referenciar os dados coletados em disponibilizá-los em forma de mapa e gráficos via *web,* por exemplo.

No Brasil, os trabalhos desenvolvidos para aplicação de processamento de imagens em ovitrampas utilizam de linguagem de programação estruturada como Delphi da Borland, no *"Sistema de digitalização de palhetas"* [3] e outros utilizam a linguagem de programação "C" e *Matlab* [4], além disso, muitos técnicos da saúde fazem uso da contagem manual com uso de microscópio ou lupa em laboratórios. O Sistema de Apoio Unificado para a Detecção e Acompanhamento em Vigilância Epidemiológica - Dengue (SAUDAVEL - Dengue), juntamente com o programa de Sistema de Monitoramento e Controle Populacional do Vetor da Dengue (SMCP-Aedes) inclui coleta contínua de ovos com ovitrampas e contagem semiautomática dos ovos Sistema de Contagem Assistida pelo Computador (SCAC) [5].

O uso de recursos tecnológicos são importantes para agilizar a identificação do foco da dengue como: o uso de algoritmo para Processamento de Imagens de Ovitrampas (PIO) e do Sistema de Informações Geográficas (SIG) de acordo com o projeto em desenvolvimento o SIG – SAPIO (Sistema de Aquisição e Processamento de Imagens de Ovitrampas) [6].

A contagem dos ovos do mosquito encontrados nas palhetas é usualmente feita de forma manual, retardando assim o acesso às informações nas ovitrampas, além do que o trabalho dos profissionais torna-se exaustivo e sujeito a variações de valores. Mas, até o momento não foi desenvolvido um sistema com linguagem de programação livre, neste caso em Java no Distrito Federal, capital federal do Brasil, a fim de auxiliar na contagem dos ovos da fêmea do mosquito *Aedes Aegypti*.

Uma das técnicas utilizadas para controlar o foco do mosquito é a das ovitrampas. A Ovitrampa é uma técnica de aprisionamento das larvas do mosquito *Aedes Aegypti* em uma palheta de madeira, contida em um balde com água [7].

Na Fig.1 é mostrado um exemplo de uma ovitrampa (a) utilizada na cidade satélite do Gama no Distrito Federal (DF), os locais de instalação das ovitrampas casas e comércios da região (b) e uma palheta com ovos do mosquito.

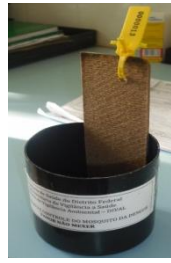

(a)

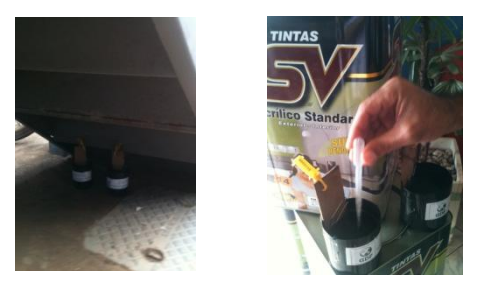

(b)

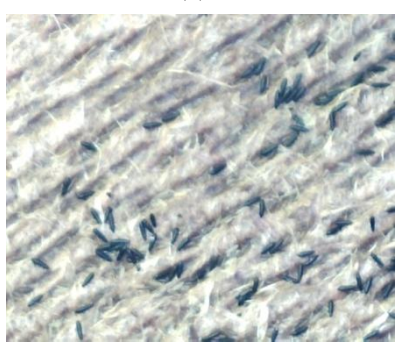

(c)

Fig. 1. Ovitrampa (a); Locais estratégicos de instalação (b); Palheta recolhida com ovos do mosquito (c).

O objetivo deste trabalho é agregar uma ferramenta ao projeto Sistema de Informação Geográfica para Ovitrampas da Dengue (SIGO-Dengue) [6] e promover uma maior eficiência nos estudos realizados com base no método de ovitrampas. Contribuindo assim, com o controle da proliferação do mosquito *Aedes Aegypti*, custo com profissionais especializados e, também, o tempo gasto na análise de ovitrampas.

### II. METODOLOGIA

Na Fig. 2 é ilustrado no diagrama de blocos as etapas principais do projeto SIGO-Dengue. A primeira parte é a captura da imagem das palhetas retirada da ovitrampa. Em seguida esta imagem é passada para o computador, onde o técnico do laboratório utiliza o sistema desenvolvido para realizar a contagem dos ovos do *Aedes Aegypti.* O sistema desenvolvido faz uso da linguagem de

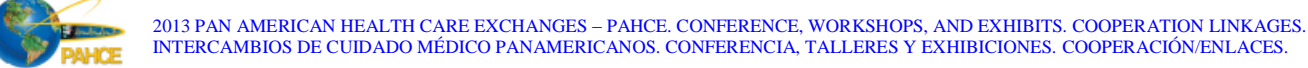

programação Java com a tecnologia *Java Server Faces* (JSF), este, é um *framework* que auxilia os desenvolvedores nas aplicações para *web*.

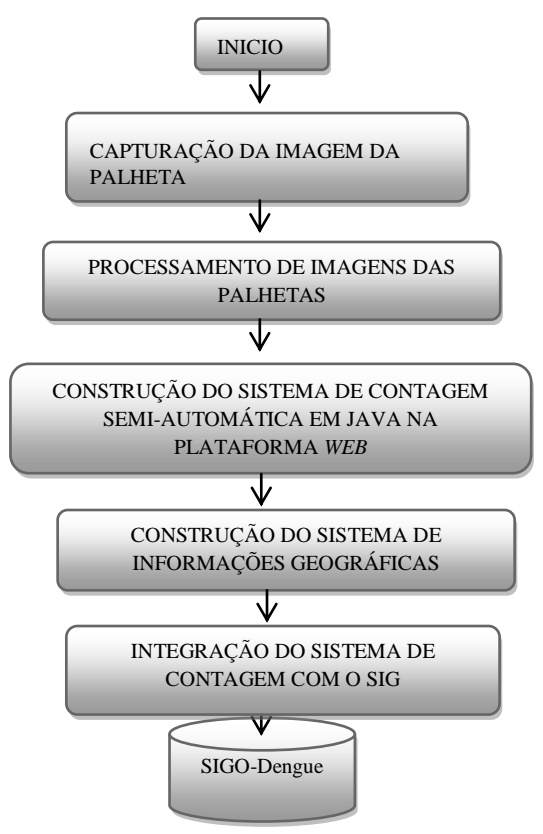

Fig. 2. Etapas do projeto SIGO-Dengue.

A escolha do Java foi devida também a [9]: Portabilidade multiplataforma; É um *software* de uso gratuito, bem como, os servidores e ambientes de aplicação; É possível a reusabilidade do código; O suporte no Brasil possui a maior comunidade virtual de Java do mundo. Os *software* utilizados para o desenvolvimento do projeto original SIGO-Dengue são programas livres e de código aberto, sendo possível as suas utilizações de forma gratuita, viabilizando o desenvolvimento do projeto. O Sistema Gerenciador de Banco de Dados (SGBD) utilizado para desenvolver a base de dados é o *MySQL*, que possui excelente desempenho e estabilidade, facilidade de uso e possui várias versões para plataformas de sistemas operacionais [10]. Para a criação do SIG são utilizados os *software Google Charts* e *Mapserver*. O *Mapserver* permite a identificação dos locais de foco da dengue e, por se tratar de um sistema de cartografia poderoso, proporciona dados com vetores dinâmicos e de alta qualidade, e o *Google Charts* possibilita a criação de gráficos estatísticos dinâmicos e legendados.

O Geoprocessamento auxiliará na visualização e análise espacial oferecida por mapas digitais, permitindo a localização do foco da dengue. Isto facilitará o planejamento e a avaliação das ações de controle. O SIG possibilitará, além das análises epidemiológicas clássicas, análises espaciais, tais como, a influência da distância entre os casos, visualização dos locais através dos mapas, dentre outros parâmetros [11]. E concluindo as etapas do projeto SIGO-Dengue, será feito a integração do SIG com o sistema de contagem de ovos do mosquito.

O sistema desenvolvido para realizar a contagem de ovos do *Aedes Aegypti*, envolve as funções dos seguintes profissionais: agente de saúde, técnico em laboratório e usuário, representado conforme diagrama de caso de uso, na Fig. 3.

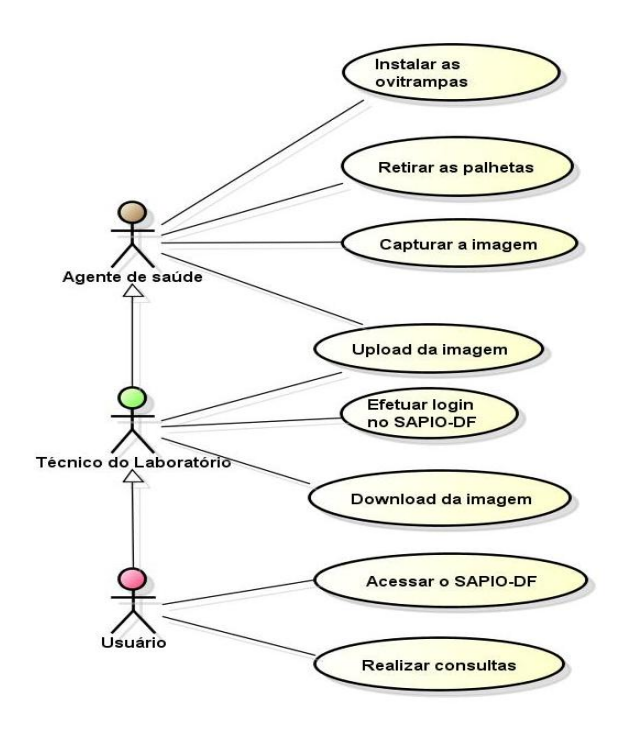

Fig. 3. Caso de uso do Sistema de Contagem Semi-Automática.

O caso de uso foi utilizado para representar a sequência de eventos dos atores envolvidos com o sistema. Neste caso, os atores são os profissionais da saúde, ou seja, as pessoas que interagem com o sistema, representados por bonecos, na Fig. 3. Esses três profissionais são as pessoas que utilizam o sistema, possuindo um cadastro de acesso através de um *login* e uma senha, devidamente cadastrado pelo desenvolvedor do sistema.

O primeiro profissional é o agente que vai para o campo, visita às casas, lojas e comércio da cidade, instalando as ovitrampas em um intervalo de tempo. Na cidade do Gama, a instalação das ovitrampas e a retirada das palhetas são feitas

semanalmente para efetivação do controle de combate à dengue do programa do governo do DF. E, posteriormente, são enviadas para análise em laboratório.

O técnico de laboratório realiza a contagem dos ovos detectados nas palhetas manualmente com o auxílio de um microscópio, e em seguida essas informações são anotadas em um formulário em papel para futuras consultas e análises. Os usuários são os profissionais que utilizam dessas informações para gerir as medidas de prevenção à dengue. Isso só ocorrerá se o usuário tiver um perfil cadastrado no sistema pelo administrador.

Para o desenvolvimento do sistema foi utilizado o *software* Eclipse, versão Juno 4.2 (64 *bits*) representando o ambiente *Java Development Kit* (JDK) para desenvolvimento em aplicações para *desktop* e *web*, disponibilizados pela própria *Sun Microsystem*, empresa de criação do Java [12].

#### III. RESULTADOS

Os procedimentos para utilização do sistema no cotidiano ocorrem da seguinte maneira: a imagem é capturada através de um microscópio digital (Fig. 4) e importada para um diretório específico no computador. O técnico do laboratório acessa o sistema utilizando de uma senha, conforme é informado na Fig. 5.

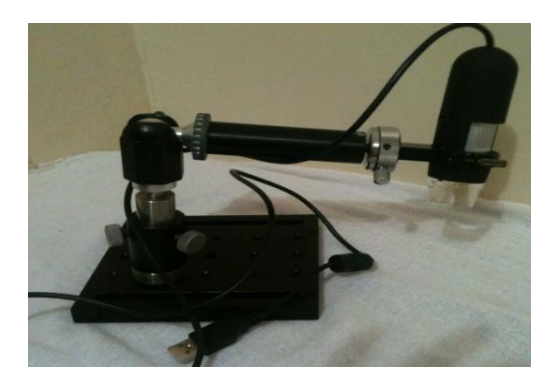

Fig. 4. Microscópio Digital.

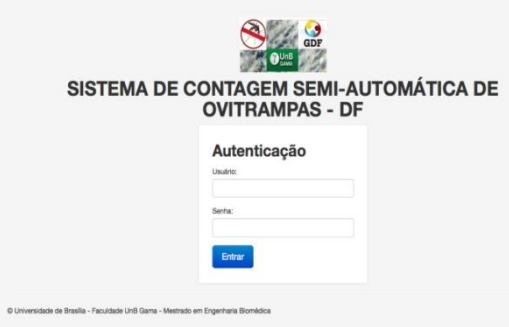

Fig. 5. Tela de autenticação do sistema.

O técnico do laboratorio ou o agente de saúde, conforme estudo de campo, podem fazer o *upload* da imagem através do microscópio digital e, em seguida, acessar o sistema para realizar a contagem.

A tela do sistema é acessada e os campos são preenchidos para gerar o relatório dos dados coletados, de acordo com a Fig. 6.

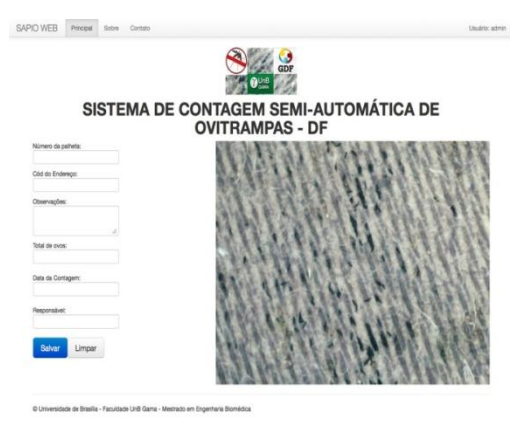

### Fig. 6. Tela de contagem.

Os campos foram definidos com as informações cedidas pelos profissionais da inspetoria de vigilancia do DF. Atualmente, o trabalho destes profissionais é feito de forma manual usando de microscópio mecânico e fichas em papel para registrar as informações das análises das palhetas. Os campos definidos são: o número da palheta, pois, cada palheta recebe uma etiqueta amarela com um número pré-definido para controle do agente, ver Fig. 1 (a). O campo código do endereço é utilizado para preenchimento de um determinado valor numérico, obtido através de um aparelho de Sistema de Posicionamento Global (GPS) para especificação do local. As observações para preenchimento de dados excepcionais. O total de ovos é preenchido quando acionado o clique do botão esquerdo do *mouse* é posicionado em cima dos ovos na imagem. Os cliques são automatizados e atualizados simultáneamente à medida que são marcados na imagem com uma cor diferenciada. A data da coleta é importante para ser utilizada como dados estatísticos por períodos de semanas, meses, e o último campo, o nome do responsável que fez a coleta da palheta do dia. O botão salvar é utilizado para guardar todas essas informações automáticamente para o banco de dados. E o botão limpar para apagar tudo e iniciar o preenchimento e contagem em todos os campos. Acessando o banco, os dados podem ser excluídos, editados para a alteração e salvos. Nesta tela é possível também gerar o relatório em *pdf* (extensão do arquivo para visualização), ou seja, todas as informações contidas no banco de dados para futuramente ser impresso, caso seja necessário.

Os resultados obtidos foram bons, pois, está fornecendo uma ferramenta nova aos profissionais da inspetoria de saúde do DF para realizar a contagem semi-automática. E de grande utilidade, pois, até um certo periodo não existia. Desta forma, o trabalho dos profissionais com o uso desse sistema proporcionará agilidade e organização na análise das palhetas coletadas semanalmente na cidade do Gama.

### IV. DISCUSSÃO

A construção do sistema de contagem assistida por computador em Java customizará o desenvolvimento do projeto SIGO-Dengue, além de disponibilizar um sistema mais hábil no quesito de contagem de ovos utilizados pelos técnicos do laboratório e gerar relatórios das análises obtidas através do sistema.

O sistema foi construído baseado em uma pesquisa de campo efetuada em aproximadamente três meses. As informações foram concedidas pelos profissionais e responsáveis pelo trabalho de vigilância da secretaria de saúde do DF. As telas podem ser melhoradas e alteradas de acordo com a necessidade da demanda dos profissionais da inspetoria. Os recursos tecnológicos podem ser melhorados, no sentido de aumentar o desempenho do sistema.

Ainda, deve ser considerada a avaliação da aplicabilidade do sistema, juntamente com os recursos humanos que servirão, visando melhorias para o setor de saúde.

Quanto ao projeto SIGO-Dengue está sendo aperfeiçoado para um outro programa, agora, para a contagem automática das ovitrampas utilizando da linguagem orientada a objeto, isto é, Java. E está em desenvolvimento o SIG com *software* livres.

# IV. CONCLUSÃO

O desenvolvimento do programa no ambiente Java proporciona uma migração para qualquer plataforma de Sistema Operacional, melhorando a implementação do projeto e futuras aplicações em dispositivos móveis, agilizando assim, o acesso às informações de forma hábil, trazendo praticidade e agilidade na contagem dos ovos do mosquito.

Apesar das medidas preventivas e do avanço da Tecnologia da Informação, as estratégias para o controle da dengue parecem insuficientes, pois no mundo milhares de pessoas continuam sendo atingidas pela doença. Então, torna-se necessário a continuidade de desenvolvimento de projetos científicos que atrelem tecnologias e, principalmente, educação da sociedade na prevenção diária e apoio das políticas públicas.

Portanto, a proposta do programa de contagem de ovos pretende melhorar as etapas deste projeto no processo de automatização das técnicas de ovitrampas para rastreio da propagação do mosquito no combate ao foco da dengue, utilizando de recursos tecnológicos para gerar informações em tempo real, no sentido de apoio a tomada de decisões em tempo hábil para evitar outras vítimas da doença.

# AGRADECIMENTOS

Os autores deste trabalho agradecem o Conselho Nacional de Desenvolvimento Científico pelo apoio ao Projeto Universal (CNPQ) SIGO-Dengue e a Secretaria de Saúde do DF pelo fornecimento das imagens das palhetas com os ovos do mosquito, bem como as informações inerentes para a construção do sistema.

#### REFERÊNCIAS

- [1] Ministério da Saúde Brasil. "Tudo sobre a dengue". Disponível http://www.combateadengue.com.br. Acesso em 22 abr 2012.
- [2] L. J. Souza. Dengue Diagnóstico, tratamento e prevenção, capitulo 2 – Epidemiologia da Dengue – Rio de Janeiro. Editora Rubio, 2007.
- [3] M.G.N.M. Silva et al. Congresso Brasileiro de Engenharia Biomédica, Departamento de Eletronica e Sistemas, Universidade Federal de Pernambuco, Recife, Brasil, 2010.
- [4] F.G.G. Elpidio et al. Automatic Identification of Aedes Aegypti Eggs Deposited in Ovitraps Slides Using Image Processing Techniques, Congresso Brasileiro de Engenharia Biomédica, pp. 635- 638.
- [5] SAUDAVEL DENGUE. Sistema de Apoio Unificado para a Detecção e Acompanhamento em Vigilância Epidemiológica e Sistema de Monitoramento e Controle Populacional do Aedes aegypti (SMCP-Aedes). Rio de Janeiro, 1<sup>ª</sup> versão, 2008.
- [6] G.D. Amvame Nze, et al. Aedes Aegypti Web-Based Proliferation and Analysis Monitor System. In: Pan American Health Care Exchanges Pahce. Conference, Workshops, and Exhibits. Cooperation / Linkages, 2011, Rio de Janeiro. The Proceedings of PAHCE 2011, v. 1. pp. 171-174.
- [7] W. H. Bonat et al. Investigando Fatores Associados a Contagens de ovos de Aedes Aegypti Coletados em ovitrampas em Recife/PE, Rev. Bras. Biom. São Paulo, v.27, n.4, 2009 pp.519-537.
- [8] Java. Disponível em http://www.java.com/pt\_BR/about/. Acesso em 18 nov 2012.
- [9] Manual de Referência do MySQL (2008). Como o Sistema de Privilégios Funciona. Disponível em http://devmysql.com/doc/refman/4.1/pt/privileges.h tml. Acesso em 29 maio 2012.
- [10] M. S. Carvalho, M. F. Pina e S. M. Santos (ORG) (2000). Conceitos básicos de sistemas de informação geográfica e cartografia aplicados à saúde. Editora: Organização Pan-americana da Saúde – Representação Brasil, Ministério da Saúde, 2000.
- [11] H. M. Deitel e P. J. Deitel. Java Como Programar, Pearson, 2006.

ANEXO V - Diagramas de Sequência

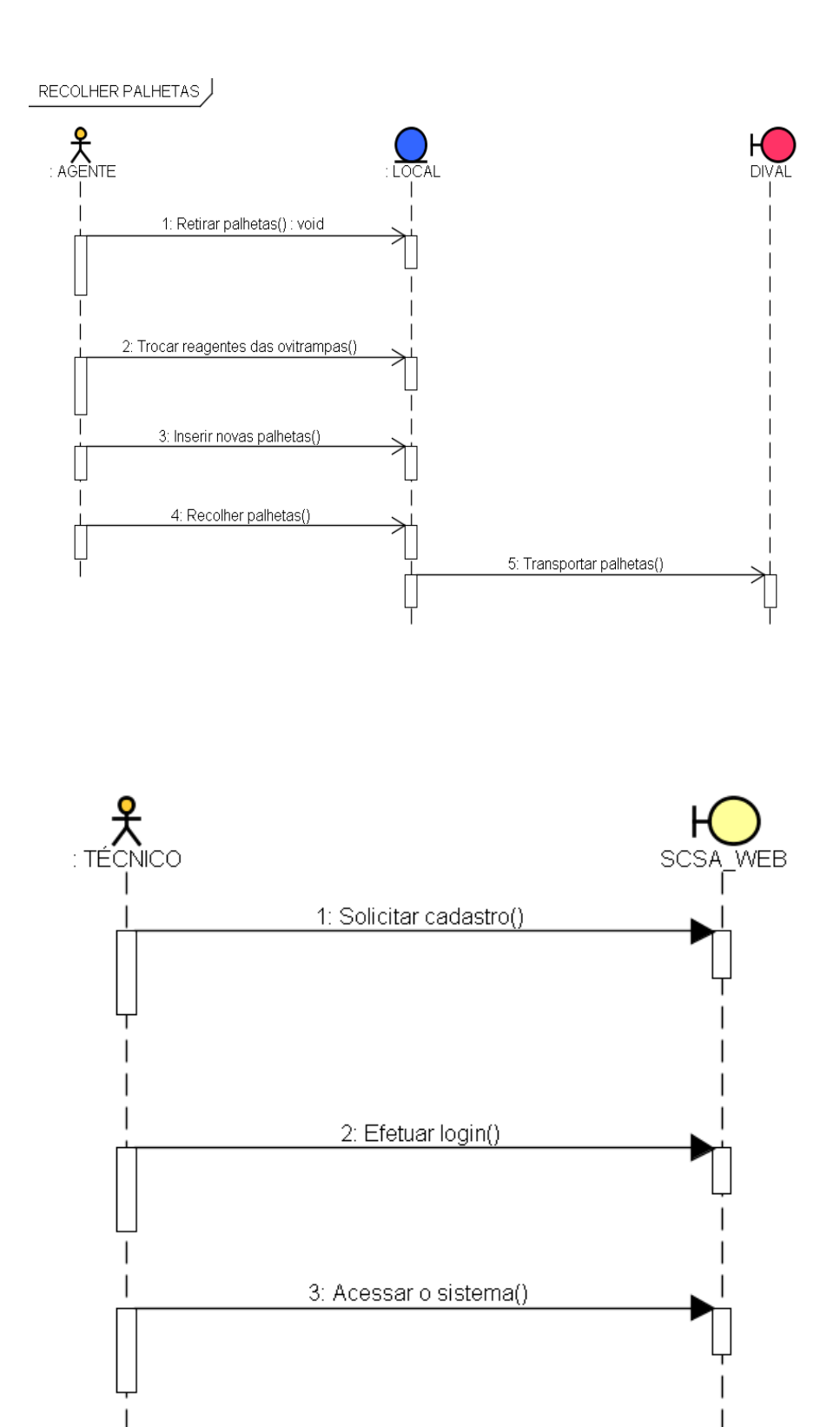

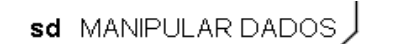

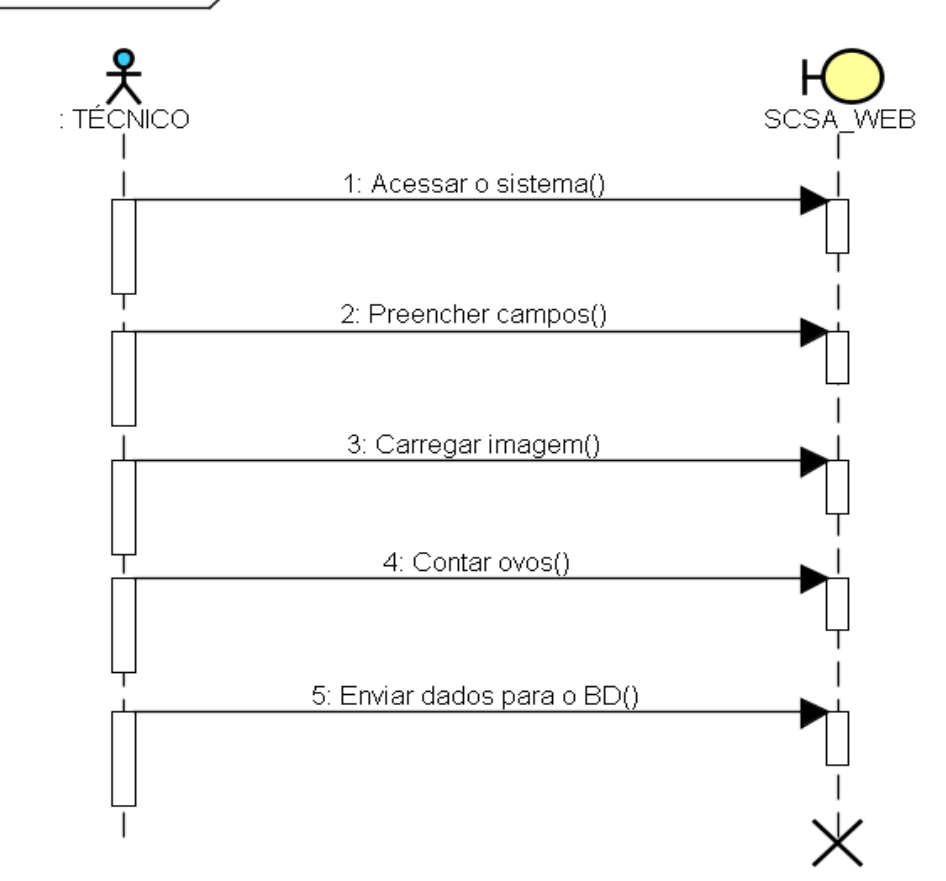

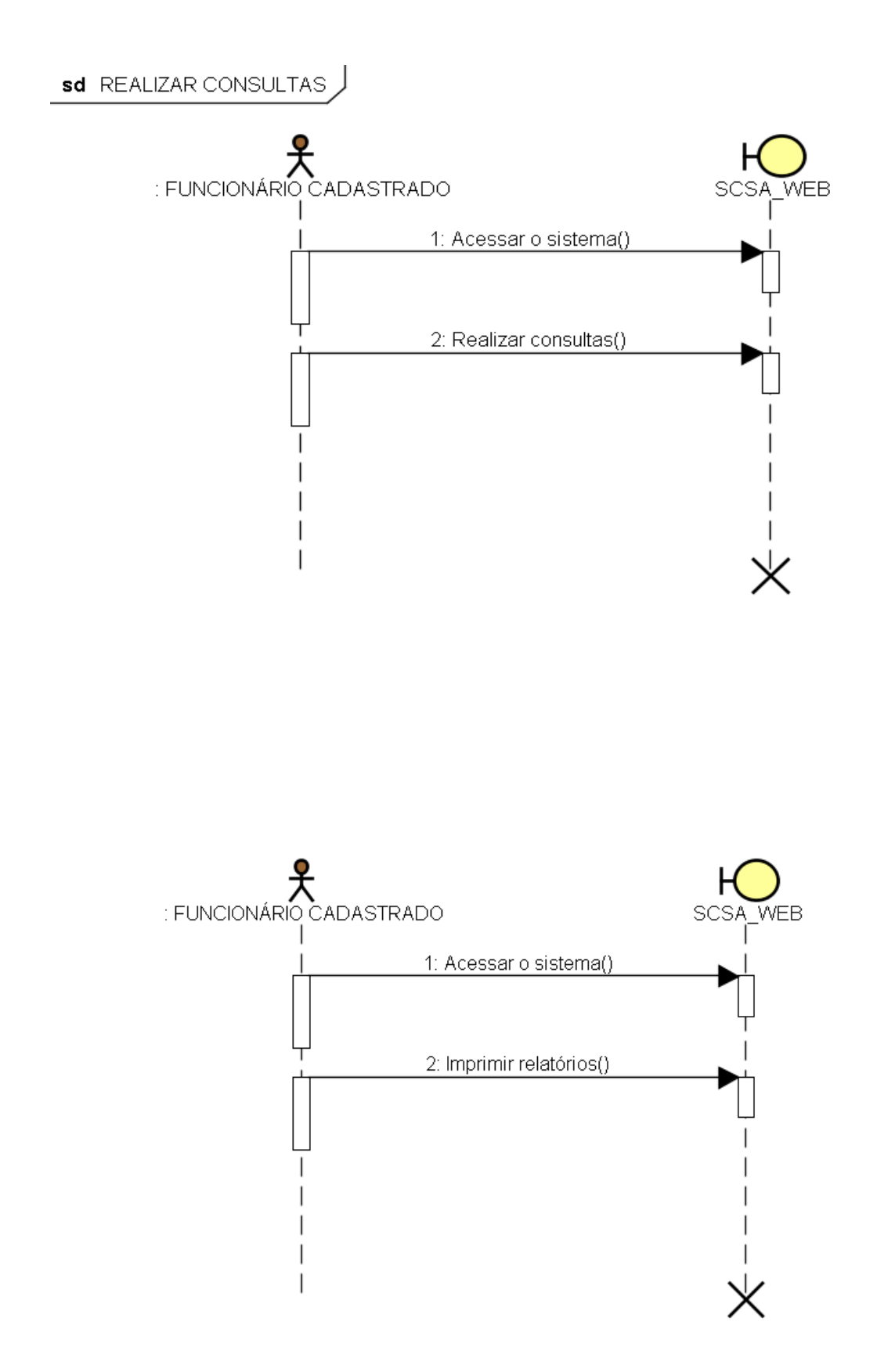